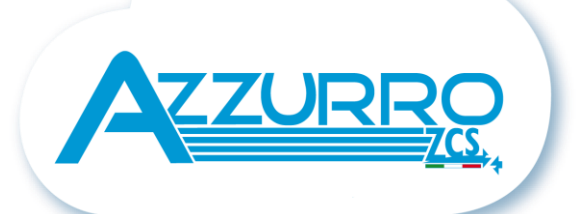

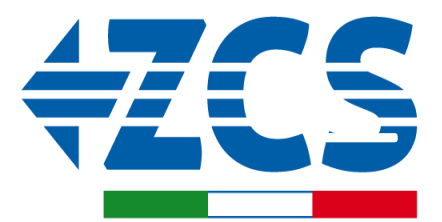

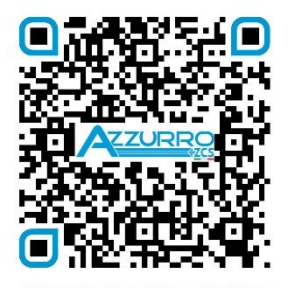

**SCAN GUIDA VIRTUALE ZM2** 

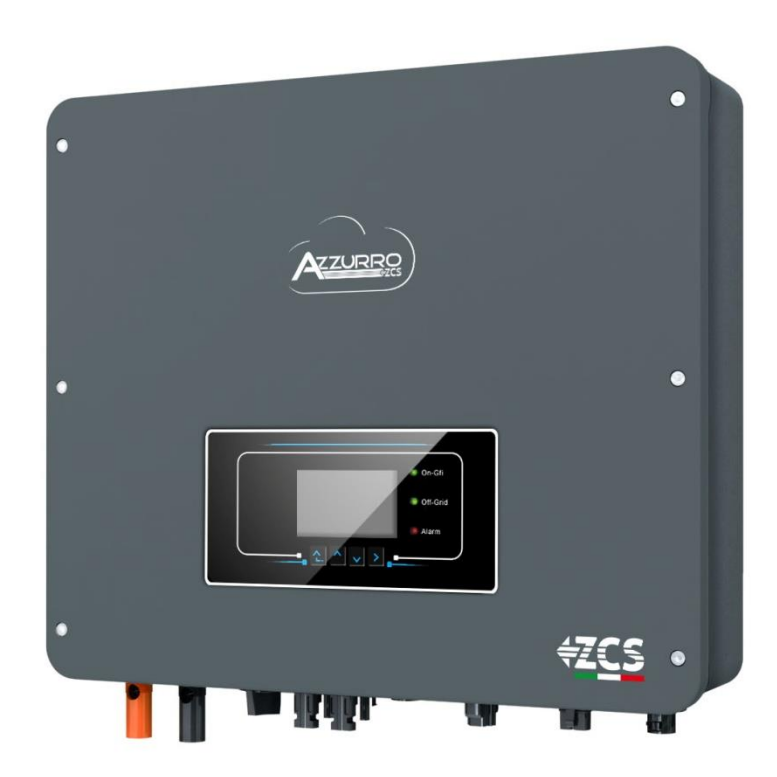

# **SCHNELLANLEITUNG HYBRID INVERTER 3-6- ZSS-HP**

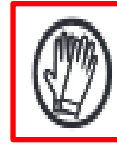

**Immer Schutzkleidung und/oder persönliche Schutzausrüstung tragen**

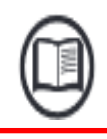

**Immer das Handbuch konsultieren**

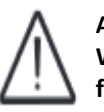

**Allgemeiner Hinweis - Wichtige Informationen für die Sicherheit**

# **INHALTSVERZEICHNIS**

[1. INSTALLATION UND ABSTÄNDE](#page-2-0) [2. WANDINSTALLATION](#page-2-0) [3. DISPLAY UND SCHALTFLÄCHEN](#page-3-0) **[4. HAUPTMENÜ](#page-3-0)** [5. ANSCHLUSS AN DAS NETZ](#page-4-0) [6. ANSCHLÜSSE AN DIE SOLARANLAGE](#page-4-0) [7. ANSCHLIESSEN DER BATTERIEN](#page-5-0) [8.1.1 EINZELNE PYLONTECH-BATTERIE US2000](#page-6-0) [8.1.2 PARALLEL GESCHALTETE PYLONTECH US2000-BATTERIEN](#page-7-0) [8.1.3 EINSTELLUNGEN VON PYLONTECH US2000-BATTERIEN AM INVERTER](#page-8-0) [8.2.1 EINZELNE PYLONTECH-BATTERIE US5000](#page-9-0) [8.2.2 PARALLEL GESCHALTETE PYLONTECH US5000-BATTERIEN](#page-10-0) [8.2.3 EINSTELLUNGEN VON PYLONTECH US5000-BATTERIEN AM INVERTER](#page-11-0) [9:1.1 EINZELNE WECO-BATTERIE 4k4](#page-12-0) [9.1.2 PARALLEL GESCHALTETE WECO-BATTERIEN 4k4](#page-13-0) [9.1.3 EINSTELLUNGEN VON WECO 4k4-BATTERIEN AM INVERTER](#page-15-0) [9.1.1 EINZELNE WECO-BATTERIE 4k4PRO](#page-16-0) [9.2.2 PARALLEL GESCHALTETE WECO-BATTERIEN 4k4PRO](#page-17-0) [9.2.3 EINSTELLUNGEN VON WECO 4k4PRO-BATTERIEN AM INVERTER](#page-19-0) [9.1.1 EINZELNE WECO-BATTERIE 4k4-LT](#page-20-0) [9.3.2 PARALLEL GESCHALTETE WECO-BATTERIEN 4k4-LT](#page-21-0) [9.3.4 EINSCHALTEN DER WECO-BATTERIEN 4K4-LT](#page-23-0) [9.3.5 EINSTELLUNGEN VON WECO-BATTERIEN 4k4-LT AM INVERTER](#page-24-0) [9.4 GEMISCHTER ANSCHLUSS ZWISCHEN WECO-BATTERIEN WECO 4K4pro und WECO 4K4-LT](#page-25-0) [9.5.1 EINZELNE WECO-BATTERIE 5K3](#page-26-0) [9.5.2 PARALLEL GESCHALTETE WECO-BATTERIEN 5K3](#page-27-0) [9.5.3 EINSTELLUNGEN VON WECO 5K3-BATTERIEN AM INVERTER](#page-29-0) [9.6.1 EINZELNE WECO-BATTERIE 5K3XP](#page-30-0) [9.6.2 PARALLEL GESCHALTETE WECO-BATTERIEN 5K3XP](#page-31-0) [9.6.3 EINSTELLUNGEN VON WECO 5K3XP-BATTERIEN AM INVERTER](#page-33-0) [9.7 GEMISCHTER ANSCHLUSS VON WECO 5K3 und WECO 5K3XP-BATTERIEN](#page-34-0) [10.1.1 EINZELNE BATTERIE AZZURRO ZSX 5000](#page-35-0) [10.1.2 PARALLELANSCHLUSS BATTERIE AZZURRO ZSX 5000](#page-36-0) [10.1.3 EINSTELLUNGEN VON AZZURRO ZSX 5000-BATTERIEN AM INVERTER](#page-37-0) [10.2.1 EINZELNE BATTERIE AZZURRO ZSX 5000 PRO](#page-38-0) [10.2.2 PARALLELANSCHLUSS BATTERIE AZZURRO ZSX 5000 PRO](#page-39-0) [10.2.3 EINSTELLUNGEN VON AZZURRO ZSX 5000 PRO-BATTERIEN AM INVERTER](#page-40-0) [10.3.1 EINZELNE BATTERIE AZZURRO ZSX 5120](#page-41-0) [10.3.2 PARALLELANSCHLUSS BATTERIE AZZURRO ZSX 5120](#page-42-0) [10.3.3 EINSTELLUNGEN VON AZZURRO ZSX 5120-BATTERIEN AM INVERTER](#page-43-0) [11.1 MESSUNG DES AUSTAUSCHS MITTELS EINES STROMSENSORS](#page-44-0) [11.2 MESSUNG DES AUSTAUSCHS MITTELS EINES MESSGERÄTS DDSU](#page-45-0) [11.3 EINSTELLUNG DES MESSGERÄTS DDSU AM AUSTAUSCH UND AM INVERTER](#page-46-0) [11.4 MESSUNG DER EXTERNEN PRODUKTION MITTELS EINES MESSGERÄTS DDSU](#page-47-0) [11.5 EINSTELLUNG DES MESSGERÄTS DDSU AUF EXTERNE PRODUKTION](#page-48-0) [11.6 KONFIGURATION VON AUSTAUSCHMESSGERÄT UND PRODUKTIONS MESSGERÄT DDSU](#page-48-0) [11.7 ÜBERPRÜFUNG DER KORREKTEN ABLESUNG DES MESSGERÄTS DDSU](#page-49-0) [11.8 ABLESUNG DURCH DTSU-MESSGERÄT](#page-49-0) [11.9 EINSTELLUNG DES MESSGERÄTS DTSU](#page-51-0) [11.10 ÜBERPRÜFUNG DER KORREKTEN ABLESUNG DES MESSGERÄTS DTSU](#page-51-0) [12. VORGANGSWEISE BEIM ERSTEN EINSCHALTEN](#page-52-0) [13. ERSTE KONFIGURATION](#page-53-0) [14. PRÜFUNG DES KORREKTEN FUNKTIONIERENS](#page-54-0) [15.1 ÜBERPRÜFUNG DER AM INVERTER EINGESTELLTEN PARAMETER](#page-56-0) [15.2 ÜBERPRÜFUNG DER EINGESTELLTEN PARAMETER BATTERIE](#page-56-0) [16. MODUS NULL-EINSPEISUNG](#page-57-0) [17. LOGIKSCHNITTSTELLE \(DRMS0\)](#page-57-0) [18.1 EPS-MODUS \(OFF GRID\)](#page-57-0)  18.2 EPS-MODUS (OFF GRID) - [VERKABELUNG UND INSTALLATIONSARTEN](#page-57-0) [18.3 EPS-MODUS \(OFF GRID\) -](#page-58-0) FUNKTIONSWEISE [18.4 EPS-MODUS \(OFF GRID\) -](#page-59-0) AKTIVIERUNG MENÜ [19.1 MODUS NUR OFF GRID](#page-60-0) [19.2 MODUS NUR OFF GRID -](#page-60-0) EINSCHALTEN [20.1 MODUS PARALLELER INVERTER -](#page-61-0) KONFIGURATION [20.2 MODUS PARALLELER INVERTER -](#page-61-0) EINSTELLUNGEN [21. FIRMWARE-AKTUALISIERUNG](#page-62-0) [22. SELBSTTEST](#page-62-0) [23. MODUS % LADUNG](#page-62-0) [24. SCHNELLINFO SYSTEMSTATUS](#page-63-0) [25. BETRIEBSSTATUSANZEIGEN IM AUTOMATIKMODUS](#page-63-0) 26. LOGIC [INTERFACE \(DRMn\)](#page-65-0)

#### **1. INSTALLATION UND ABSTÄNDE**

<span id="page-2-0"></span>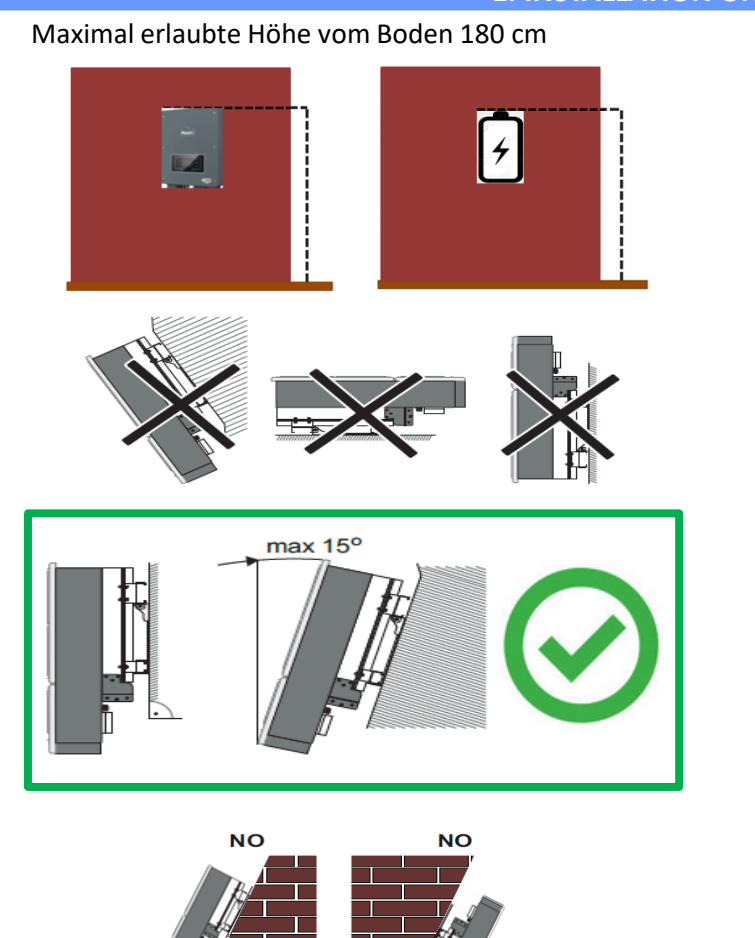

**NO** 

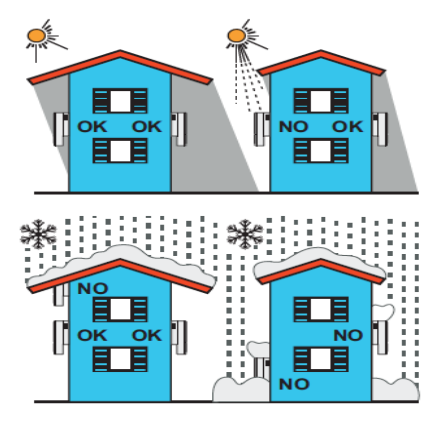

#### **Abstände für Installation von mehreren**

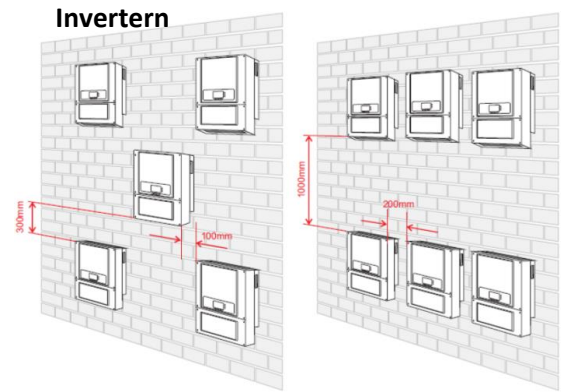

#### **Abstände für Installation eines einzelnen**

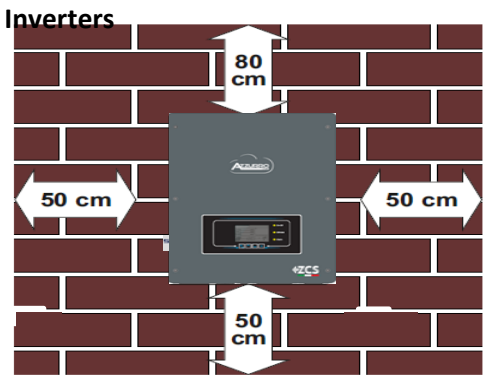

#### **2. WANDINSTALLATION**

Phase 3:

**Phase 1:** Den Montagebügel an die Wand anlegen, die Befestigungspunkte markieren. Die Löcher in die Wand bohren (Bohrspitze zu 10 mm).

**Phase 2:** Die Spreizschrauben vertikal in das Loch einschieben, sich vergewissern, dass die Einschiebetiefe weder unzureichend, noch zu tief ist.

**Phase 3:** Den Montagebügel mittels der Schrauben und der flachen Unterlegscheiben an der Wand befestigen.

**Phase 4:** Den Inverter 1PH HYD3000-HYD6000-ZSS-HP auf dem Montagebügel positionieren.

**Phase 5:** Die Bohrung für die Erdung des Kühlkörpers benutzen, um den Inverter 1PH HYD3000-HYD6000-ZSS-HP zu erden.

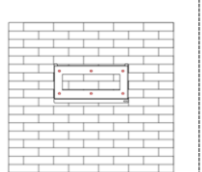

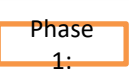

hase 2:

 $\Box$ 

OK

Phase 5:

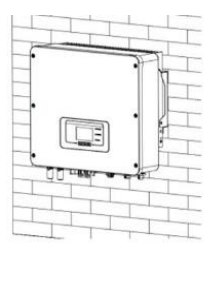

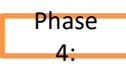

#### **3. DISPLAY UND SCHALTFLÄCHEN**

<span id="page-3-0"></span>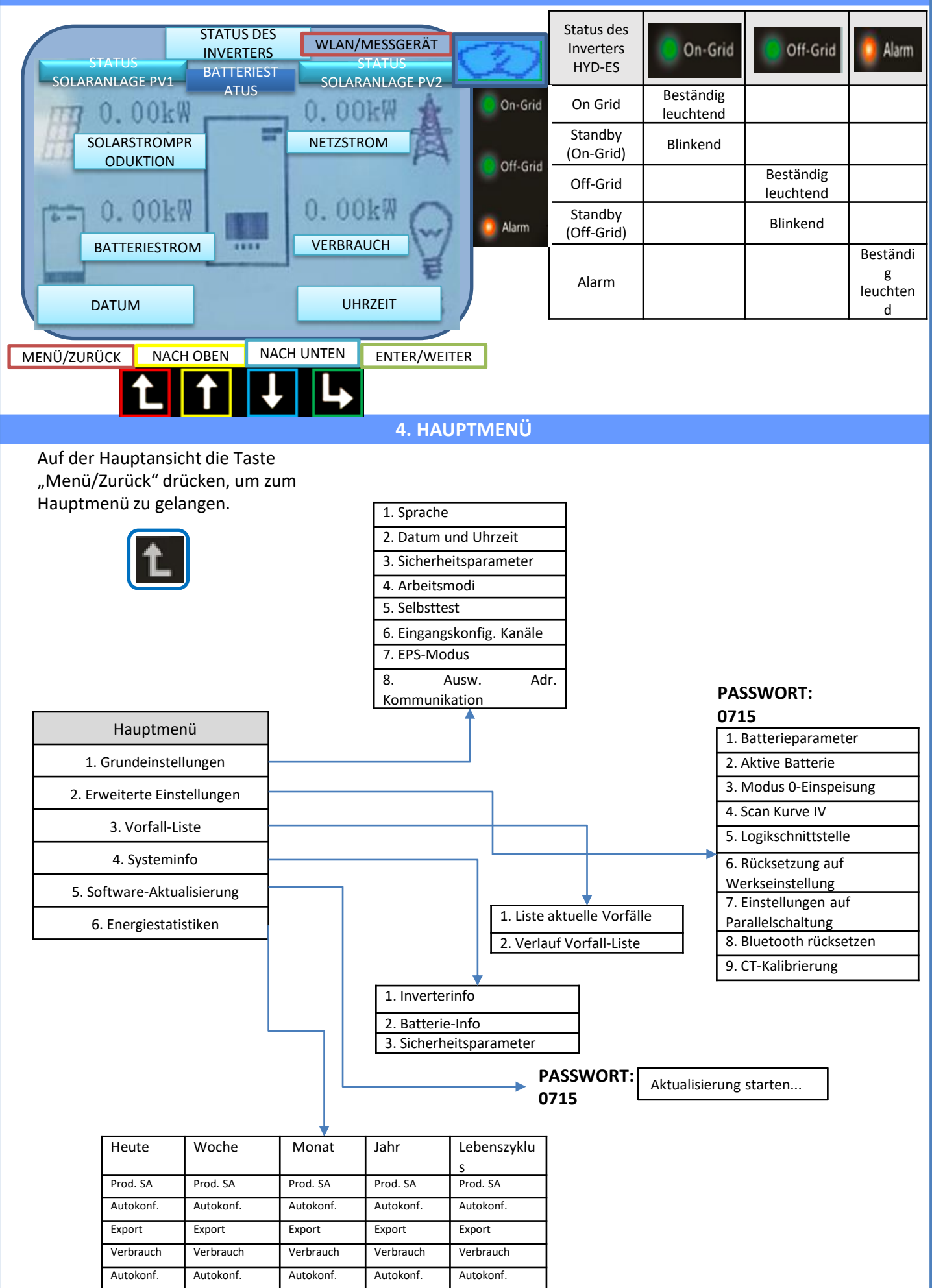

Import Import Import Import Import

4,

<span id="page-4-0"></span>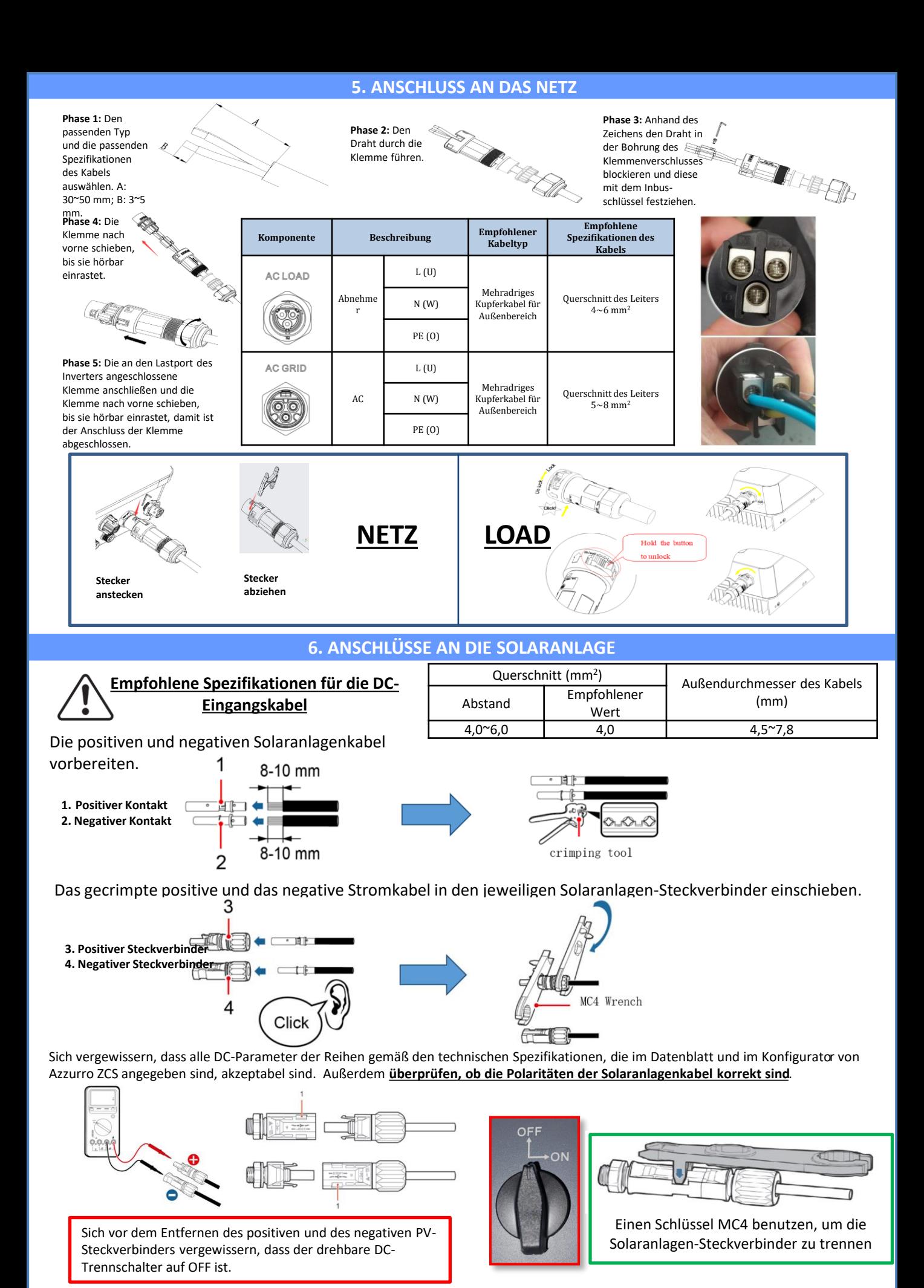

5

<span id="page-5-0"></span>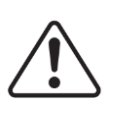

**ACHTUNG** Vor dem Anschließen/Abklemmen der Reihen am Inverter überprüfen, ob der DC-Trennschalter an der Seite des Inverters auf OFF steht.

**HINWEIS**: Beide MPPT-Eingänge des Inverters **müssen bestückt sein**, selbst wenn die Anlage aus nur einer einzigen Reihe besteht. Ein "Y"-förmiges Kabel oder eine Kabeldose zum Aufteilen der Reihe verwenden.

*Den Inverter im parallelen Modus konfigurieren: Grundeinstellungen* → *Konfiguration der parallelen Eingangskanäle*

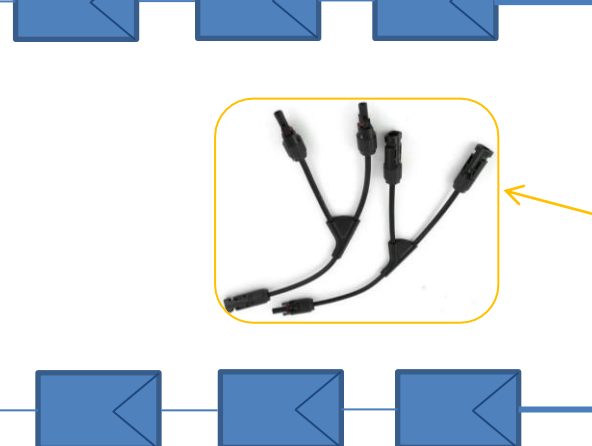

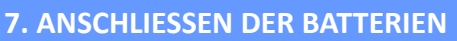

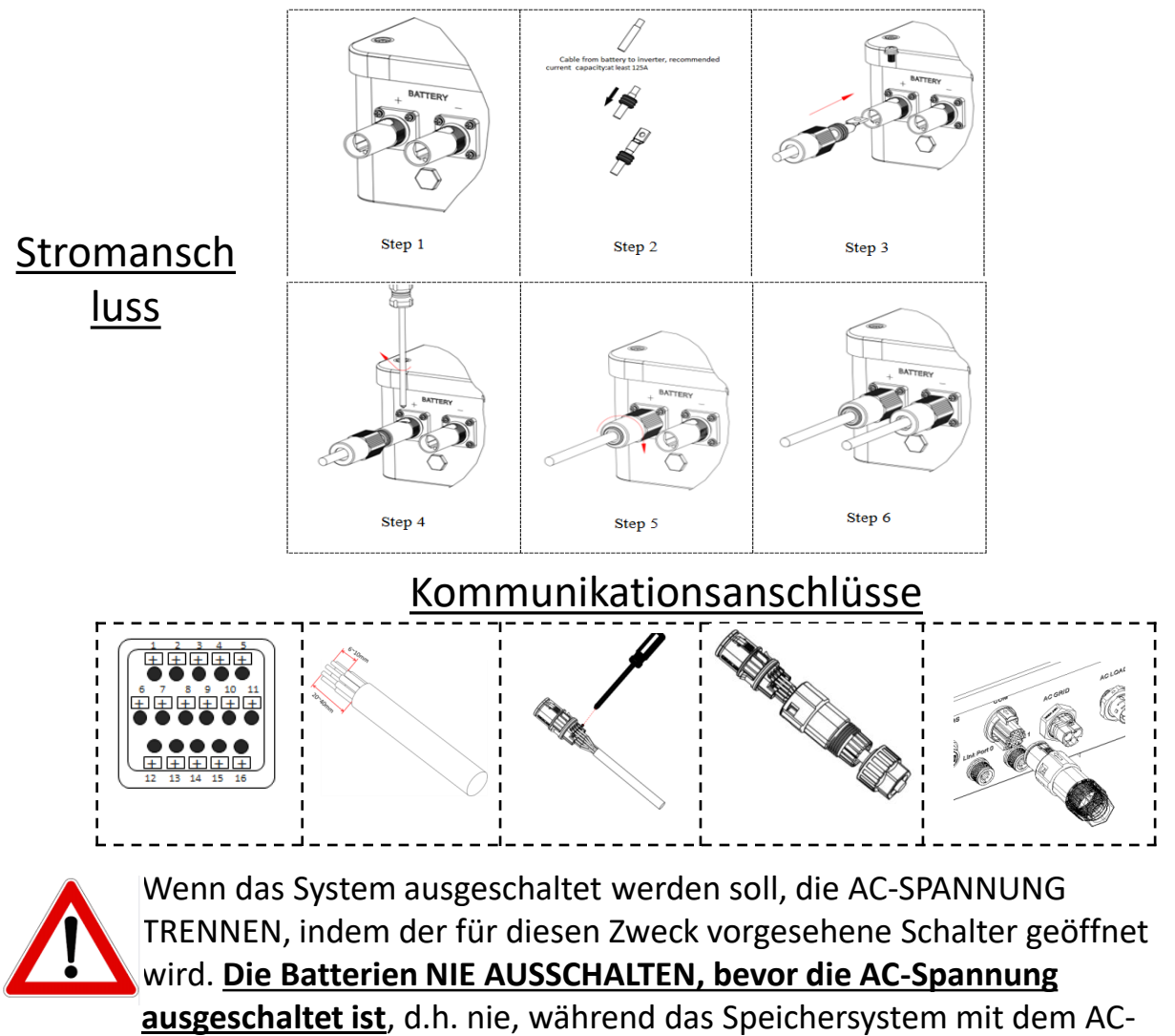

Netz verbunden ist.

<span id="page-6-0"></span>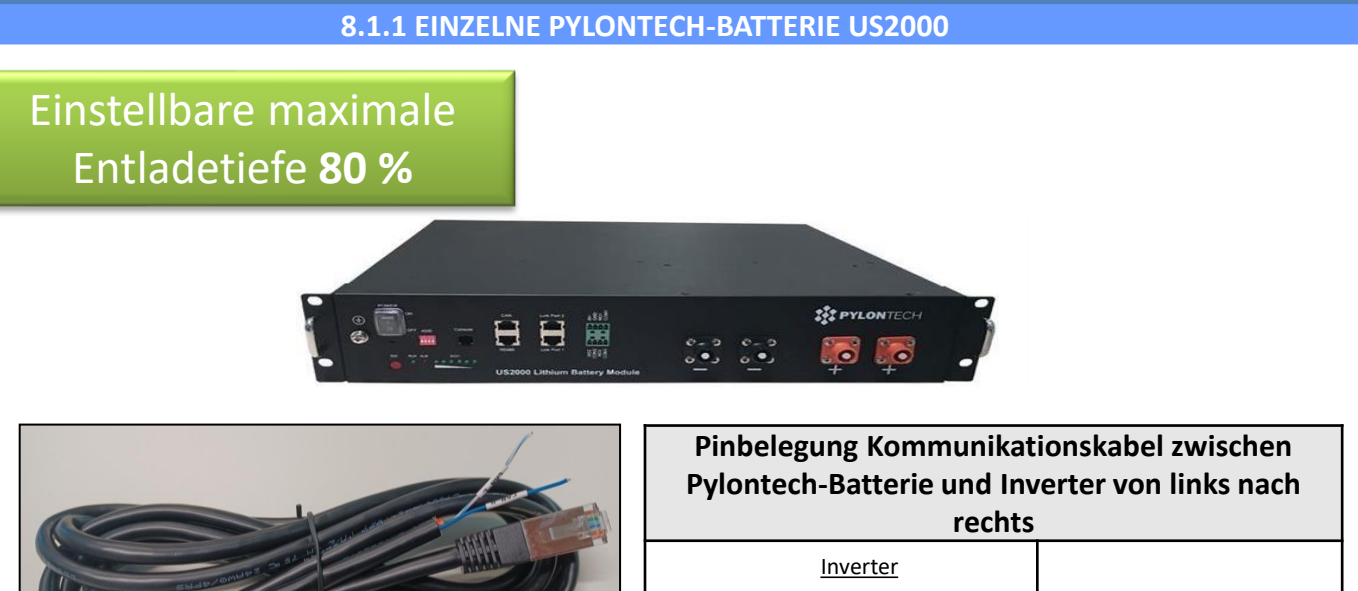

Das Kommunikationskabel befindet sich im Kit in der Schachtel des Inverters.

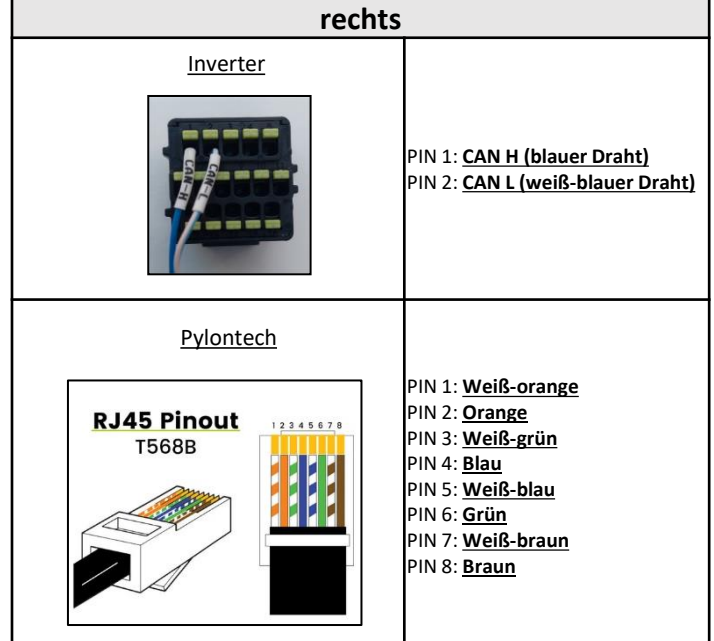

## **Kommunikationsanschlüsse zwischen Batterien und Inverter:**

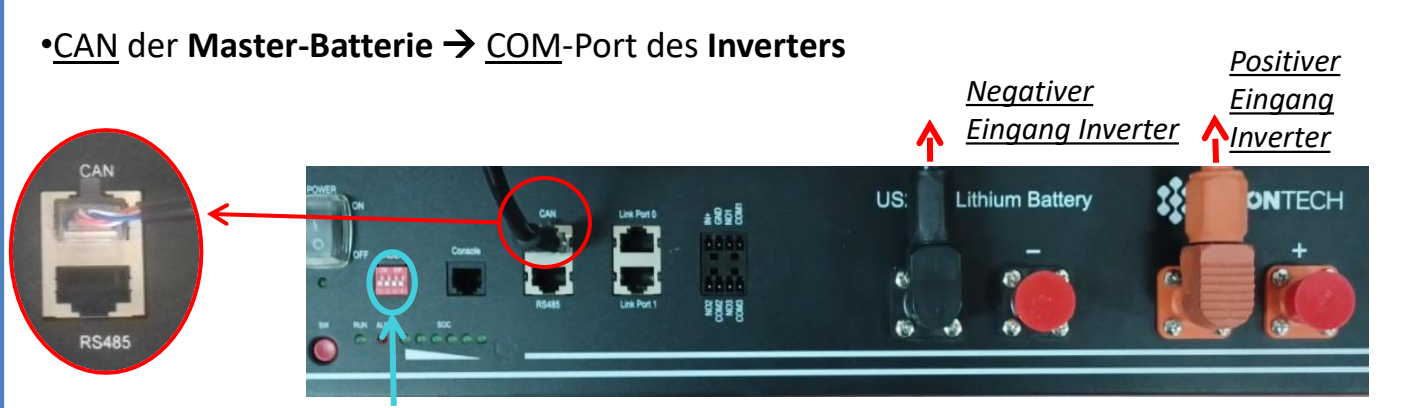

**Hinweis:** Die DIP-Schalter müssen nach den Werkseinstellungen eingestellt sein, alle in Stellung OFF (00000)

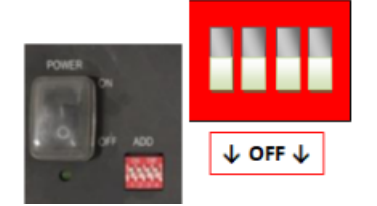

**STROMANSCHLUSS** - Im Fall einer einzelnen Batterie werden also wie oben angegeben zwei Stromkabel (positiv und negativ) und ein Kommunikationskabel angeschlossen.

<span id="page-7-0"></span>**HINWEIS**: Für den parallelen Anschluss die dafür vorgesehenen Kabel (Strom- und Kommunikationskabel) benutzen, die im Kit mitgeliefert sind.

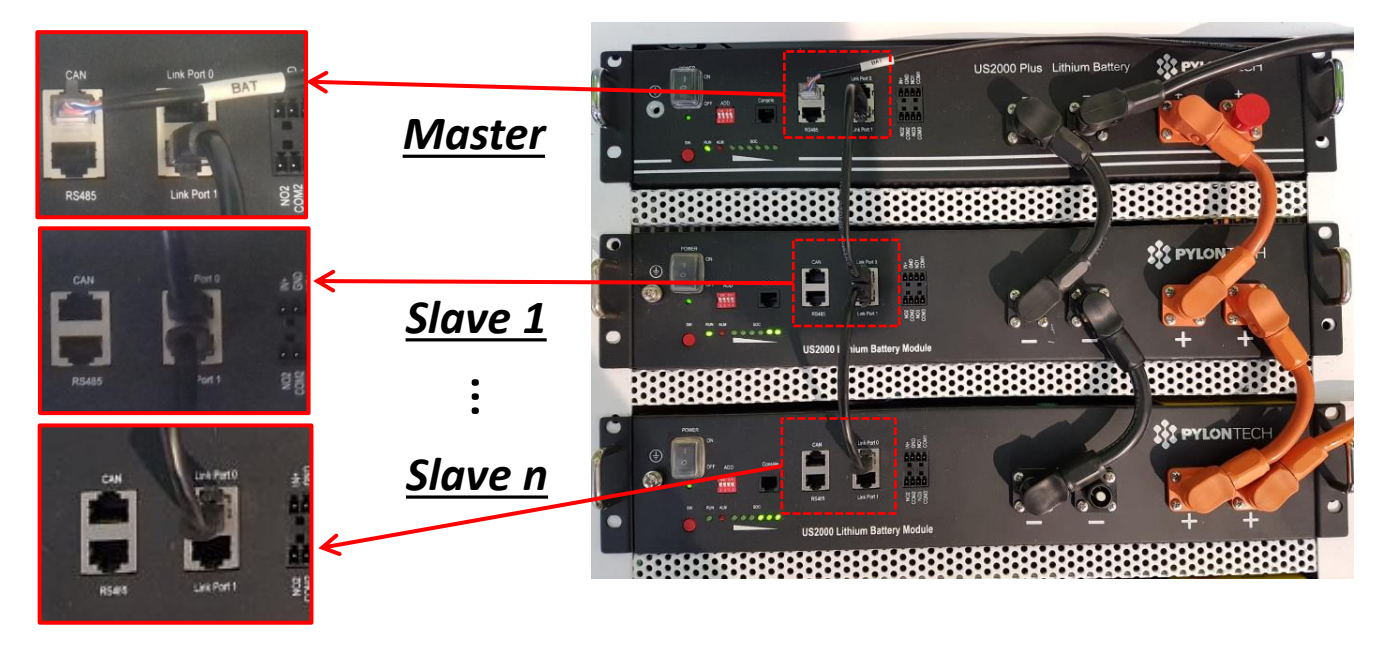

#### **Kommunikationsanschlüsse zwischen Batterien und Inverter:** Die **Batterien** sind untereinander **PARALLEL** verbunden.

•CAN der **Master-Batterie** → COM-Port des **Inverters**

•Link Port 1 der **Master-Batterie** → Link Port 0 der **Slave-Batterie 1**

•Link Port 1 der **Slave-Batterie 1** → Link Port 0 der **Slave-Batterie 2**

•**…**

•Link Port 1 der **Slave-Batterie N-1** (vorletzte) → Link Port 0 der **Slave-Batterie N** (letzte).

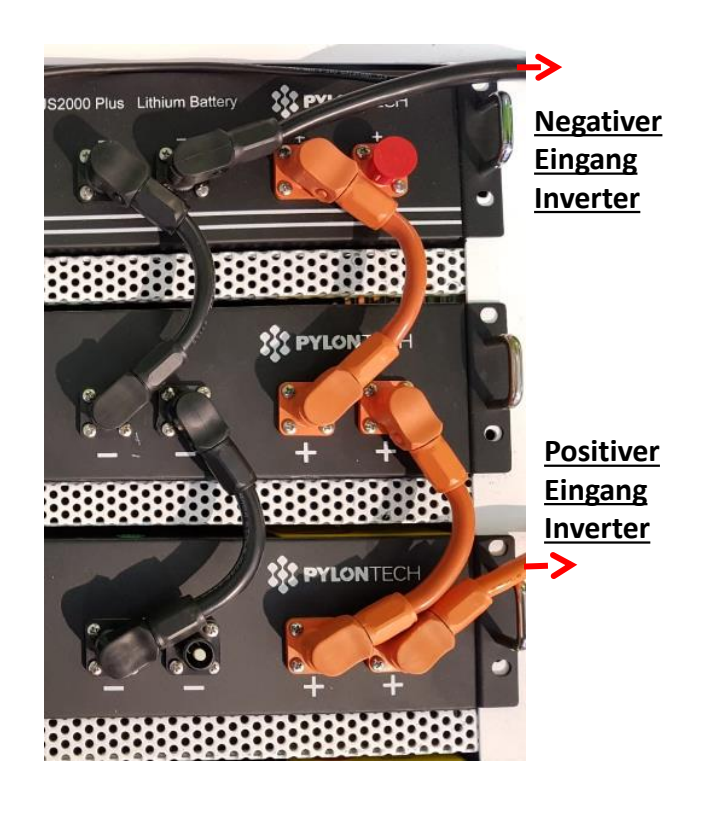

#### **Stromanschlüsse zwischen Batterien und Inverter:**

Der Anschluss der Batterien muss im "Ring" erfolgen.

•Der positive Eingang (+) **der Master-Batterie** wird mit dem positiven Eingang (+) des **Inverters** verbunden.

•Der positive Eingang (+) **der Master-Batterie**  wird mit dem positiven Eingang (+) der **Slave-Batterie 1** verbunden.

•Der negative Eingang (-) **der Master-Batterie** wird mit dem negativen Eingang (-) der **Slave-Batterie 1** verbunden.

#### **Inverters** verbunden. •….. •Der positive Eingang (+) der **Slave-Batterie N-1** (vorletzte) wird mit dem positiven Eingang (+) der **Slave-Batterie N** (letzte) verbunden. •Der negative Eingang (-) der **Batterie N-1** (vorletzte) wird mit dem negativen Eingang (-) der **Batterie N** (letzte) verbunden. •Der negative Eingang (-) der **Batterie N** (letzte) wird mit dem negativen Eingang (-) des

<span id="page-8-0"></span>Die Batteriekanäle im Inverter einstellen.

#### *Zum Einstellen der Parameter der Batterien: Erweiterte Einstellungen* → *0715* → *Batterieparameter:*

o Typ: Pylon; Entladetiefe: 80 %.

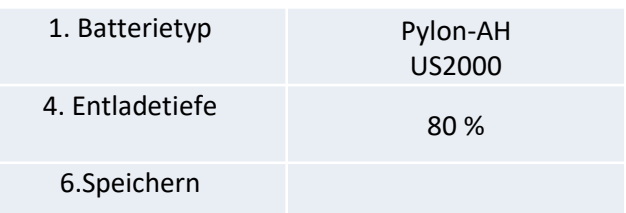

<span id="page-9-0"></span>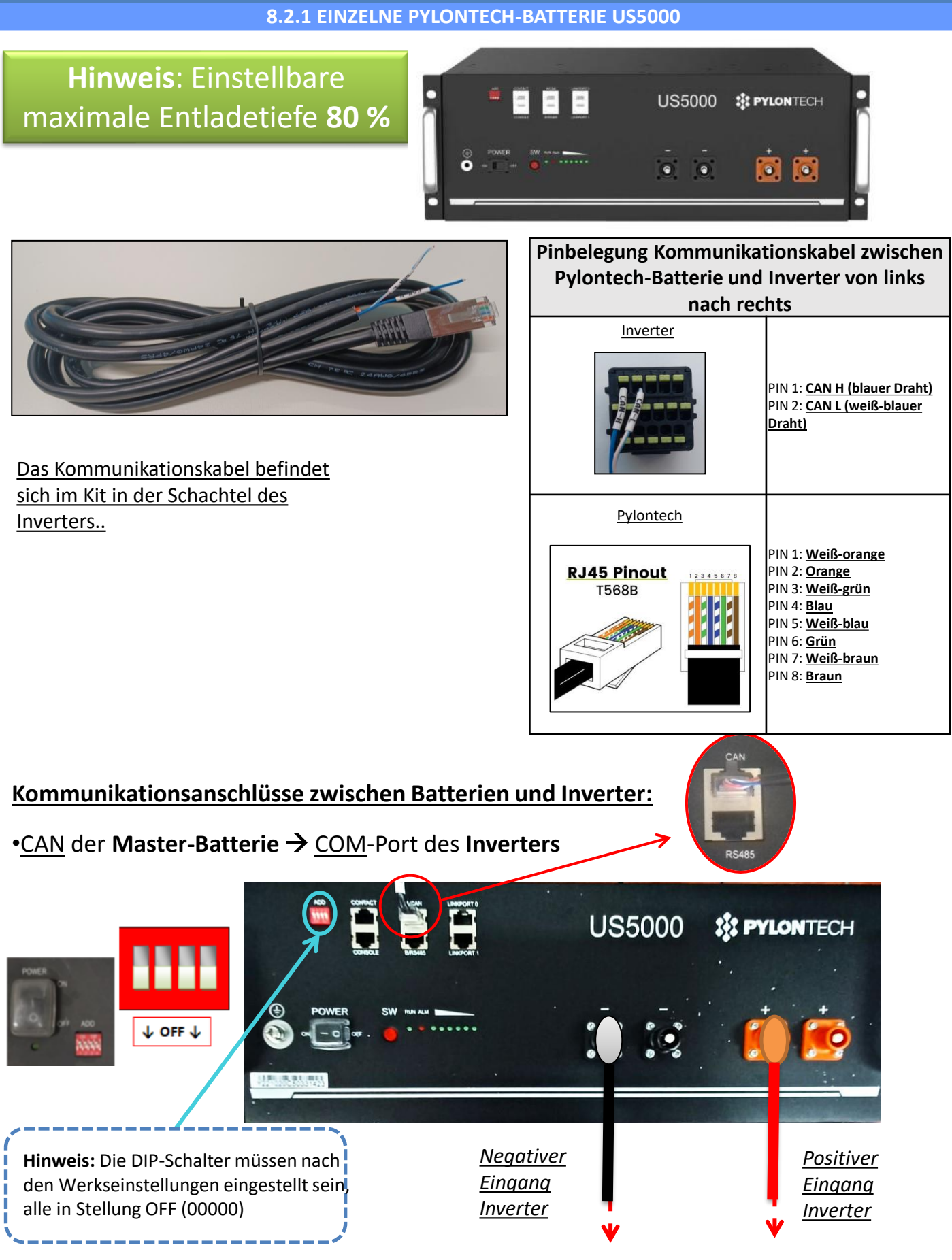

**STROMANSCHLUSS** - Im Fall einer einzelnen Batterie werden also wie oben angegeben zwei Stromkabel (positiv und negativ) und ein Kommunikationskabel angeschlossen.

<span id="page-10-0"></span>**HINWEIS**: Für den parallelen Anschluss die dafür vorgesehenen Kabel (Strom- und Kommunikationskabel) benutzen, die im Kit mitgeliefert sind.

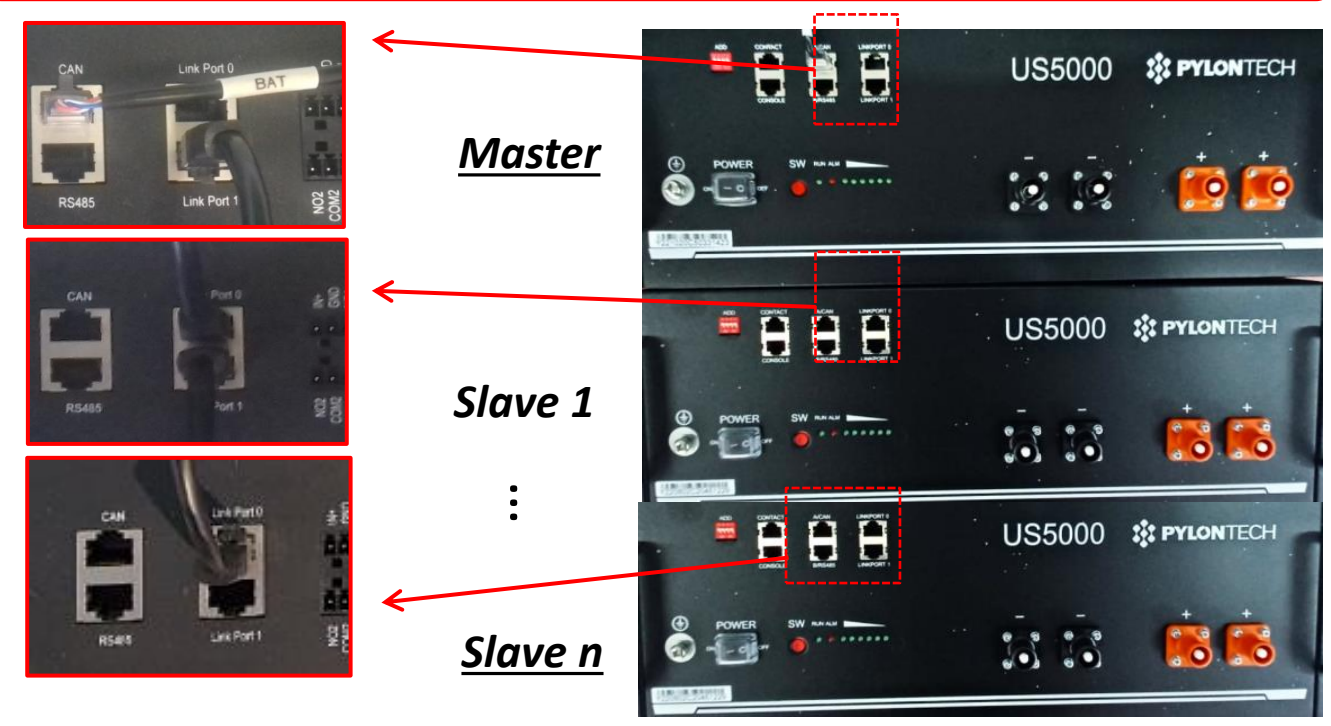

**Kommunikationsanschlüsse zwischen Batterien und Inverter:** Die **Batterien** sind untereinander **PARALLEL** verbunden.

•CAN der **Master-Batterie** → COM-Port des **Inverters**

•Link Port 1 der **Master-Batterie** → Link Port 0 der **Slave-Batterie 1**

•Link Port 1 der **Slave-Batterie 1** → Link Port 0 der **Slave-Batterie 2**

•**…**

•Link Port 1 der **Slave-Batterie N-1** (vorletzte) → Link Port 0 der **Slave-Batterie N** (letzte).

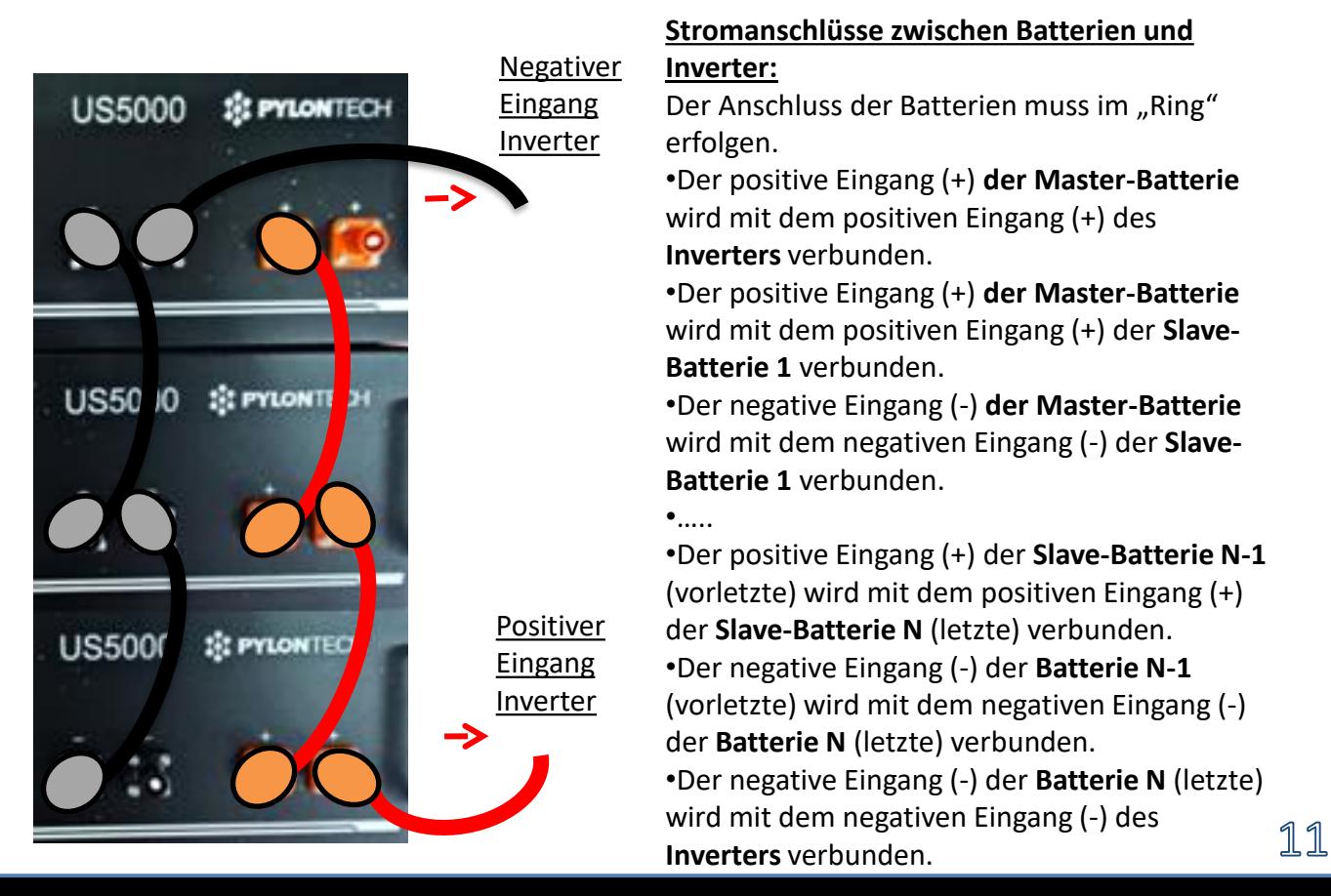

<span id="page-11-0"></span>Die Batteriekanäle im Inverter einstellen.

#### *Zum Einstellen der Parameter der Batterien: Erweiterte Einstellungen* → *0715* → *Batterieparameter:*

o Typ: Pylon; Entladetiefe: 80 %.

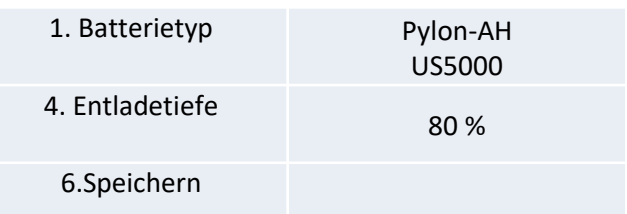

<span id="page-12-0"></span>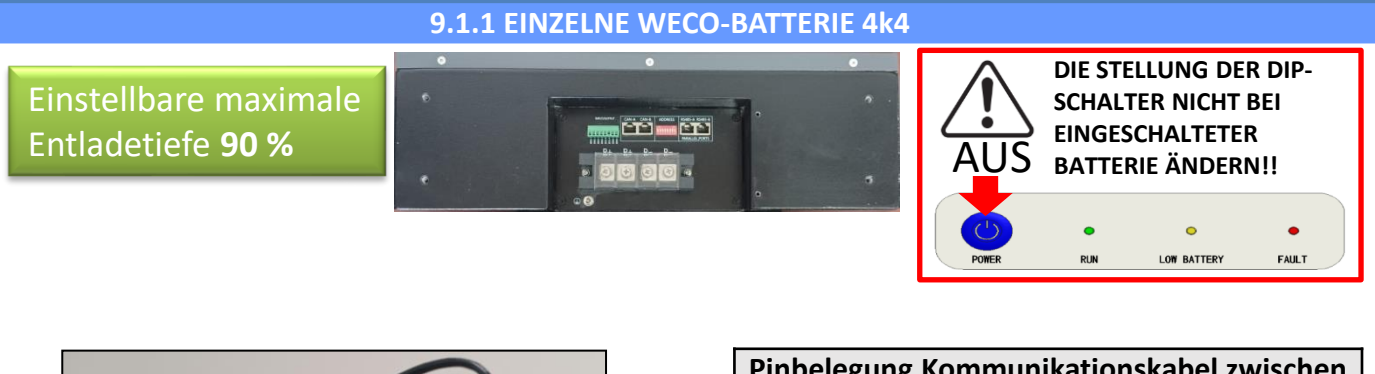

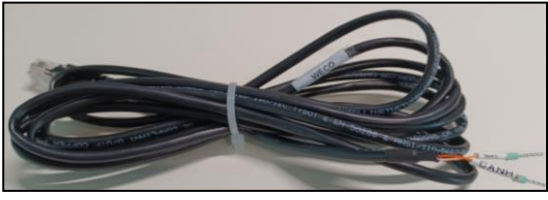

Das Kommunikationskabel befindet sich im Kit in der Schachtel des Inverters..

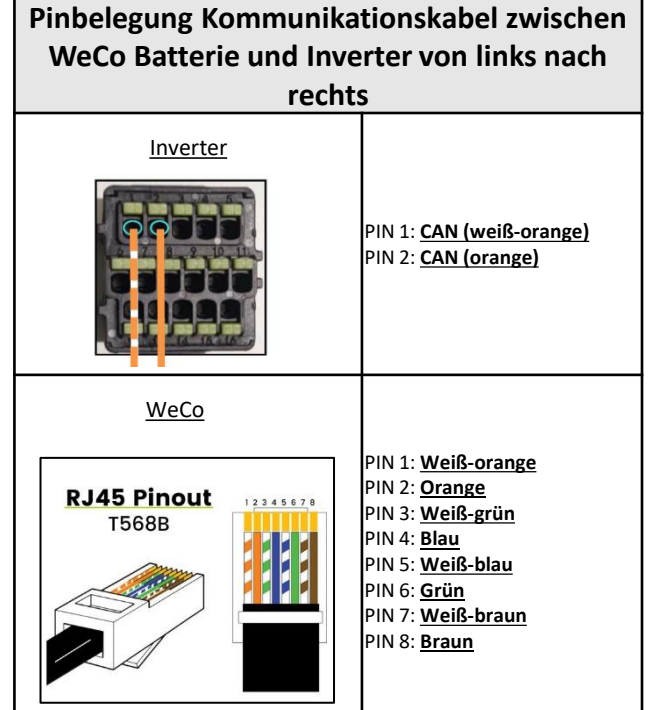

# **Kommunikationsanschlüsse zwischen Batterien und Inverter:**

# •BMS- CAN der **Master-Batterie** → COM-Port des **Inverters**

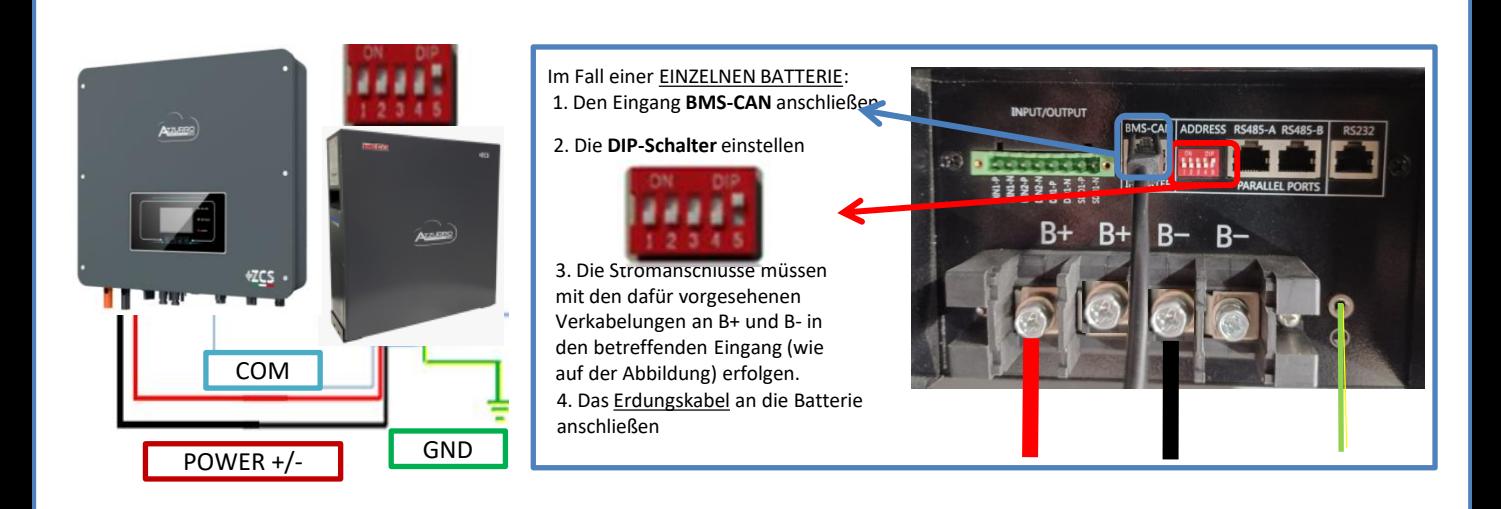

<span id="page-13-0"></span>Im Fall von MEHREREN BATTERIEN das vom **CAN**-Port des Inverters kommende Kommunikationskabel am Port **BMS-CAN** der MASTER-Batterie anschließen, nachdem vorher die korrekte Stellung der DIP-Schalter festgelegt wurde (siehe nächste Seite).

**Kommunikationsanschlüsse zwischen Batterien und Inverter:** Die **Batterien** sind untereinander **PARALLEL** verbunden.

•BMS-CAN der **Master-Batterie** → COM-Port des **Inverters**

•RS485-B der **Master-Batterie** → RS485-A der **Slave-Batterie 1**

•RS485-B der **Slave-Batterie 1** → RS485-A der **Slave-Batterie 2**

•**…**

•RS485-B der **Slave-Batterie n-1** (vorletzte) → RS485-A der **Slave-Batterie N** (letzte)

#### **Stromanschlüsse zwischen Batterien und Inverter:**

Der Anschluss der Batterien muss im "Ring" erfolgen.

•Der positive Eingang (+) **der Master-Batterie** wird mit dem positiven Eingang (+) des **Inverters** verbunden.

•Der positive Eingang (+) **der Master-Batterie** wird mit dem positiven Eingang (+) der **Slave-Batterie 1**  verbunden.

•Der negative Eingang (-) **der Master-Batterie** wird mit dem negativen Eingang (-) der **Slave-Batterie 1** verbunden.

•…..

•Der positive Eingang (+) der **Slave-Batterie N-1** (vorletzte) wird mit dem positiven Eingang (+) der **Slave-Batterie N** (letzte) verbunden.

•Der negative Eingang (-) der **Batterie N-1** (vorletzte) wird mit dem negativen Eingang (-) der **Batterie N** (letzte) verbunden.

•Der negative Eingang (-) der **Batterie N** (letzte) wird mit dem negativen Eingang (-) des **Inverters** verbunden.

**HINWEIS:** Beim ersten Einschalten erhalten die WeCo-Batterien vom Inverter einen Befehl, erst dann ordnungsgemäß zu funktionieren, wenn sie alle miteinander das SOC-Niveau von 100 % erreicht haben.

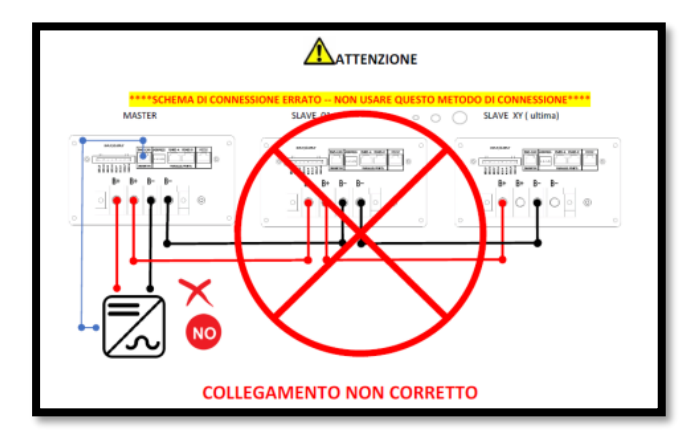

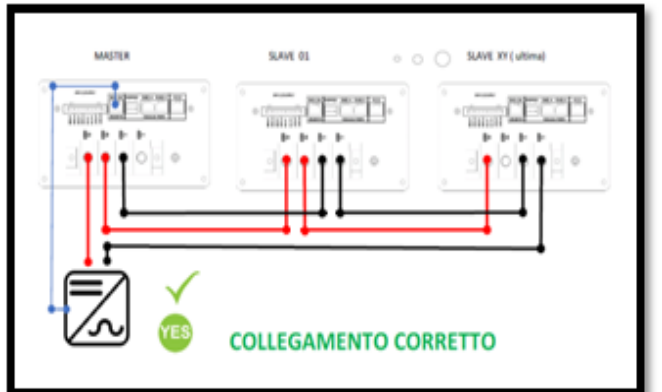

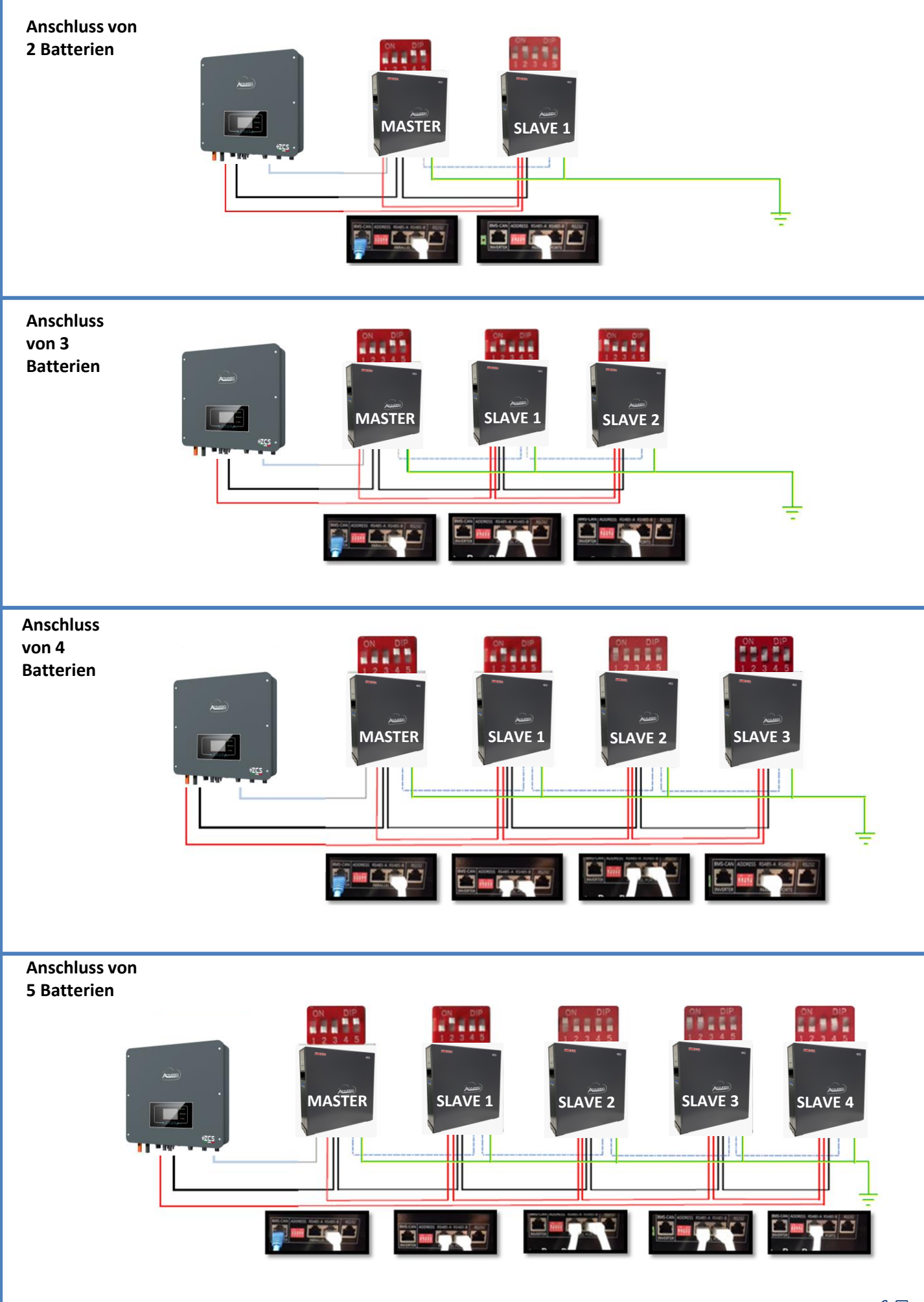

<span id="page-15-0"></span>Die Batteriekanäle im Inverter einstellen.

#### *Zum Einstellen der Parameter der Batterien: Erweiterte Einstellungen* → *0715* → *Batterieparameter:*

o Typ: WeCo; Entladetiefe: 80 %.

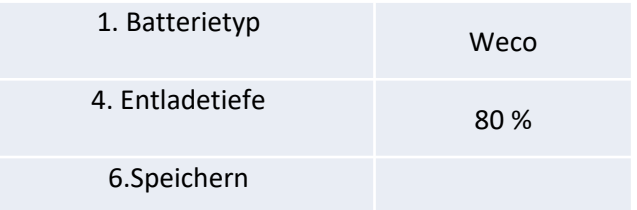

<span id="page-16-0"></span>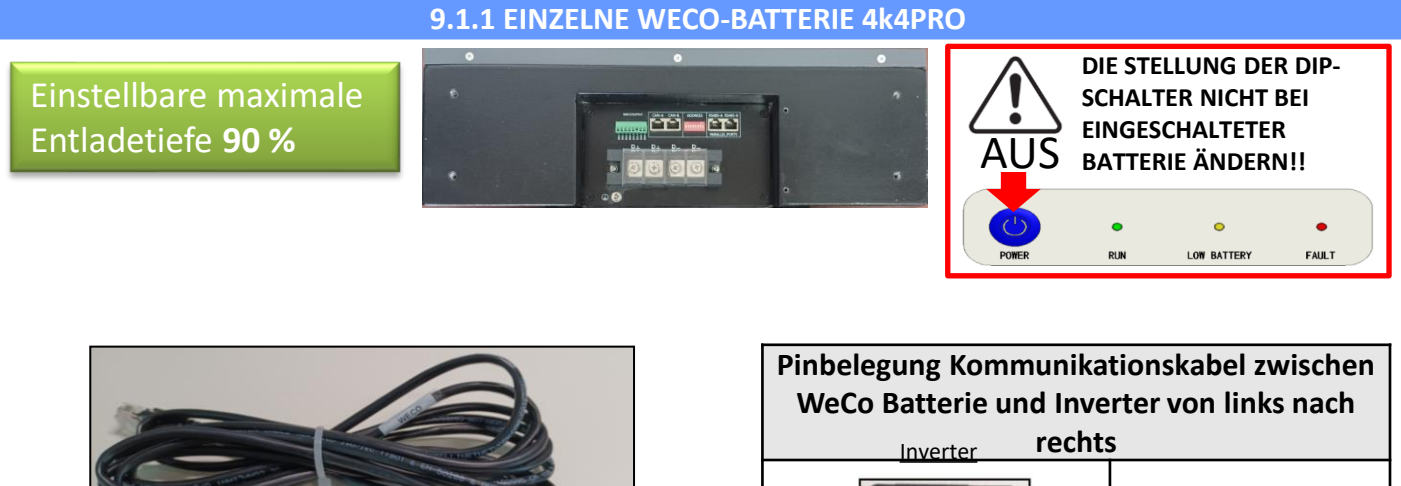

Das Kommunikationskabel befindet sich im Kit in der Schachtel des Inverters..

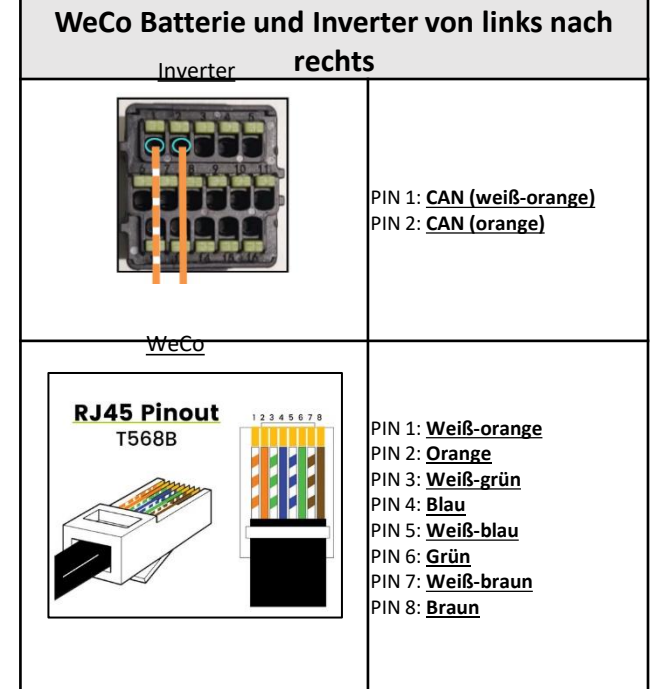

# **Kommunikationsanschlüsse zwischen Batterien und Inverter:**

# •CAN-A der **Master-Batterie** → COM-Port des **Inverters**

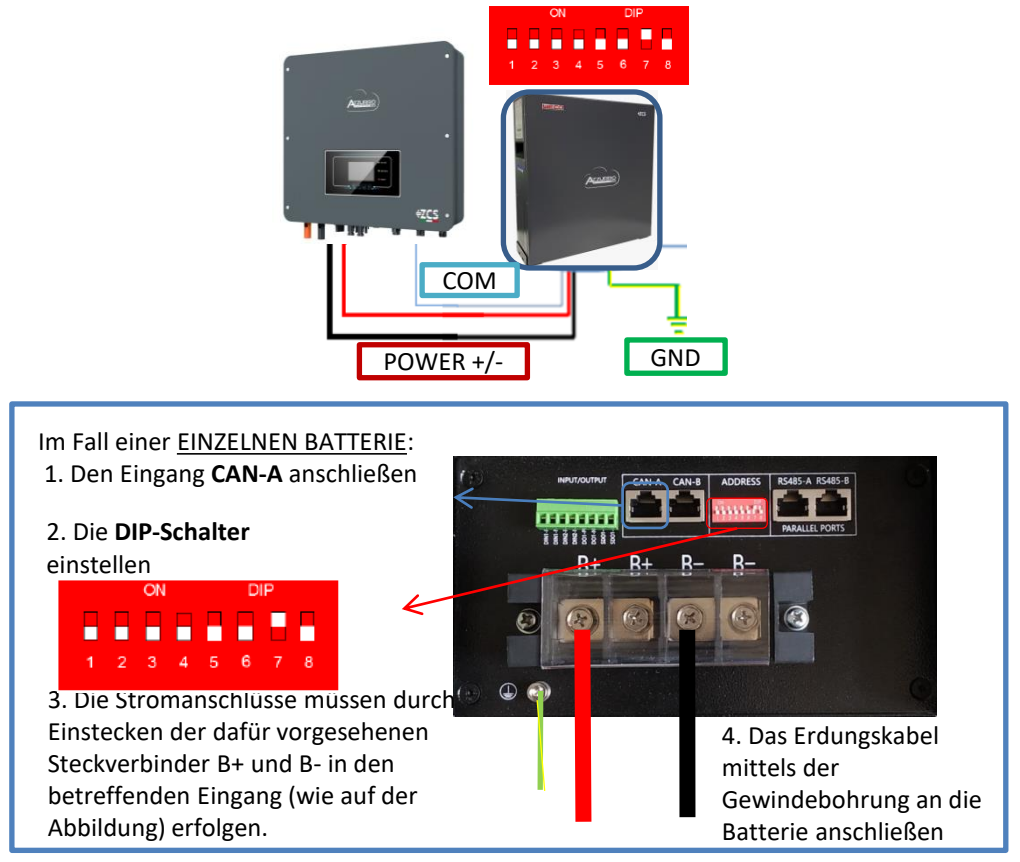

<span id="page-17-0"></span>Im Fall von MEHREREN BATTERIEN das vom **COM**-Port des Inverters kommende Kommunikationskabel am Port **CAN-A** der MASTER-Batterie anschließen, nachdem vorher die korrekte Stellung der DIP-Schalter festgelegt wurde (siehe nächste Seite).

**Kommunikationsanschlüsse zwischen Batterien und Inverter:** Die **Batterien** sind untereinander **PARALLEL** verbunden.

•CAN-A der **Master-Batterie** → COM-Port des **Inverters** •RS485-B der **Master-Batterie** → RS485-A der **Slave-Batterie 1** •RS485-B der **Slave-Batterie 1** → RS485-A der **Slave-Batterie 2**

•**…**

•RS485-B der **Slave-Batterie n-1** (vorletzte) → RS485-A der **Slave-Batterie N** (letzte)

**Stromanschlüsse zwischen Batterien und Inverter:**

Der Anschluss der Batterien muss im "Ring" erfolgen.

•Der positive Eingang (+) **der Master-Batterie** wird mit dem positiven Eingang (+) des **Inverters** verbunden.

•Der positive Eingang (+) **der Master-Batterie** wird mit dem positiven Eingang (+) der **Slave-Batterie 1**  verbunden.

•Der negative Eingang (-) **der Master-Batterie** wird mit dem negativen Eingang (-) der **Slave-Batterie 1** verbunden.

•…..

•Der positive Eingang (+) der **Slave-Batterie N-1** (vorletzte) wird mit dem positiven Eingang (+) der **Slave-Batterie N** (letzte) verbunden.

•Der negative Eingang (-) der **Batterie N-1** (vorletzte) wird mit dem negativen Eingang (-) der **Batterie N** (letzte) verbunden.

•Der negative Eingang (-) der **Batterie N** (letzte) wird mit dem negativen Eingang (-) des **Inverters** verbunden.

**HINWEIS:** Beim ersten Einschalten erhalten die WeCo-Batterien vom Inverter einen Befehl, erst dann ordnungsgemäß zu funktionieren, wenn sie alle miteinander das SOC-Niveau von 100 % erreicht haben.

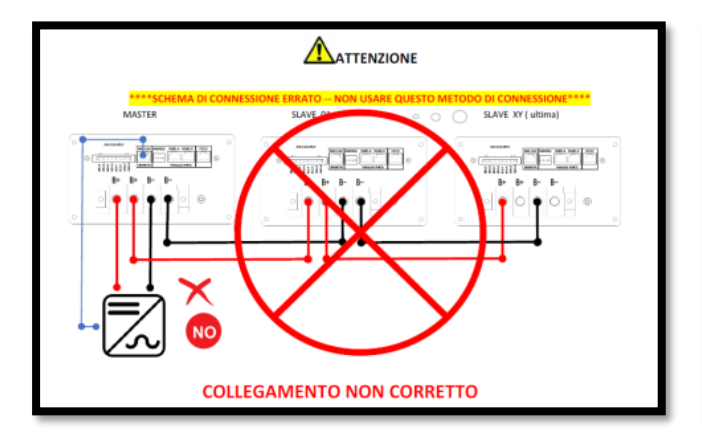

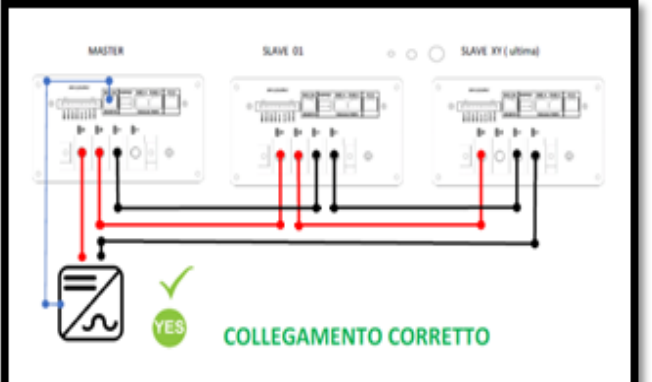

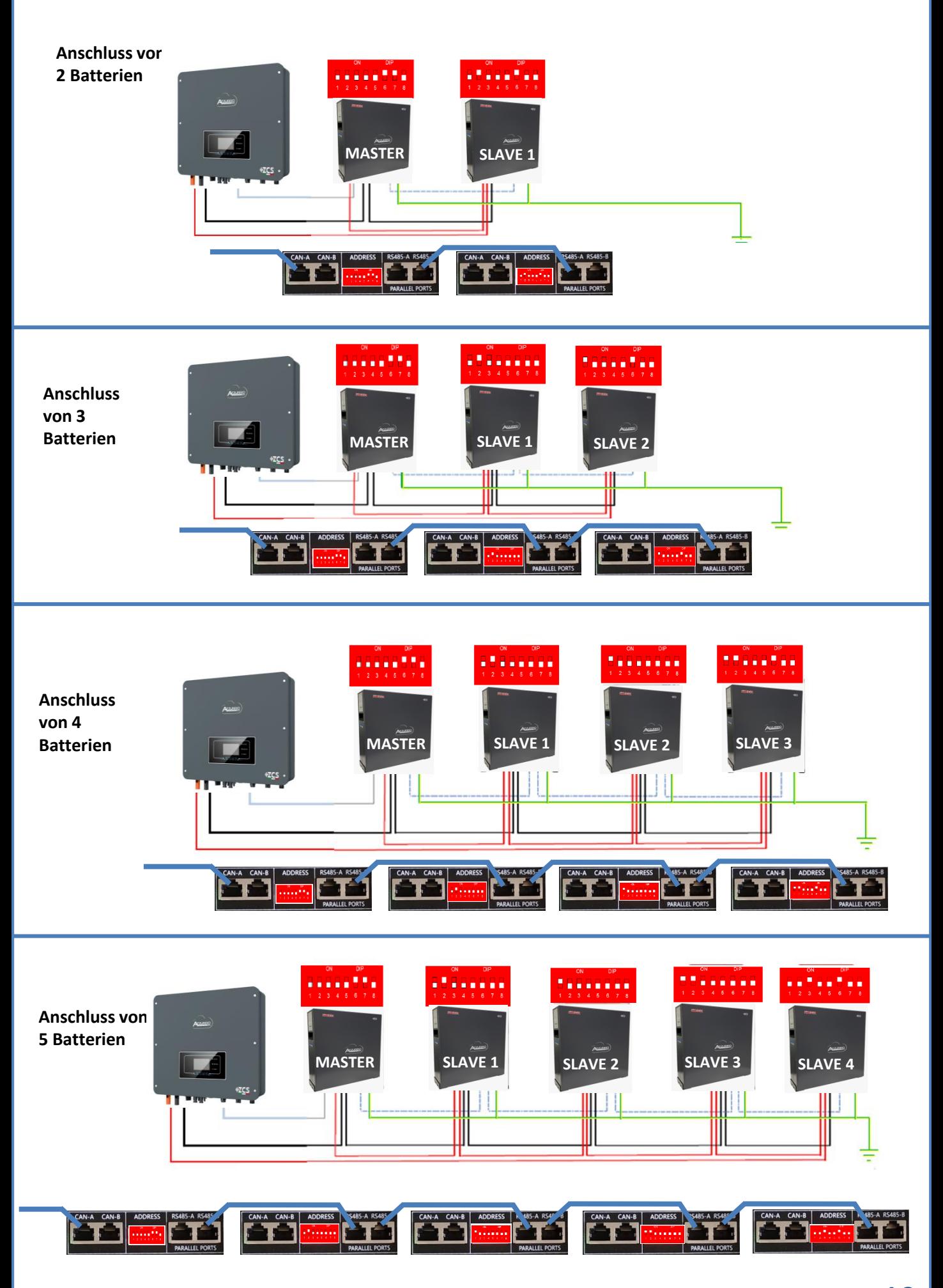

19

<span id="page-19-0"></span>Die Batteriekanäle im Inverter einstellen.

#### *Zum Einstellen der Parameter der Batterien: Erweiterte Einstellungen* → *0715* → *Batterieparameter:*

o Typ: WeCo; Entladetiefe: 80 %.

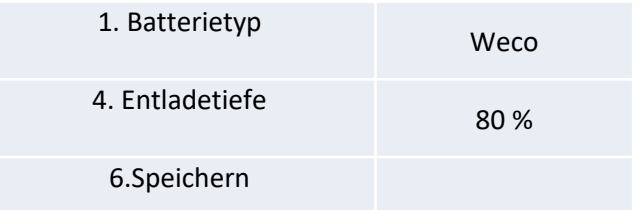

<span id="page-20-0"></span>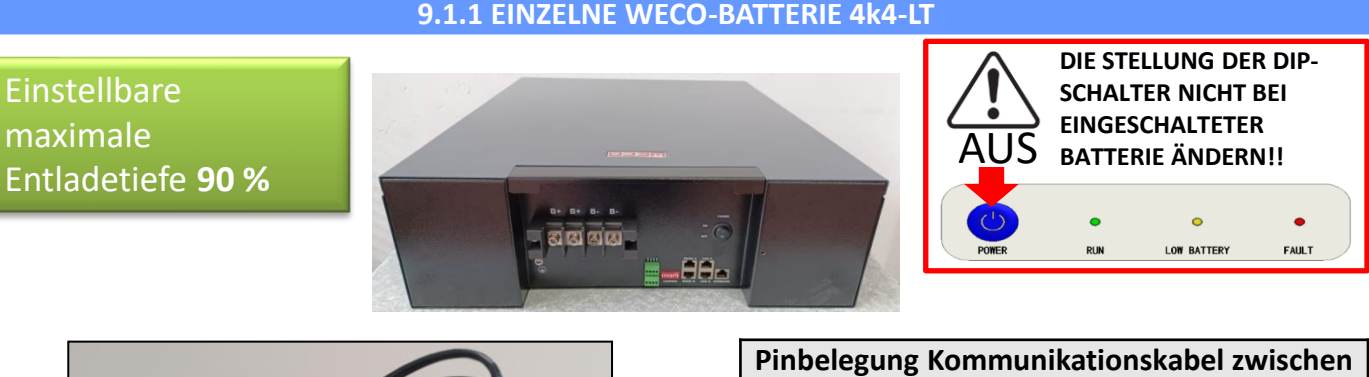

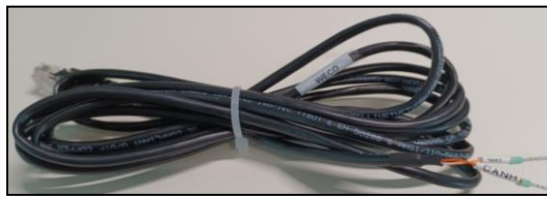

Das Kommunikationskabel befindet sich im Kit in der Schachtel des Inverters..

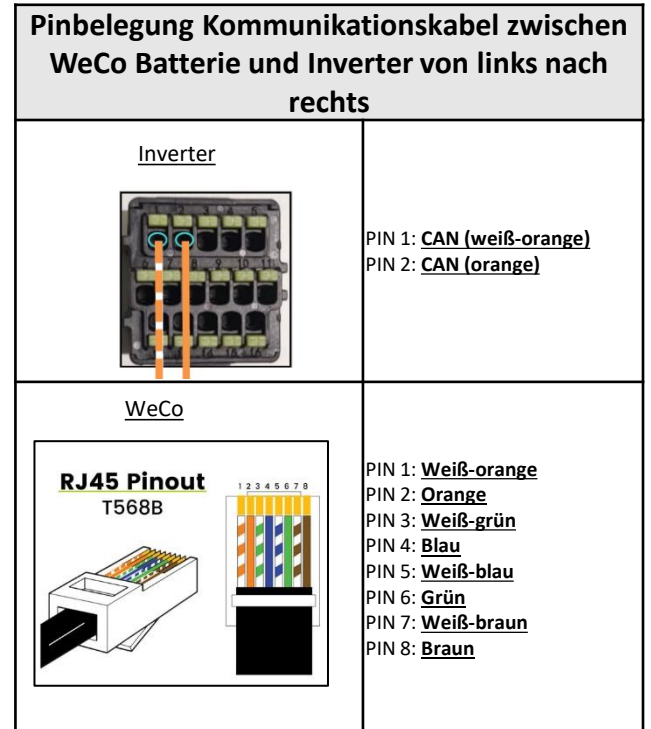

# **Kommunikationsanschlüsse zwischen Batterien und Inverter:**

# •CAN-A der **Master-Batterie** → COM-Port des **Inverters**

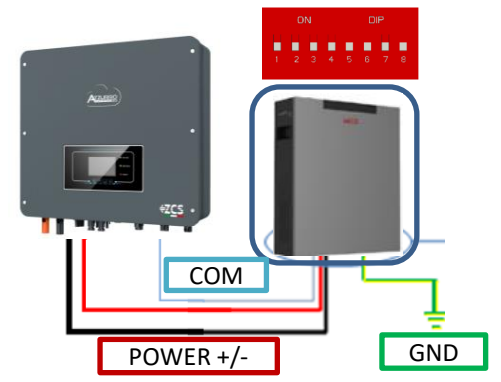

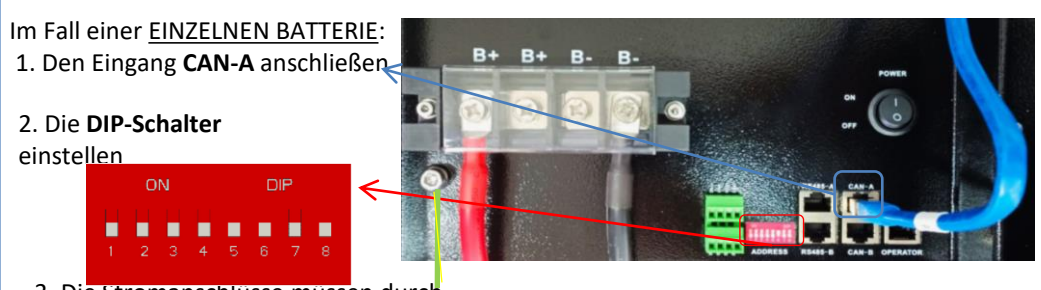

3. Die Stromanschlüsse müssen durch Einstecken der dafür vorgesehenen Steckverbinder B+ und B- in den betreffenden Eingang (wie auf der Abbildung) erfolgen.

4. Das Erdungskabel mittels der Gewindebohrung an die Batterie anschließen

<span id="page-21-0"></span>Im Fall von MEHREREN BATTERIEN das vom **COM**-Port des Inverters kommende Kommunikationskabel am Port **CAN-A** der MASTER-Batterie anschließen, nachdem vorher die korrekte Stellung der DIP-Schalter festgelegt wurde (siehe nächste Seite).

**Kommunikationsanschlüsse zwischen Batterien und Inverter:** Die **Batterien** sind untereinander **PARALLEL** verbunden.

•CAN-A der **Master-Batterie** → COM-Port des **Inverters**

•RS485-B der **Master-Batterie** → RS485-A der **Slave-Batterie 1**

•RS485-B der **Slave-Batterie 1** → RS485-A der **Slave-Batterie 2**

•**…**

•RS485-B der **Slave-Batterie n-1** (vorletzte) → RS485-A der **Slave-Batterie N** (letzte)

#### **Stromanschlüsse zwischen Batterien und Inverter:**

Der Anschluss der Batterien muss im "Ring" erfolgen.

•Der positive Eingang (+) **der Master-Batterie** wird mit dem positiven Eingang (+) des **Inverters** verbunden.

•Der positive Eingang (+) **der Master-Batterie** wird mit dem positiven Eingang (+) der **Slave-Batterie 1**  verbunden.

•Der negative Eingang (-) **der Master-Batterie** wird mit dem negativen Eingang (-) der **Slave-Batterie 1** verbunden.

•…..

•Der positive Eingang (+) der **Slave-Batterie N-1** (vorletzte) wird mit dem positiven Eingang (+) der **Slave-Batterie N** (letzte) verbunden.

•Der negative Eingang (-) der **Batterie N-1** (vorletzte) wird mit dem negativen Eingang (-) der **Batterie N** (letzte) verbunden.

•Der negative Eingang (-) der **Batterie N** (letzte) wird mit dem negativen Eingang (-) des **Inverters** verbunden.

**HINWEIS:** Beim ersten Einschalten erhalten die WeCo-Batterien vom Inverter einen Befehl, erst dann ordnungsgemäß zu funktionieren, wenn sie alle miteinander das SOC-Niveau von 100 % erreicht haben.

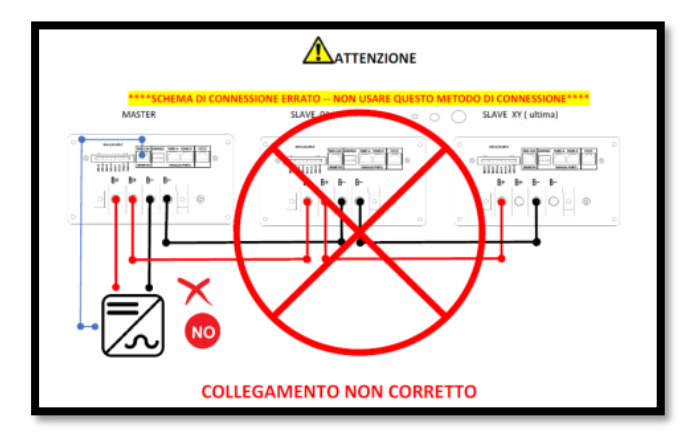

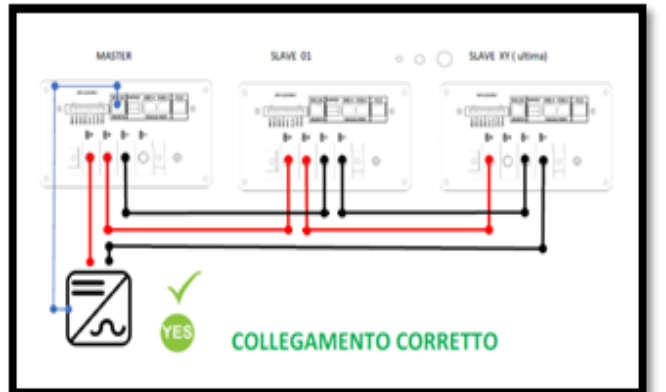

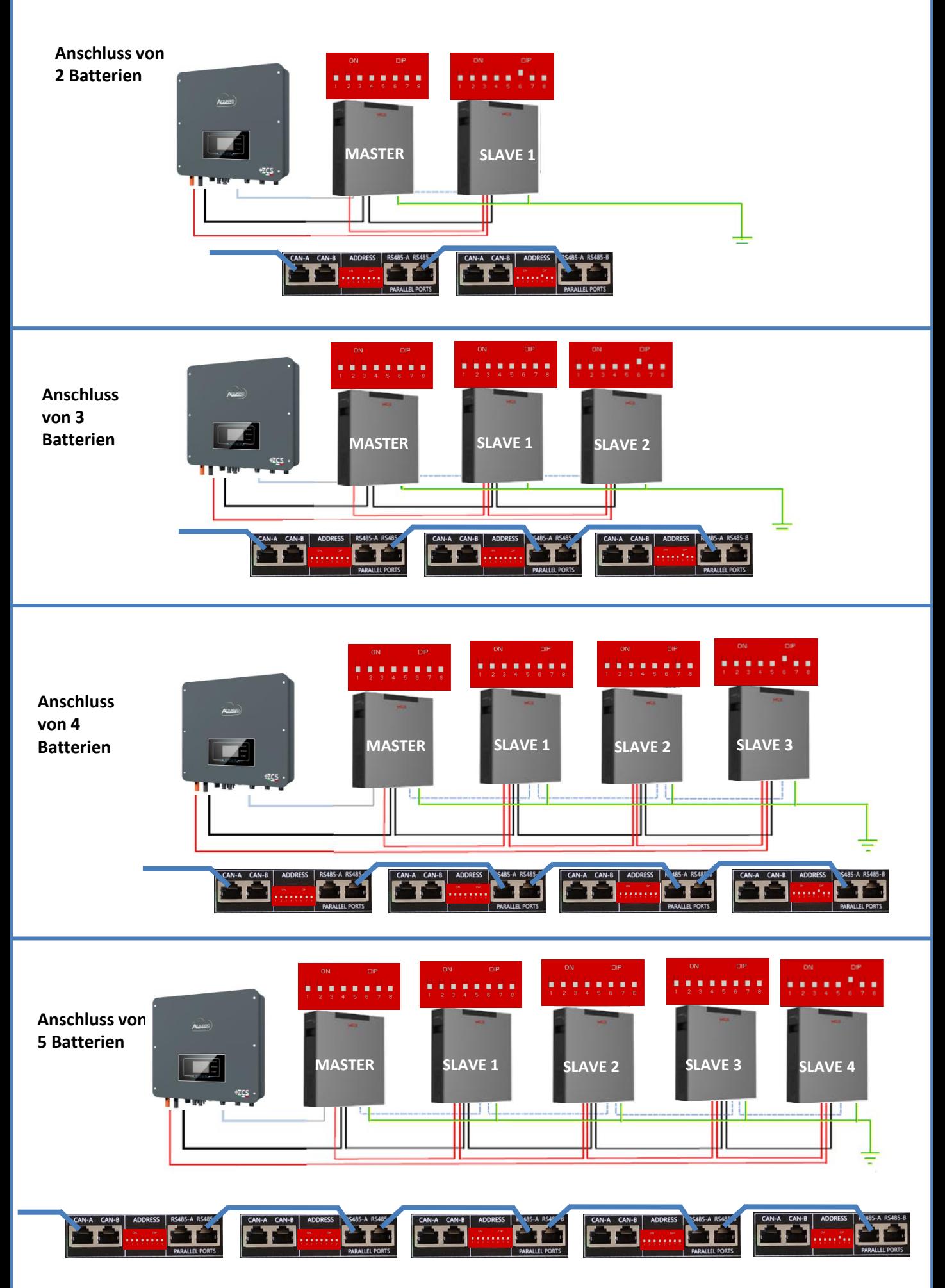

<span id="page-23-0"></span>Um die korrekte Einschaltprozedur ausführen zu können:

1. Müssen die Batterien alle ausgeschaltet sein (seitlicher Schalter auf 0);

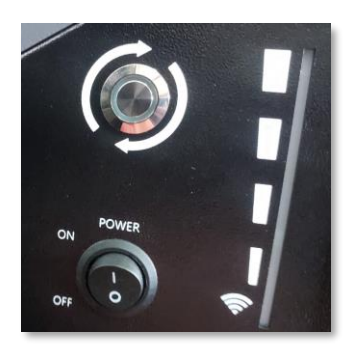

2. Muss der drehbare DC-Trennschalter auf OFF eingestellt sein;

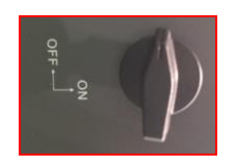

3. Alle Batterien mittels des seitlichen Schalters auf 1 einstellen, ohne sie einzuschalten (den runden Metallschalter nicht drücken);

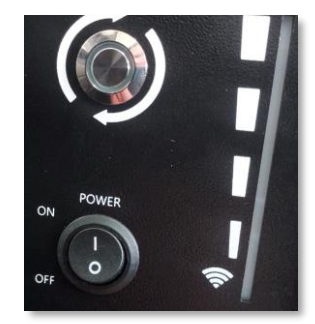

4. **NUR die Master**-Batterie einschalten, indem Sie die Schaltfläche gedrückt halten, bis die Hintergrundbeleuchtung des Led aufleuchtet;

5. Die Batterien schalten sich automatisch in Kaskade ein (jedes Modul wird automatisch eingeschaltet und der seitliche Schalter blinkt 3 Sekunden lang, dann bestätigt ein beständig leuchtendes GRÜNES Lämpchen den Einschaltstatus jeder Batterie;

**HINWEIS:** Während der Inbetriebnahmephase muss sich der Installateur vergewissern, dass die Kommunikation zwischen der Master-Batterie und dem Inverter korrekt angeschlossen ist. Wenn keine Kommunikation zwischen Master-Batterie und Inverter erfolgt, die Anlage nicht unter Strom belassen, da ein längerer Standby des Systems ein Ungleichgewicht aufgrund der natürlichen Selbstentladung verursachen könnte.

<span id="page-24-0"></span>Die Batteriekanäle im Inverter einstellen.

#### *Zum Einstellen der Parameter der Batterien: Erweiterte Einstellungen* → *0715* → *Batterieparameter:*

o Typ: WeCo; Entladetiefe: 80 %.

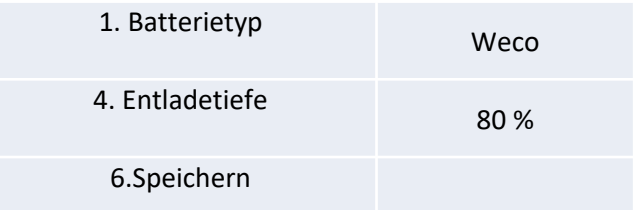

<span id="page-25-0"></span>Bei einer neuen Anlage raten wir nicht an, eine gemischte Lösung mit Batterien WeCo 4k4Pro und WeCo 4k4 LT zu installieren.

Wenn Batterien WeCo 4k4PRO und WeCo 4k4 LT verwendet werden, müssen **zuerst die WeCo Batterien 4K4 LT und danach die Batterien 4k4 PRO installiert werden**, wie auf der Abbildung angegeben.

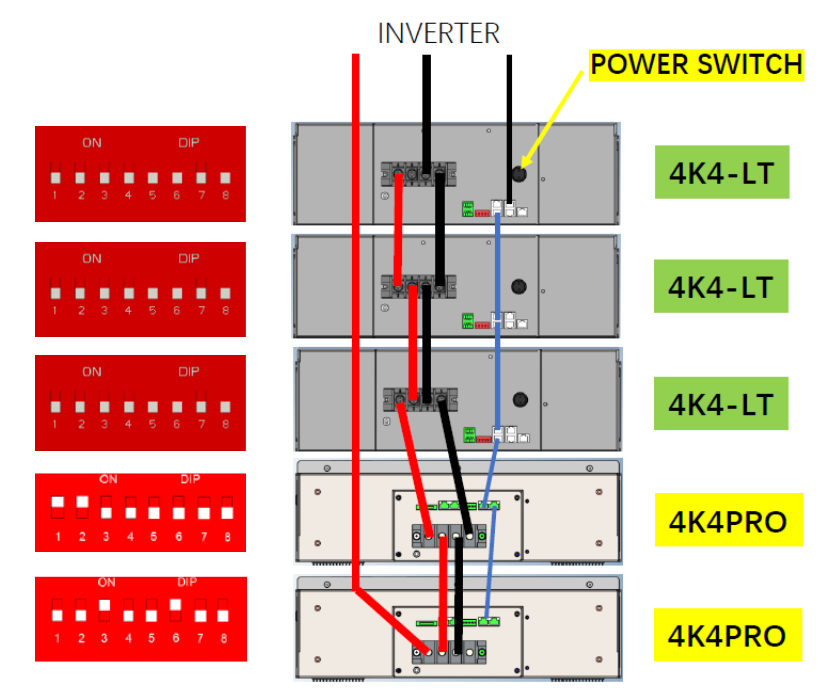

**Kommunikationsanschlüsse zwischen Batterien und Inverter:** Die **Batterien** sind untereinander **PARALLEL** verbunden.

•CAN-A der **Master-Batterie** → COM-Port des **Inverters**

•RS485-B der **Master-Batterie** → RS485-A der **Slave-Batterie 1**

•RS485-B der **Slave-Batterie 1** → RS485-A der **Slave-Batterie 2**

•**…**

•RS485-B der **Slave-Batterie n-1** (vorletzte) → RS485-A der **Slave-Batterie N** (letzte)

#### **Stromanschlüsse zwischen Batterien und Inverter:**

Der Anschluss der Batterien muss im "Ring" erfolgen.

•Der positive Eingang (+) **der Master-Batterie** wird mit dem positiven Eingang (+) des **Inverters** verbunden.

•Der positive Eingang (+) **der Master-Batterie** wird mit dem positiven Eingang (+) der **Slave-Batterie 1**  verbunden.

•Der negative Eingang (-) **der Master-Batterie** wird mit dem negativen Eingang (-) der **Slave-Batterie 1** verbunden.

•…..

•Der positive Eingang (+) der **Slave-Batterie N-1** (vorletzte) wird mit dem positiven Eingang (+) der **Slave-Batterie N** (letzte) verbunden.

•Der negative Eingang (-) der **Batterie N-1** (vorletzte) wird mit dem negativen Eingang (-) der **Batterie N** (letzte) verbunden.

•Der negative Eingang (-) der **Batterie N** (letzte) wird mit dem negativen Eingang (-) des **Inverters** verbunden.

**HINWEIS:** Beim ersten Einschalten erhalten die WeCo-Batterien vom Inverter einen Befehl, erst dann ordnungsgemäß zu funktionieren, wenn sie alle miteinander das SOC-Niveau von 100 % erreicht haben. **9.5.1 EINZELNE WECO-BATTERIE 5K3** 

# <span id="page-26-0"></span>**Einstellbare** maximale Entladetiefe **90 %**

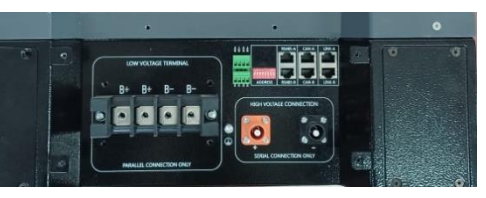

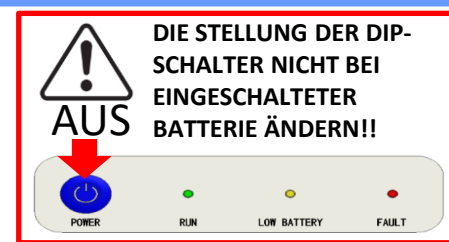

**ACHTUNG! Diese Batterie wird üblicherweise für dreiphasige Hybridinverter (HYD 3PH) verwendet.**  Wenn sie mit diesem Inverter verwendet werden, müssen die Kommunikations- und die Stromkabel voneinander getrennt verlegt werden.

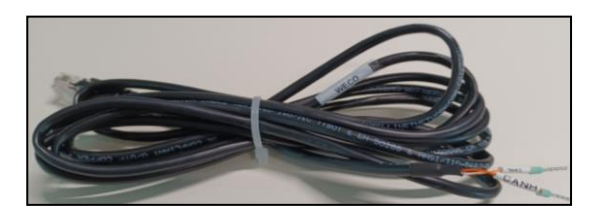

Das Kommunikationskabel befindet sich im Kit in der Schachtel des Inverters..

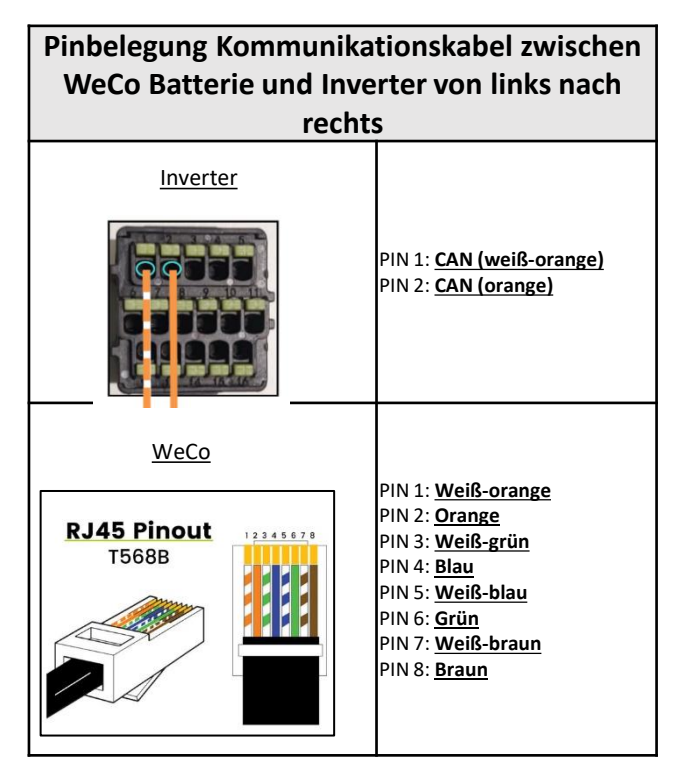

**Achtung:** Für den Anschluss der Batterien 5k3 an einen einphasigen Hybridinverter (HYD 1PH) **darf obligatorisch nur der NIEDERSPANNUNGSABSCHNITT verwendet werden**. Den Hochspannungsabschnitt nicht verwenden, um Beschädigungen an Batterien und/oder am Inverter zu vermeiden..

# **Kommunikationsanschlüsse zwischen Batterien und Inverter:**

# •CAN-A der **Master-Batterie** → COM-Port des **Inverters**

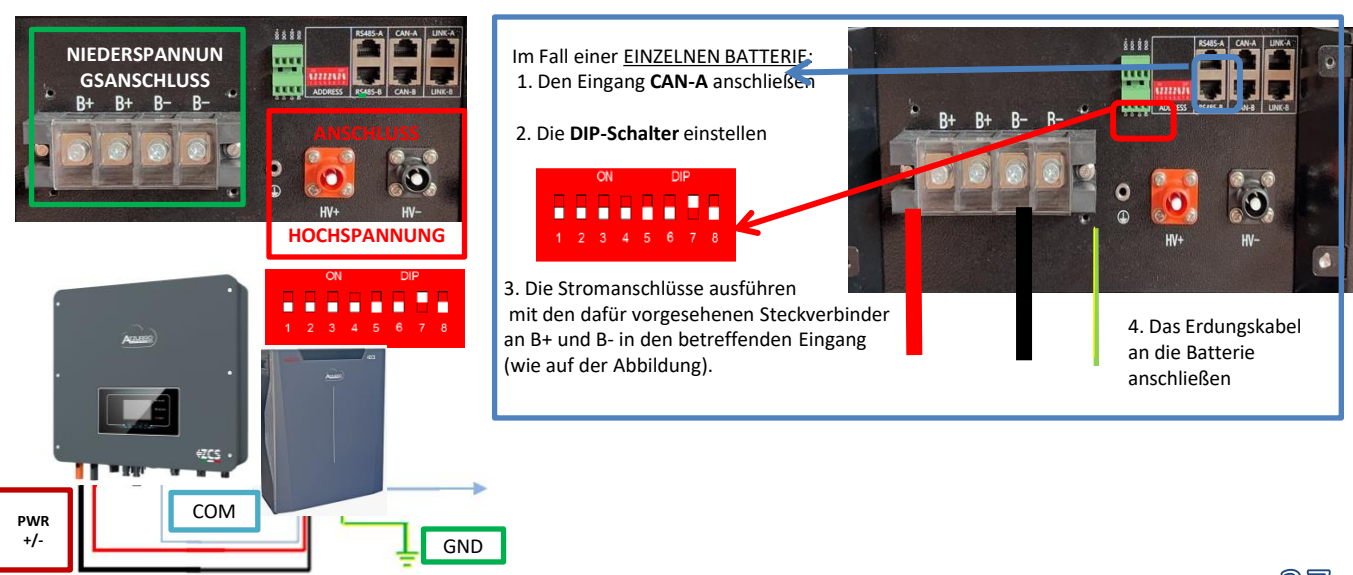

<span id="page-27-0"></span>Im Fall von MEHREREN BATTERIEN das vom **COM**-Port des Inverters kommende Kommunikationskabel am Port **CAN-A** der MASTER-Batterie anschließen, nachdem vorher die korrekte Stellung der DIP-Schalter festgelegt wurde (siehe nächste Seite).

**Kommunikationsanschlüsse zwischen Batterien und Inverter:** Die **Batterien** sind untereinander **PARALLEL** verbunden.

•CAN-A der **Master-Batterie** → COM-Port des **Inverters**

•RS485-B der **Master-Batterie** → RS485-A der **Slave-Batterie 1**

•RS485-B der **Slave-Batterie 1** → RS485-A der **Slave-Batterie 2**

•**…**

•RS485-B der **Slave-Batterie n-1** (vorletzte) → RS485-A der **Slave-Batterie N** (letzte)

#### **Stromanschlüsse zwischen Batterien und Inverter:**

Der Anschluss der Batterien muss im "Ring" erfolgen.

•Der positive Eingang (+) **der Master-Batterie** wird mit dem positiven Eingang (+) des **Inverters** verbunden.

•Der positive Eingang (+) **der Master-Batterie** wird mit dem positiven Eingang (+) der **Slave-Batterie 1**  verbunden.

•Der negative Eingang (-) **der Master-Batterie** wird mit dem negativen Eingang (-) der **Slave-Batterie 1** verbunden.

•…..

•Der positive Eingang (+) der **Slave-Batterie N-1** (vorletzte) wird mit dem positiven Eingang (+) der **Slave-Batterie N** (letzte) verbunden.

•Der negative Eingang (-) der **Batterie N-1** (vorletzte) wird mit dem negativen Eingang (-) der **Batterie N** (letzte) verbunden.

•Der negative Eingang (-) der **Batterie N** (letzte) wird mit dem negativen Eingang (-) des **Inverters** verbunden.

**HINWEIS:** Beim ersten Einschalten erhalten die WeCo-Batterien vom Inverter einen Befehl, erst dann ordnungsgemäß zu funktionieren, wenn sie alle miteinander das SOC-Niveau von 100 % erreicht haben.

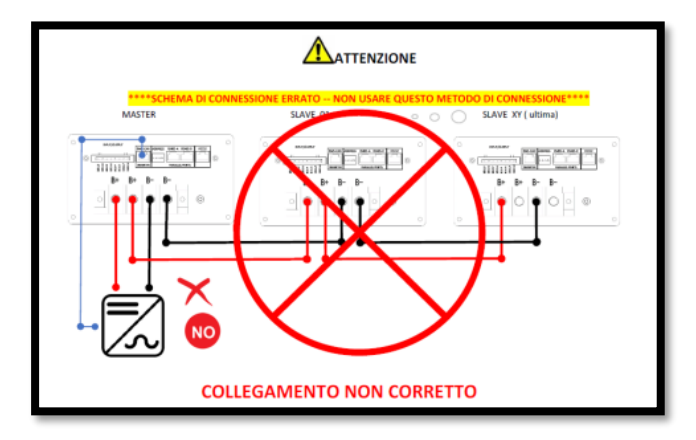

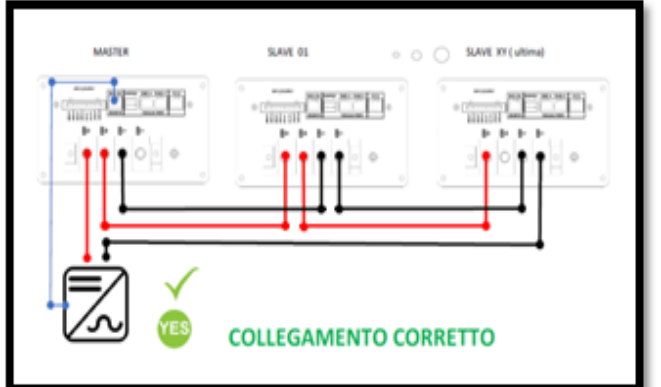

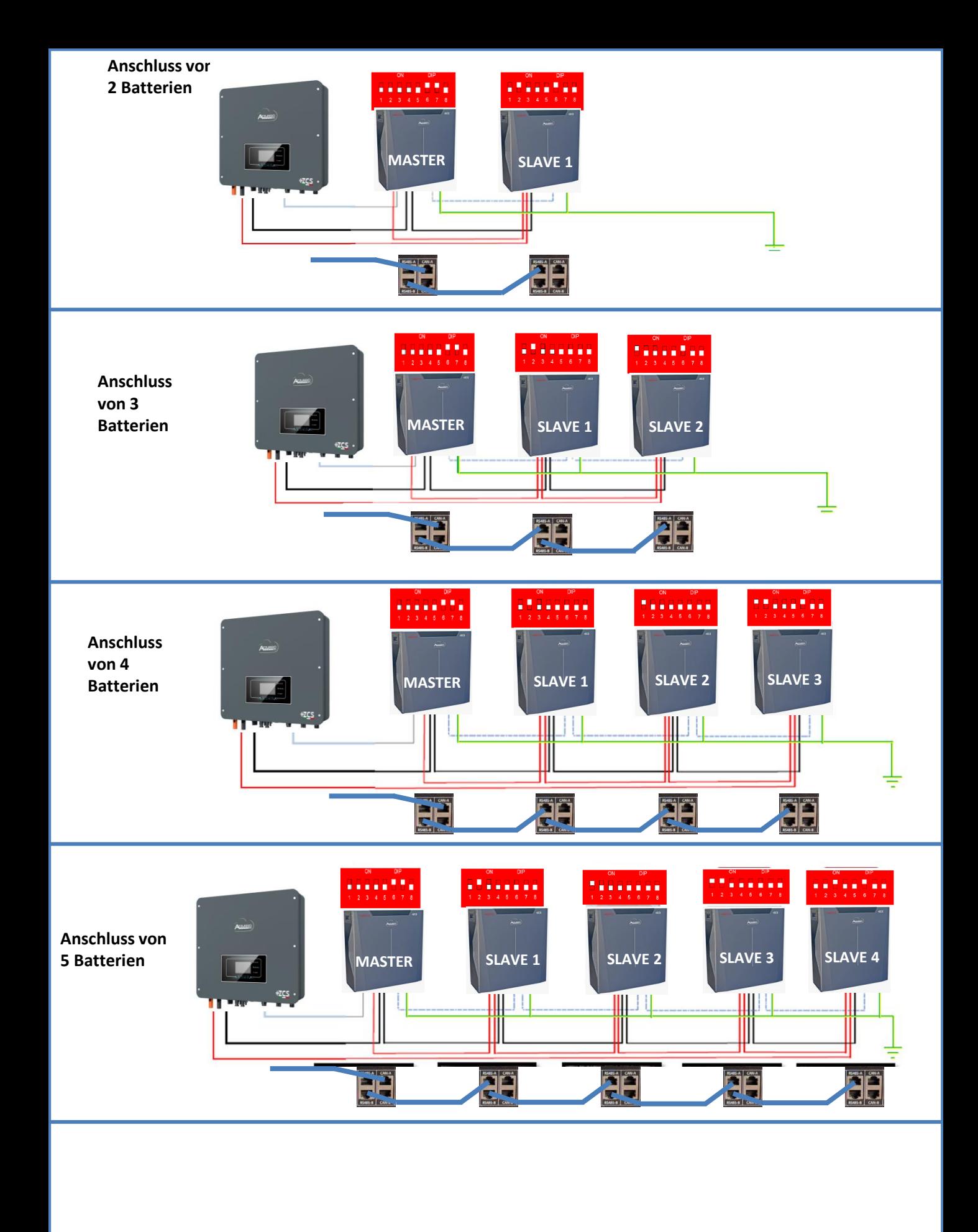

<span id="page-29-0"></span>Die Batteriekanäle im Inverter einstellen.

#### *Zum Einstellen der Parameter der Batterien: Erweiterte Einstellungen* → *0715* → *Batterieparameter:*

o Typ: WeCo; Entladetiefe: 80 %.

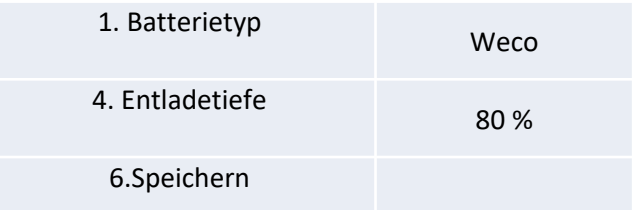

**9.6.1 EINZELNE WECO-BATTERIE 5K3XP** 

# <span id="page-30-0"></span>**Einstellbare** maximale Entladetiefe **90 %**

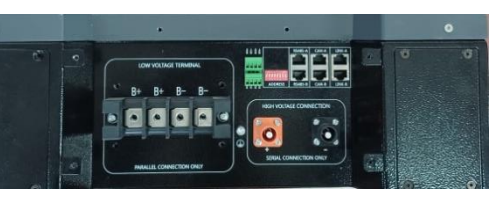

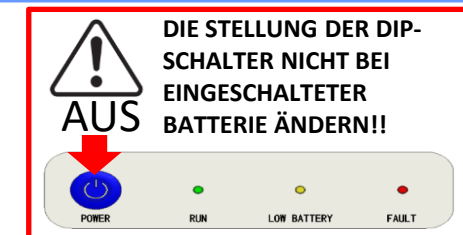

**ACHTUNG! Diese Batterie wird üblicherweise für dreiphasige Hybridinverter (HYD 3PH) verwendet.**  Wenn sie mit diesem Inverter verwendet werden, müssen die Kommunikations- und die Stromkabel voneinander getrennt verlegt werden.

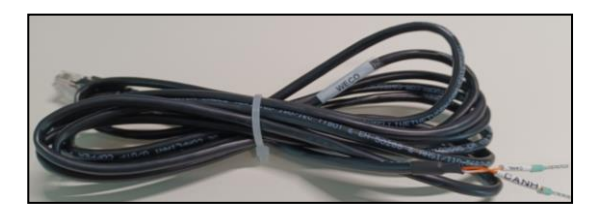

Das Kommunikationskabel befindet sich im Kit in der Schachtel des Inverters..

# **Pinbelegung Kommunikationskabel zwischen WeCo Batterie und Inverter von links nach rechts** Inverter PIN 1: **CAN (weiß-orange)** PIN 2: **CAN (orange)** WeCo PIN 1: **Weiß-orange RJ45 Pinout** PIN 2: **Orange T568B** PIN 3: **Weiß-grün** PIN 4: **Blau** PIN 5: **Weiß-blau** PIN 6: **Grün** PIN 7: **Weiß-braun** PIN 8: **Braun**

**Achtung:** Für den Anschluss der Batterien 5k3 an einen einphasigen Hybridinverter (HYD 1PH) **darf obligatorisch nur der NIEDERSPANNUNGSABSCHNITT verwendet werden**. Den Hochspannungsabschnitt nicht verwenden, um Beschädigungen an Batterien und/oder am Inverter zu vermeiden..

# **Kommunikationsanschlüsse zwischen Batterien und Inverter:**

# •CAN-A der **Master-Batterie** → COM-Port des **Inverters**

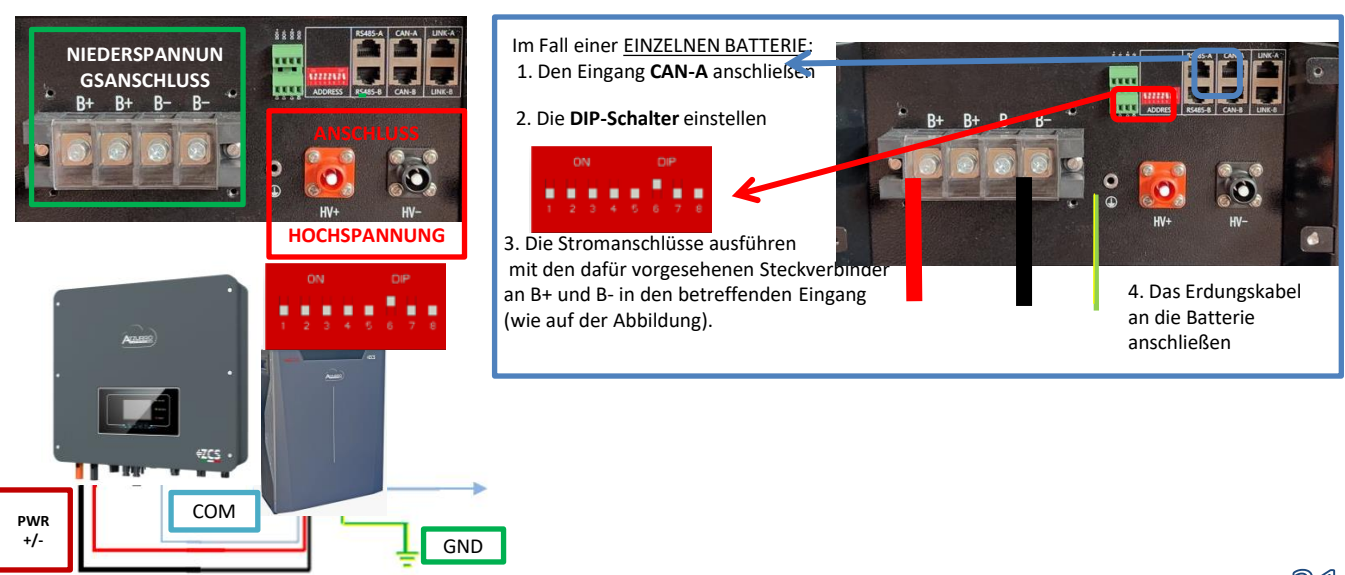

<span id="page-31-0"></span>Im Fall von MEHREREN BATTERIEN das vom **COM**-Port des Inverters kommende Kommunikationskabel am Port **CAN-A** der MASTER-Batterie anschließen, nachdem vorher die korrekte Stellung der DIP-Schalter festgelegt wurde (siehe nächste Seite).

**Kommunikationsanschlüsse zwischen Batterien und Inverter:** Die **Batterien** sind untereinander **PARALLEL** verbunden.

•CAN-A der **Master-Batterie** → COM-Port des **Inverters**

•RS485-B der **Master-Batterie** → RS485-A der **Slave-Batterie 1**

•RS485-B der **Slave-Batterie 1** → RS485-A der **Slave-Batterie 2**

•**…**

•RS485-B der **Slave-Batterie N-1** (vorletzte) → RS485-A der **Slave-Batterie N** (letzte)

**Stromanschlüsse zwischen Batterien und Inverter:**

Der Anschluss der Batterien muss im "Ring" erfolgen.

•Der positive Eingang (+) **der Master-Batterie** wird mit dem positiven Eingang (+) des **Inverters** verbunden.

•Der positive Eingang (+) **der Master-Batterie** wird mit dem positiven Eingang (+) der **Slave-Batterie 1**  verbunden.

•Der negative Eingang (-) **der Master-Batterie** wird mit dem negativen Eingang (-) der **Slave-Batterie 1** verbunden.

•…..

•Der positive Eingang (+) der **Slave-Batterie N-1** (vorletzte) wird mit dem positiven Eingang (+) der **Slave-Batterie N** (letzte) verbunden.

•Der negative Eingang (-) der **Batterie N-1** (vorletzte) wird mit dem negativen Eingang (-) der **Batterie N** (letzte) verbunden.

•Der negative Eingang (-) der **Batterie N** (letzte) wird mit dem negativen Eingang (-) des **Inverters** verbunden.

**HINWEIS:** Beim ersten Einschalten erhalten die WeCo-Batterien vom Inverter einen Befehl, erst dann ordnungsgemäß zu funktionieren, wenn sie alle miteinander das SOC-Niveau von 100 % erreicht haben.

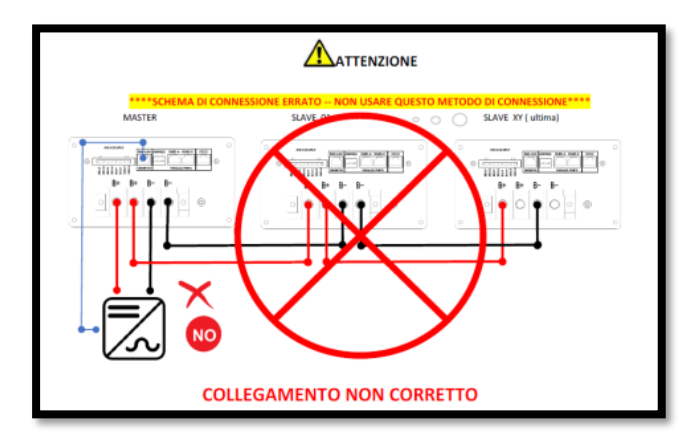

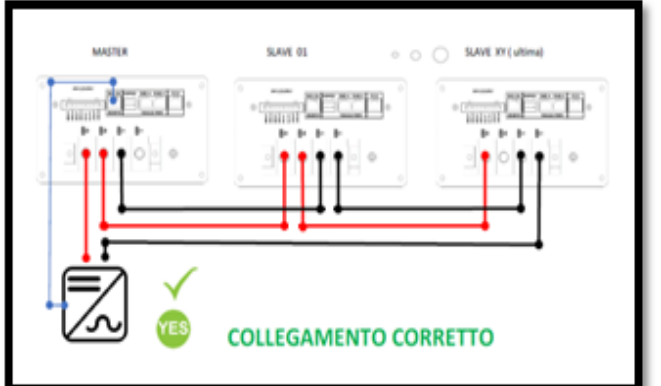

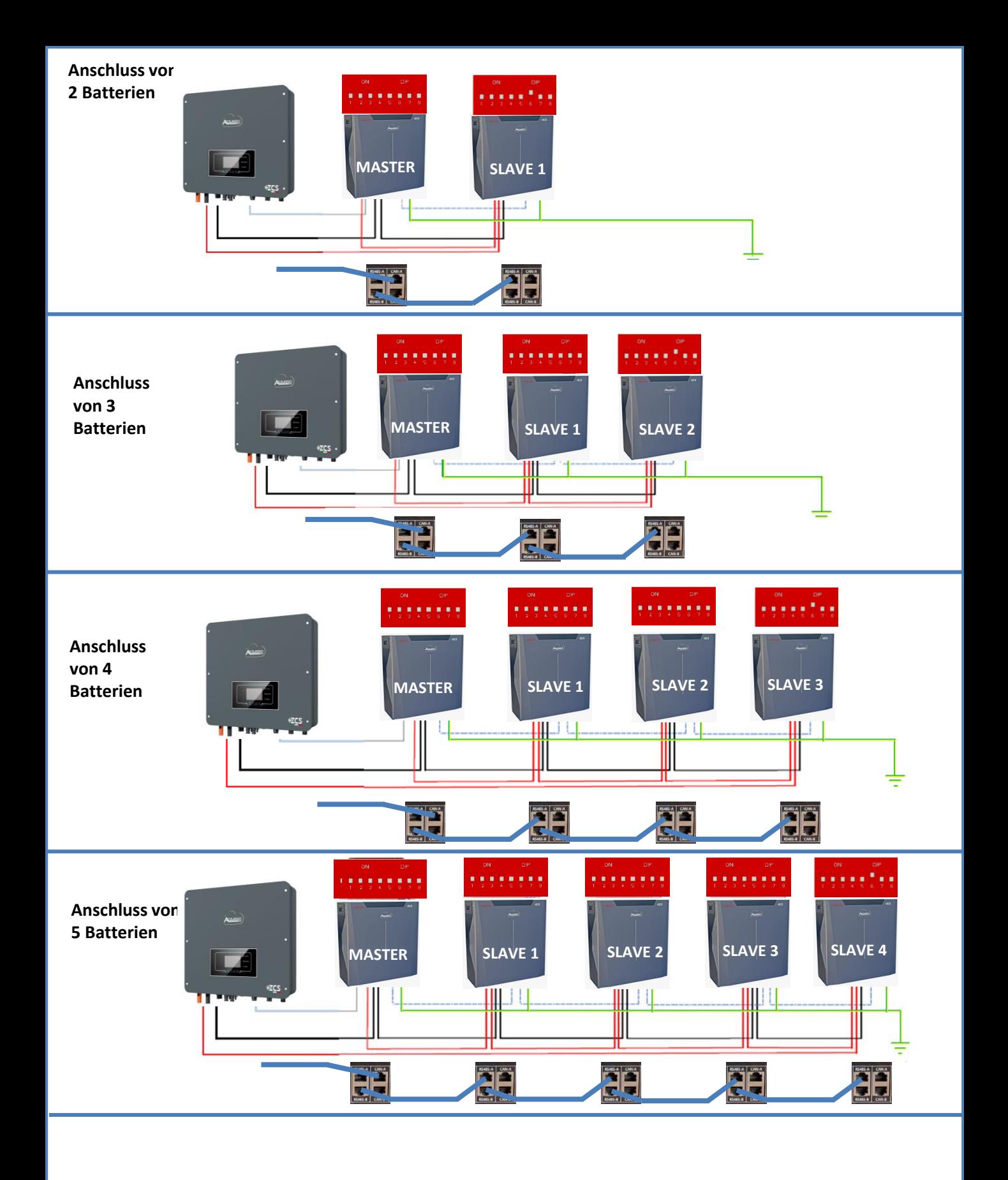

<span id="page-33-0"></span>Die Batteriekanäle im Inverter einstellen.

#### *Zum Einstellen der Parameter der Batterien: Erweiterte Einstellungen* → *0715* → *Batterieparameter:*

o Typ: WeCo; Entladetiefe: 80 %.

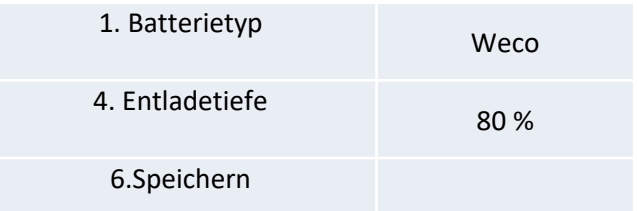

#### **9.7 GEMISCHTER ANSCHLUSS VON WECO 5K3 und WECO 5K3XP-BATTERIEN**

<span id="page-34-0"></span>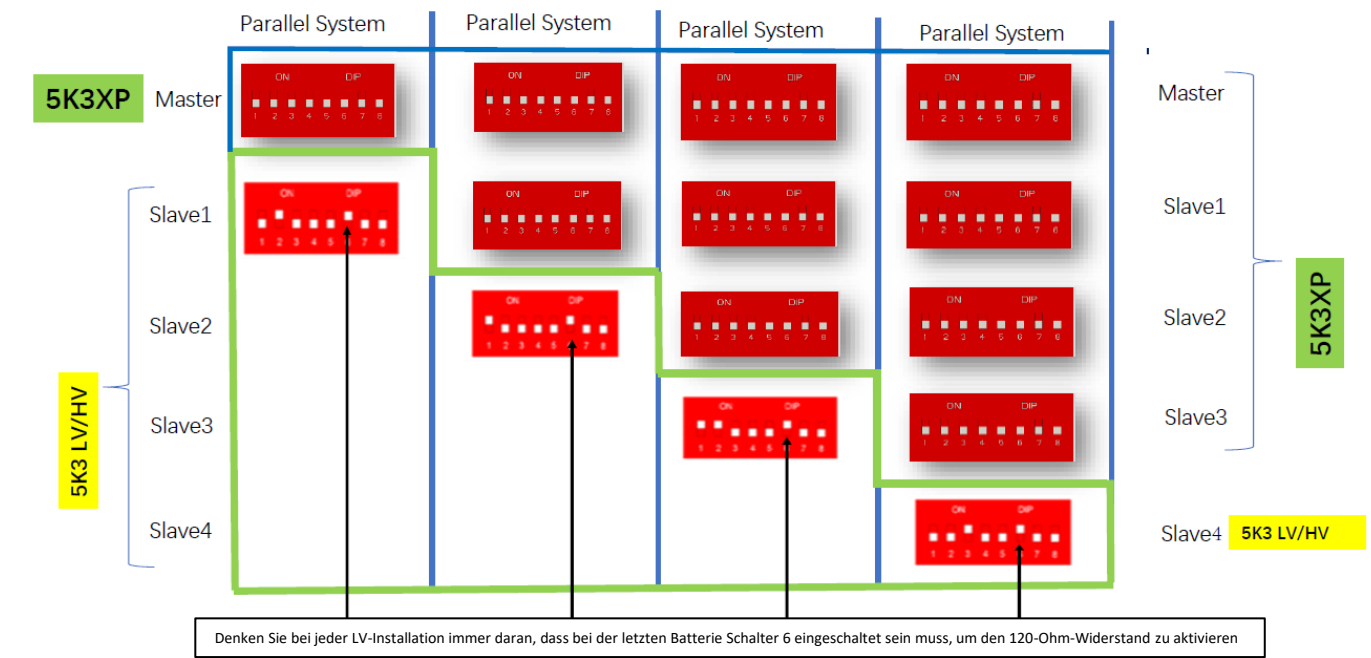

**Bei 5K3XP und 5K3 parallel:**

- ✓ **Verwenden Sie immer die 5K3XP-Batterie als Master (wenn mehr als eine vorhanden ist, stellen Sie sie als ersten Slave ein);**
- ✓ **Die DIP-Schaltereinstellung der letzten 5K3-Batterie muss wie in der Beispieltabelle angegeben eingestellt werden – Slave 4;**
- ✓ **Die Einstellung der DIP-Schalter der letzten 5K3-Batterie muss basierend auf der Anzahl zusätzlicher Slaves mit DIP 6 auf ON eingestellt werden, wie in der Beispieltabelle angegeben.**

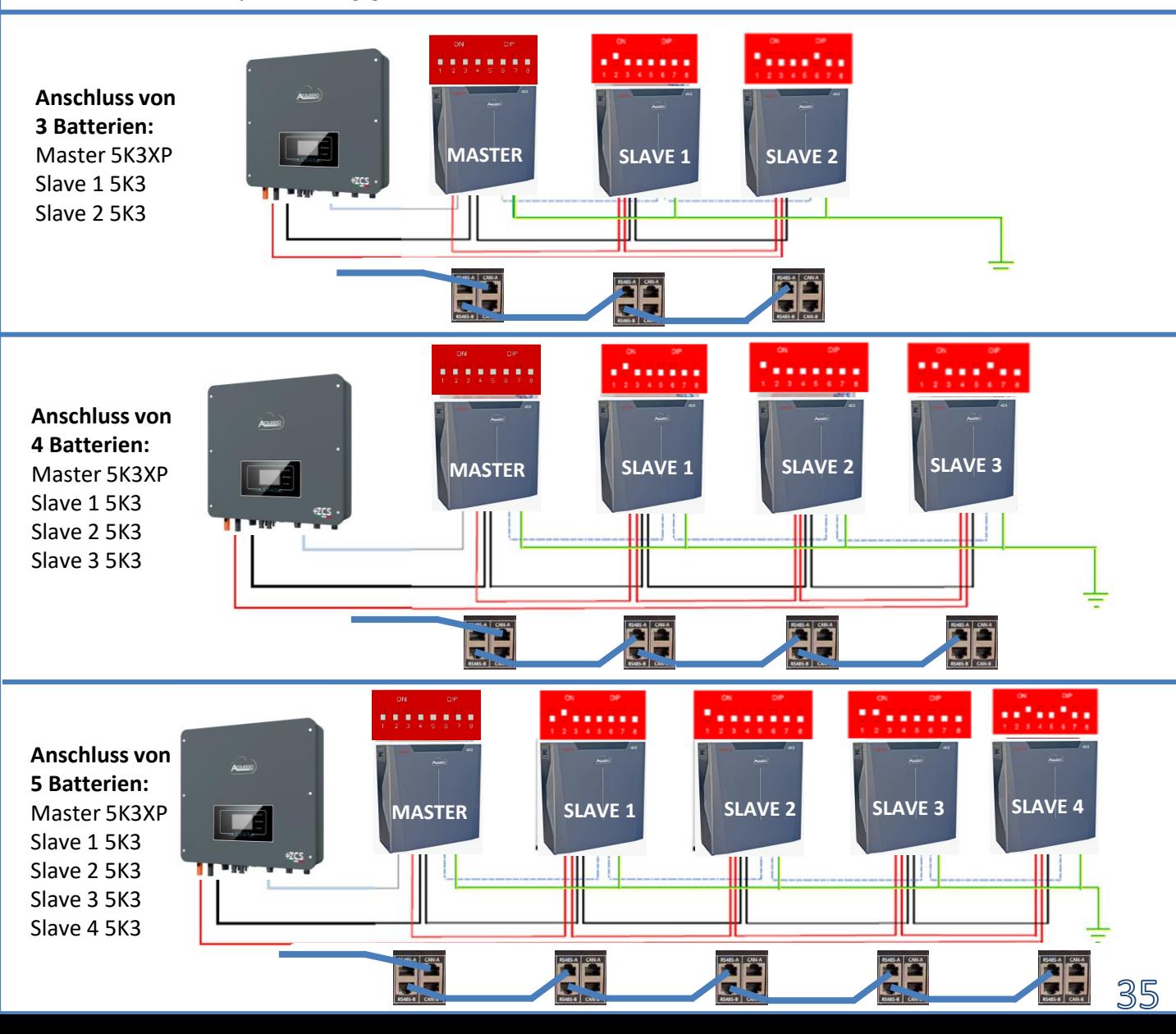

<span id="page-35-0"></span>Einstellbare maximale Entladetiefe **90 %**

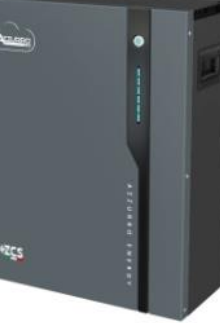

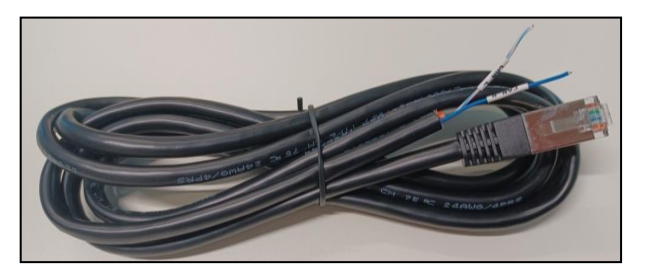

Das Kommunikationskabel befindet sich im Kit in der Schachtel des Inverters..

#### **Pinbelegung Kommunikationskabel zwischen Azzurro-Batterie und Inverter von links nach**

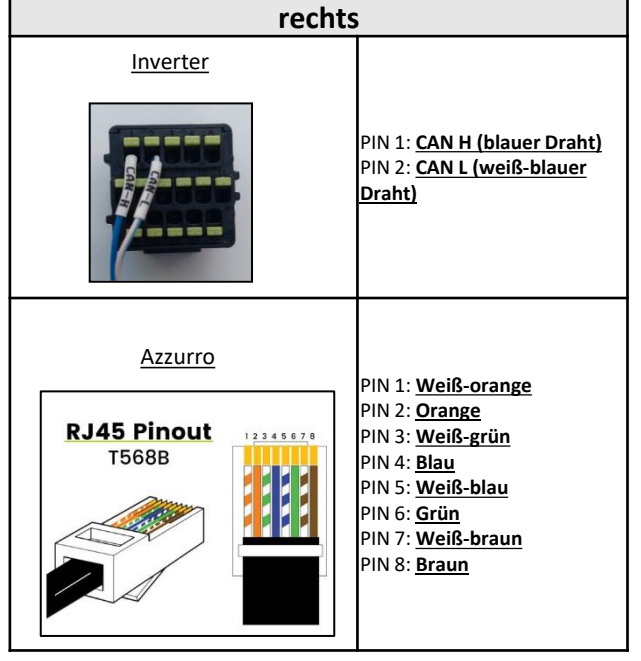

# **Kommunikationsanschlüsse zwischen Batterien und Inverter:**

# •CAN der **Master-Batterie** → COM-Port des **Inverters**

**Im Fall von mehreren parallel geschalteten Batterien, oder wenn neue Batterien** zu einer Anlage mit bereits installierten Batterien hinzugefügt werden sollen, sich *vergewissern, dass der Spannungsunterschied zwischen allen Batterien unter 0,5 Volt* liegt. Die Messung muss einzeln an je-der Batterie erfolgen und die Batterien müssen voneinander abgeklemmt werden. Wenden Sie sich an den Kundendienst, wenn die Spannung zwischen den Batterien nicht übereinstimmt. Im Fall einer EINZELNEN BATTERIE:

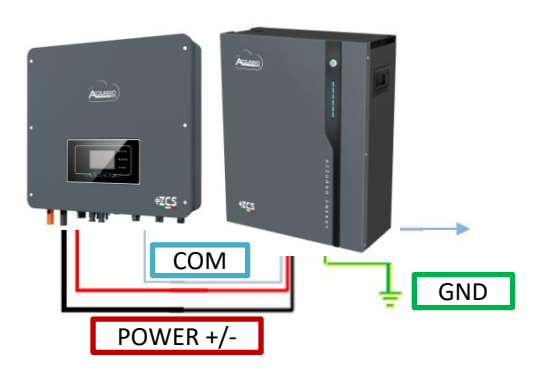

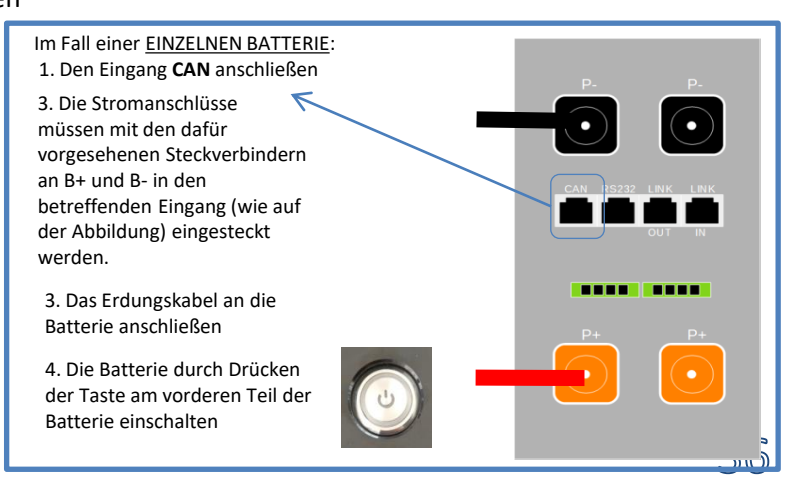

<span id="page-36-0"></span>**HINWEIS:** Die Batterien AZZURRO 5000 wie auch die AZZURRO 5000 PRO können am gleichen Inverter angeschlossen werden.

**Es ist nicht möglich**, die Batterien AZZURRO 5000 und die Batterien AZZURRO 5000 PRO zusammen mit Batterien **AZZURRO ZSX 5120** anzuschließen.

Im Fall von MEHREREN BATTERIEN das Kommunikationskabel vom **COM**-Port des Inverters zum Port **CAN-A** der MASTER-Batterie verbinden.

**Kommunikationsanschlüsse zwischen Batterien und Inverter:** Die **Batterien** sind untereinander **PARALLEL** verbunden.

•CAN-A der **Master-Batterie** → COM-Port des **Inverters**

•LINK OUT der **Master-Batterie** → LINK IN der **Slave-Batterie 1**

•LINK OUT der **Slave-Batterie 1** → LINK IN der **Slave-Batterie 2**

•**…**

•LINK OUT der **Slave-Batterie N-1** (vorletzte) → LINK IN der **Slave-Batterie N** (letzte).

## **Stromanschlüsse zwischen Batterien und Inverter:**

Der Anschluss der Batterien muss im "Ring" erfolgen.

•Der positive Eingang (+) **der Master-Batterie** wird mit dem positiven Eingang (+) des **Inverters** verbunden.

•Der positive Eingang (+) **der Master-Batterie** wird mit dem positiven Eingang (+) der **Slave-Batterie 1**  verbunden.

•Der negative Eingang (-) **der Master-Batterie** wird mit dem negativen Eingang (-) der **Slave-Batterie 1** verbunden.

•…..

•Der positive Eingang (+) der **Slave-Batterie N-1** (vorletzte) wird mit dem positiven Eingang (+) der **Slave-Batterie N** (letzte) verbunden.

•Der negative Eingang (-) der **Batterie N-1** (vorletzte) wird mit dem negativen Eingang (-) der **Batterie N** (letzte) verbunden.

•Der negative Eingang (-) der **Batterie N** (letzte) wird mit dem negativen Eingang (-) des **Inverters** verbunden.

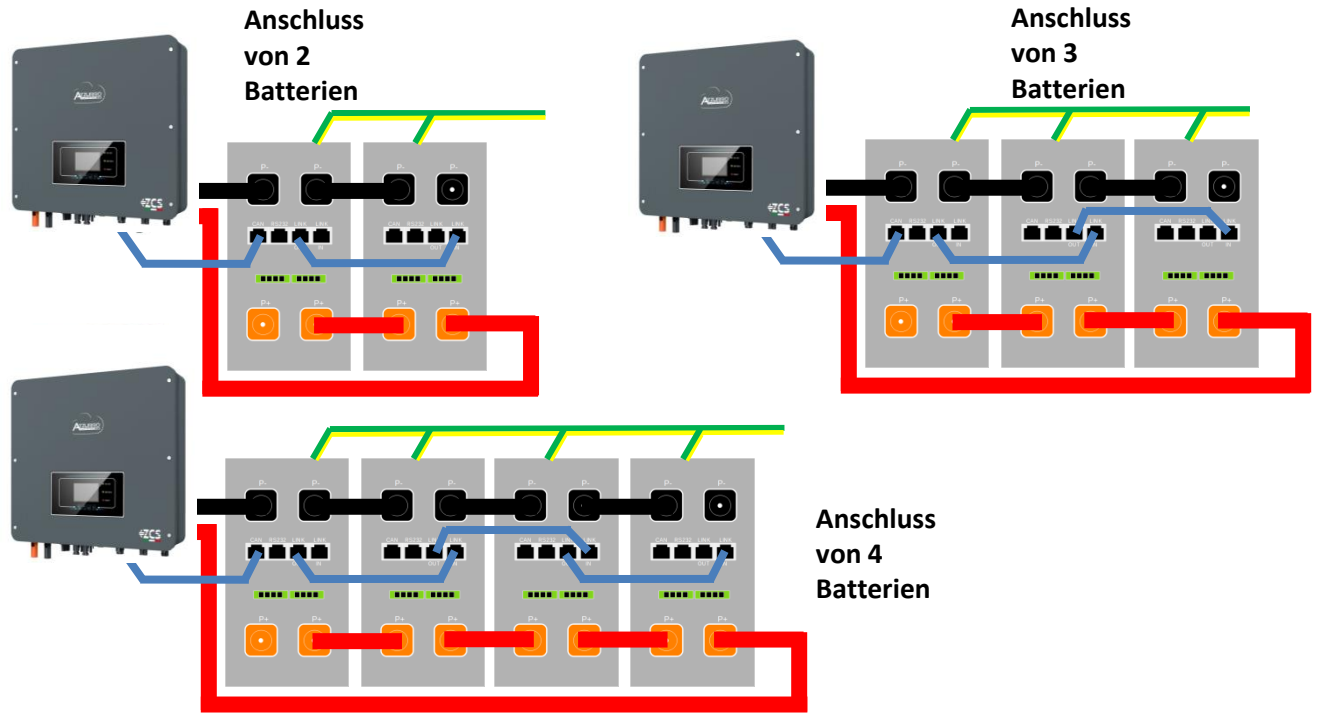

<span id="page-37-0"></span>Die Batteriekanäle im Inverter einstellen.

#### *Zum Einstellen der Parameter der Batterien: Erweiterte Einstellungen* → *0715* → *Batterieparameter:*

o Typ: Azzurro; Entladetiefe: 80 %.

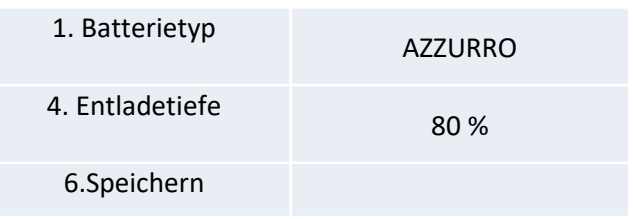

<span id="page-38-0"></span>Einstellbare maximale Entladetiefe **90 %**

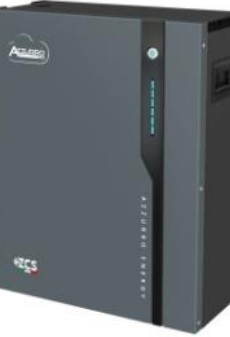

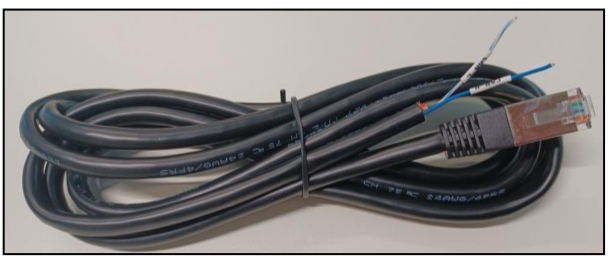

Das Kommunikationskabel befindet sich im Kit in der Schachtel des Inverters..

#### **Azzurro-Batterie und Inverter von links nach rechts** Inverter PIN 1: **CAN H (blauer Draht)** PIN 2: **CAN L (weiß-blauer Draht) Azzurro RJ45 Pinout** PIN 1: **Weiß-orange T568B** PIN 2: **Orange** PIN 3: **Weiß-grün** PIN 4: **Blau** PIN 5: **Weiß-blau** PIN 6: **Grün** PIN 7: **Weiß-braun** PIN 8: **Braun**

**Pinbelegung Kommunikationskabel zwischen** 

# **Kommunikationsanschlüsse zwischen Batterien und Inverter:**

# •CAN der **Master-Batterie** → COM-Port des **Inverters**

**Im Fall von mehreren parallel geschalteten Batterien, oder wenn neue Batterien** zu einer Anlage mit bereits installierten Batterien hinzugefügt werden sollen, sich *vergewissern, dass der Spannungsunterschied zwischen allen Batterien unter 0,5 Volt* liegt. Die Messung muss einzeln an jeder Batterie erfolgen und die Batterien müssen untereinander abgeklemmt werden. Wenden Sie sich an den Kundendienst, wenn die Spannung zwischen den Batterien nicht übereinstimmt.

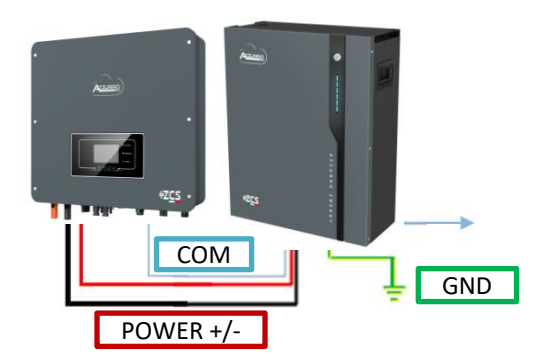

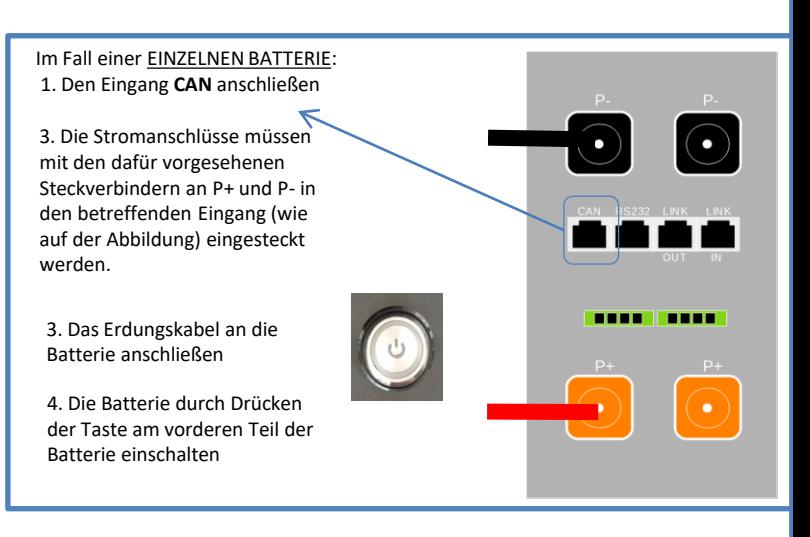

<span id="page-39-0"></span>**HINWEIS:** Die Batterien AZZURRO 5000 wie auch die AZZURRO 5000 PRO können am gleichen Inverter angeschlossen werden.

**Es ist nicht möglich**, die Batterien AZZURRO 5000 und die Batterien AZZURRO 5000 PRO zusammen mit Batterien **AZZURRO ZSX 5120** anzuschließen.

Im Fall von MEHREREN BATTERIEN das Kommunikationskabel vom **COM**-Port des Inverters zum Port **CAN-A** der MASTER-Batterie verbinden.

**Kommunikationsanschlüsse zwischen Batterien und Inverter:** Die **Batterien** sind untereinander **PARALLEL** verbunden.

•CAN-A der **Master-Batterie** → COM-Port des **Inverters**

•LINK OUT der **Master-Batterie** → LINK IN der **Slave-Batterie 1**

•LINK OUT der **Slave-Batterie 1** → LINK IN der **Slave-Batterie 2**

•**…**

•LINK OUT der **Slave-Batterie N-1** (vorletzte) → LINK IN der **Slave-Batterie N** (letzte).

#### **Stromanschlüsse zwischen Batterien und Inverter:**

Der Anschluss der Batterien muss im "Ring" erfolgen.

•Der positive Eingang (+) **der Master-Batterie** wird mit dem positiven Eingang (+) des **Inverters** verbunden.

•Der positive Eingang (+) **der Master-Batterie** wird mit dem positiven Eingang (+) der **Slave-Batterie 1**  verbunden.

•Der negative Eingang (-) **der Master-Batterie** wird mit dem negativen Eingang (-) der **Slave-Batterie 1** verbunden.

•…..

•Der positive Eingang (+) der **Slave-Batterie N-1** (vorletzte) wird mit dem positiven Eingang (+) der **Slave-Batterie N** (letzte) verbunden.

•Der negative Eingang (-) der **Batterie N-1** (vorletzte) wird mit dem negativen Eingang (-) der **Batterie N** (letzte) verbunden.

•Der negative Eingang (-) der **Batterie N** (letzte) wird mit dem negativen Eingang (-) des **Inverters** verbunden.

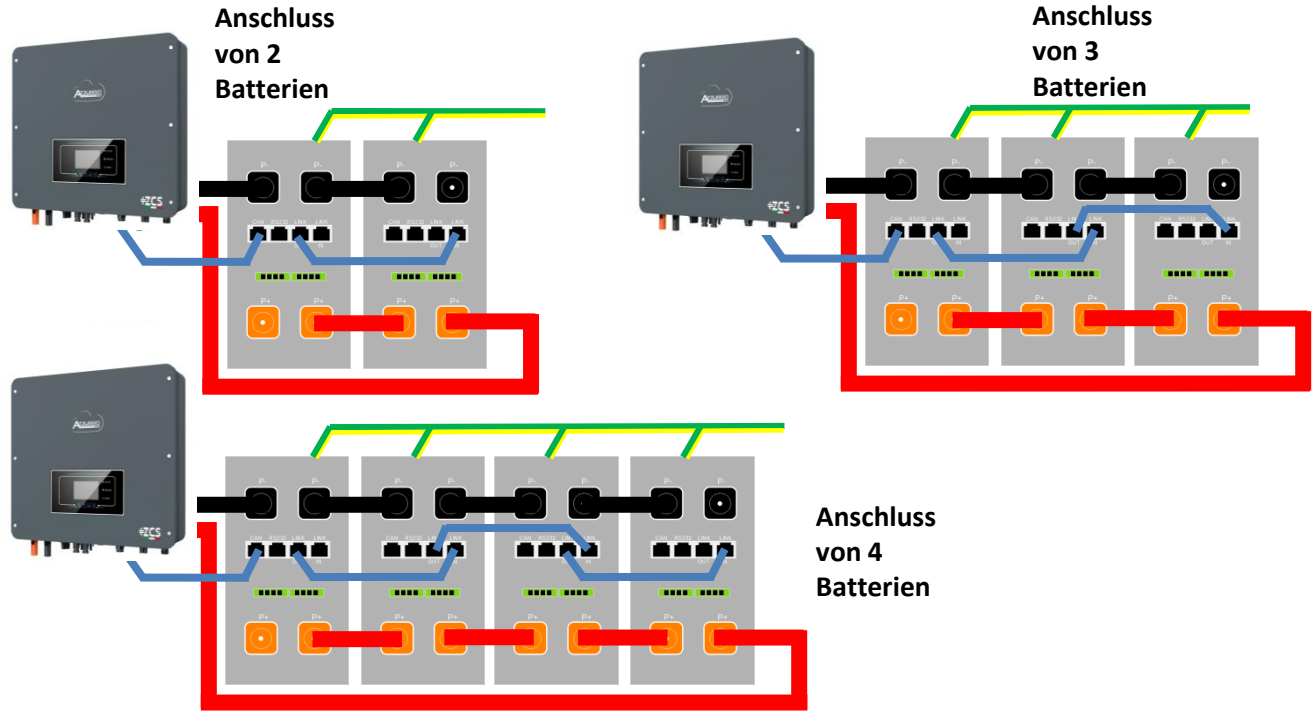

<span id="page-40-0"></span>Die Batteriekanäle im Inverter einstellen.

#### *Zum Einstellen der Parameter der Batterien: Erweiterte Einstellungen* → *0715* → *Batterieparameter:*

o Typ: Azzurro; Entladetiefe: 80 %.

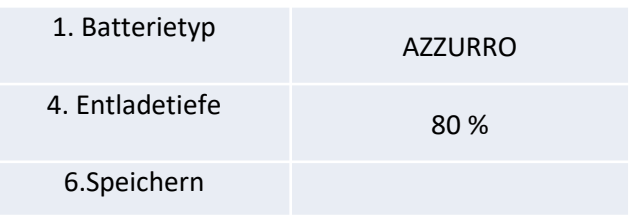

# <span id="page-41-0"></span>Einstellbare maximale Entladetiefe **90 %**

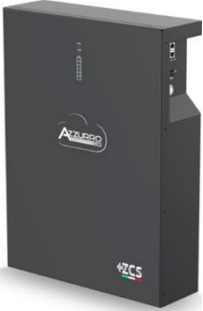

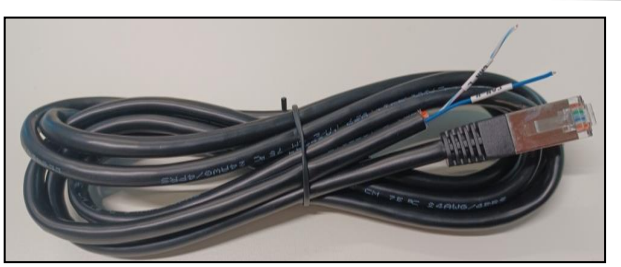

Das Kommunikationskabel befindet sich im Kit in der Schachtel des Inverters..

#### **Pinbelegung Kommunikationskabel zwischen Azzurro-Batterie und Inverter von links nach rechts**

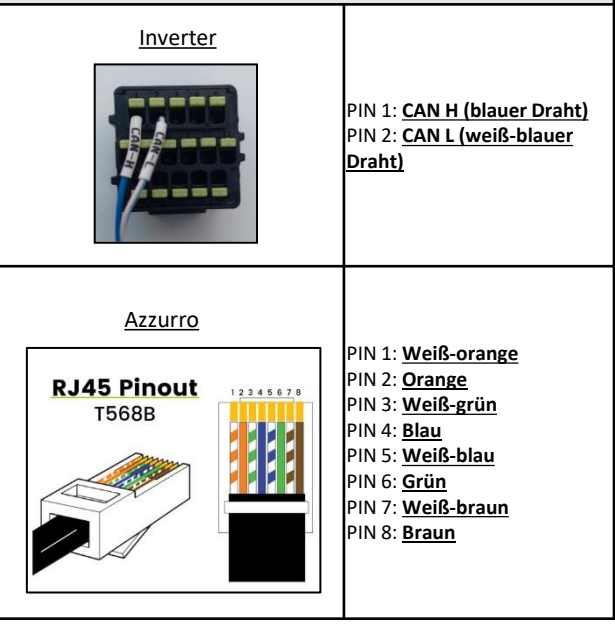

# **Kommunikationsanschlüsse zwischen Batterien und Inverter:**

# •CAN der **Master-Batterie** → COM-Port des **Inverters**

**Im Fall von mehreren parallel geschalteten Batterien, oder wenn neue Batterien** zu einer Anlage mit bereits installierten Batterien hinzugefügt werden sollen, sich *vergewissern, dass der Spannungsunterschied zwischen allen Batterien unter 0,5 Volt* liegt. Die Messung muss einzeln an jeder Batterie erfolgen und die Batterien müssen untereinander abgeklemmt werden. Wenden Sie sich an den Kundendienst, wenn die Spannung zwischen den Batterien nicht übereinstimmt.

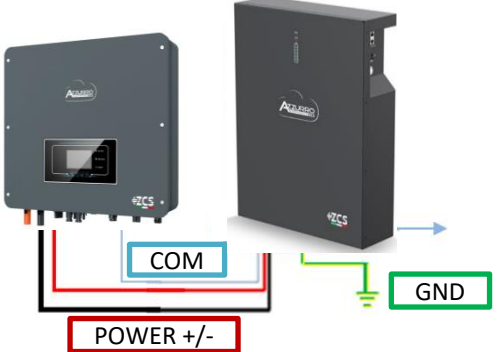

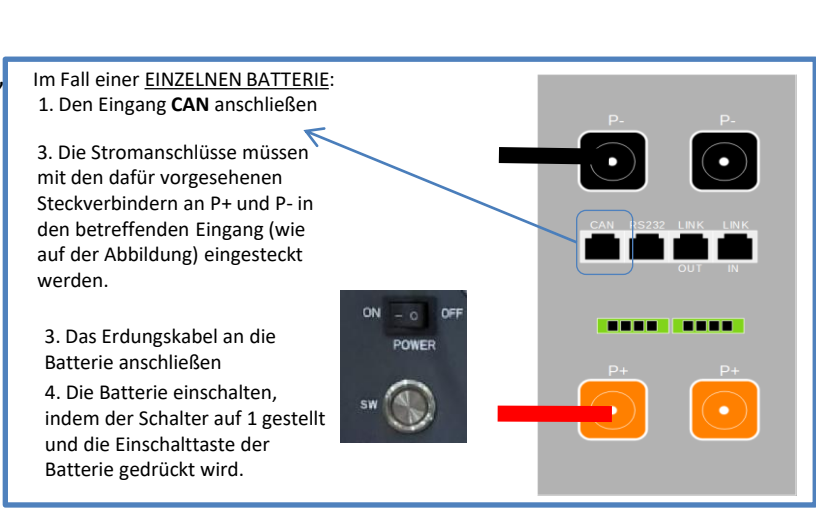

<span id="page-42-0"></span>**HINWEIS:** Die Batterien AZZURRO 5000 wie auch die AZZURRO 5000 PRO können am gleichen Inverter angeschlossen werden.

**Es ist nicht möglich**, die Batterien AZZURRO 5000 und die Batterien AZZURRO 5000 PRO zusammen mit Batterien **AZZURRO ZSX 5120** anzuschließen.

Im Fall von MEHREREN BATTERIEN das Kommunikationskabel vom **COM**-Port des Inverters zum Port **CAN-A** der MASTER-Batterie verbinden.

**Kommunikationsanschlüsse zwischen Batterien und Inverter:** Die **Batterien** sind untereinander **PARALLEL** verbunden.

•CAN-A der **Master-Batterie** → COM-Port des **Inverters**

•LINK OUT der **Master-Batterie** → LINK IN der **Slave-Batterie 1**

•LINK OUT der **Slave-Batterie 1** → LINK IN der **Slave-Batterie 2**

•**…**

•LINK OUT der **Slave-Batterie N-1** (vorletzte) → LINK IN der **Slave-Batterie N** (letzte). **Stromanschlüsse zwischen Batterien und Inverter:**

Der Anschluss der Batterien muss im "Ring" erfolgen.

•Der positive Eingang (+) **der Master-Batterie** wird mit dem positiven Eingang (+) des **Inverters** verbunden.

•Der positive Eingang (+) **der Master-Batterie** wird mit dem positiven Eingang (+) der **Slave-Batterie 1**  verbunden.

•Der negative Eingang (-) **der Master-Batterie** wird mit dem negativen Eingang (-) der **Slave-Batterie 1** verbunden.

 $\bullet$ …….

•Der positive Eingang (+) der **Slave-Batterie N-1** (vorletzte) wird mit dem positiven Eingang (+) der **Slave-Batterie N** (letzte) verbunden.

•Der negative Eingang (-) der **Batterie N-1** (vorletzte) wird mit dem negativen Eingang (-) der **Batterie N** (letzte) verbunden.

•Der negative Eingang (-) der **Batterie N** (letzte) wird mit dem negativen Eingang (-) des **Inverters** verbunden.

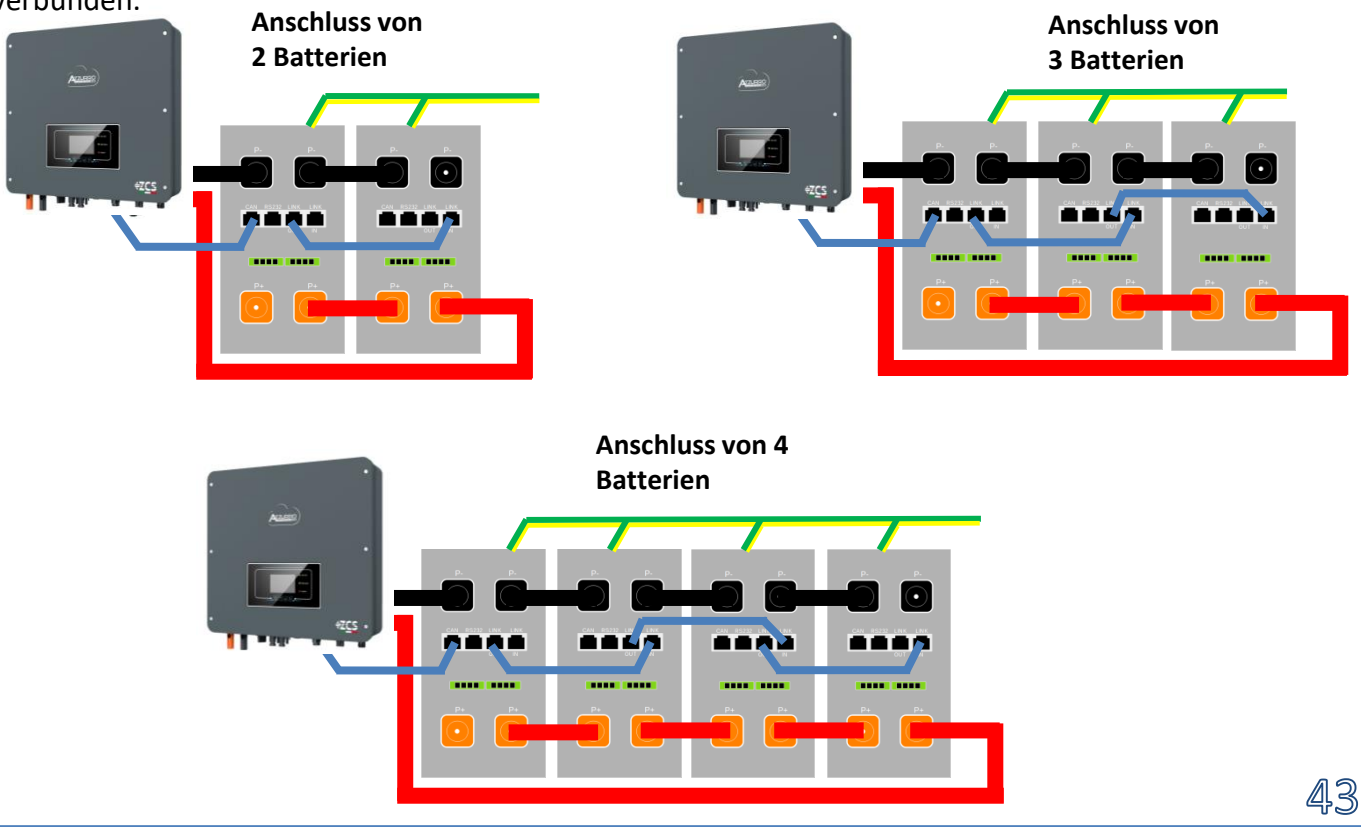

<span id="page-43-0"></span>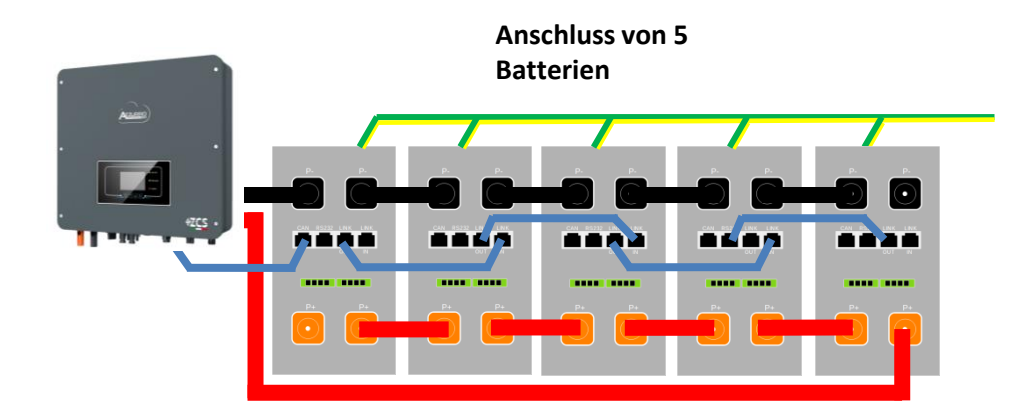

## **10.3.3 EINSTELLUNGEN VON AZZURRO ZSX 5120-BATTERIEN AM INVERTER**

Die Batteriekanäle im Inverter einstellen.

#### *Zum Einstellen der Parameter der Batterien: Erweiterte Einstellungen* → *0715* → *Batterieparameter:*

o Typ: Azzurro; Entladetiefe: 80 %.

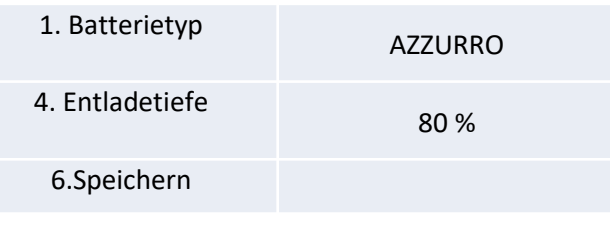

<span id="page-44-0"></span>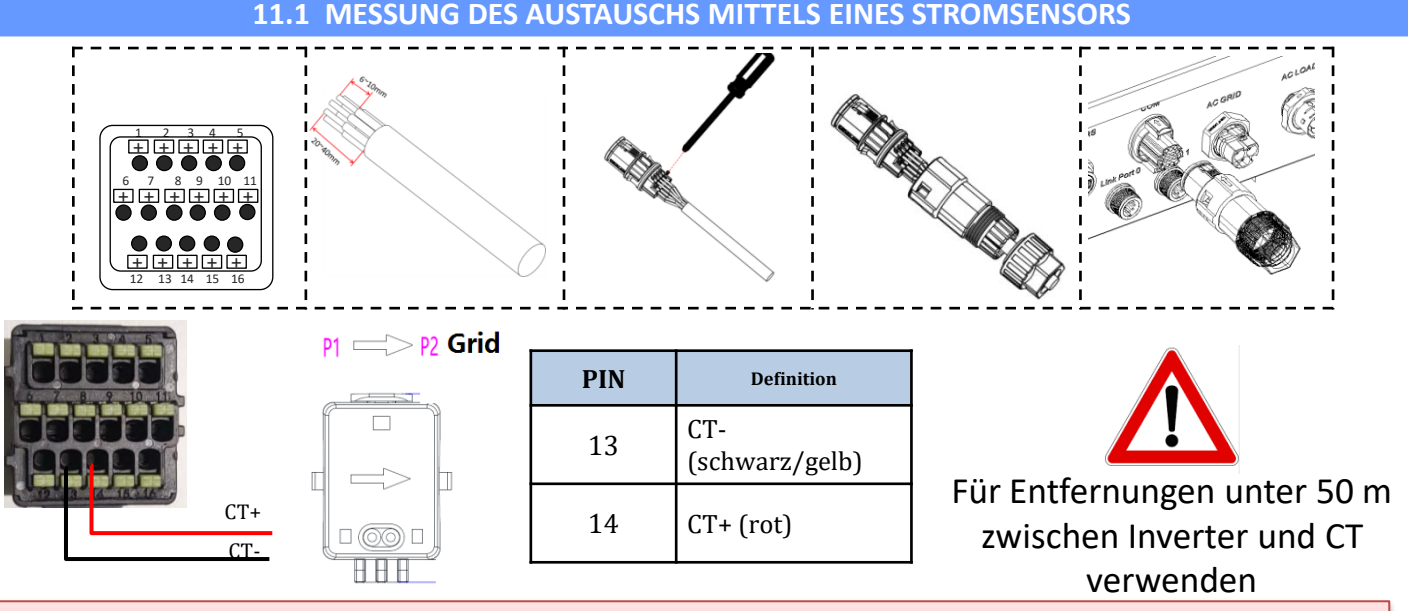

Steckverbinders anschließen Den negativen und den positiven Pol des Sensors jeweils am Eingang 13 und 14 des COM-

✓*Er muss am Ausgang des Austauschzählers so positioniert sein*, dass er alle ein- und ausgehenden Stromflüsse ablesen kann, er muss alle eingehenden und ausgehenden Phasenkabel des Zählers umfassen. ✓Die *Richtung des CT ist von der Installation unabhängig*, sie wird vom System beim ersten Einschalten erkannt.

Verwenden Sie **ALS VERLÄNGERUNGSKABEL** ein **STP**-Kabel der Kategorie 6 mit 8 Polen, alle farbigen Pole (blau-orange-grün-braun) zum Verlängern des positiven Kabels des CT verwenden, und alle weiß/farbigen (weiß/blau-weiß/orange-weiß/grün-weiß/braun) zum Verlängern des negativen Kabels des CT.

Die Abschirmung muss an einer der beiden Seiten an die Erdung angeschlossen werden.

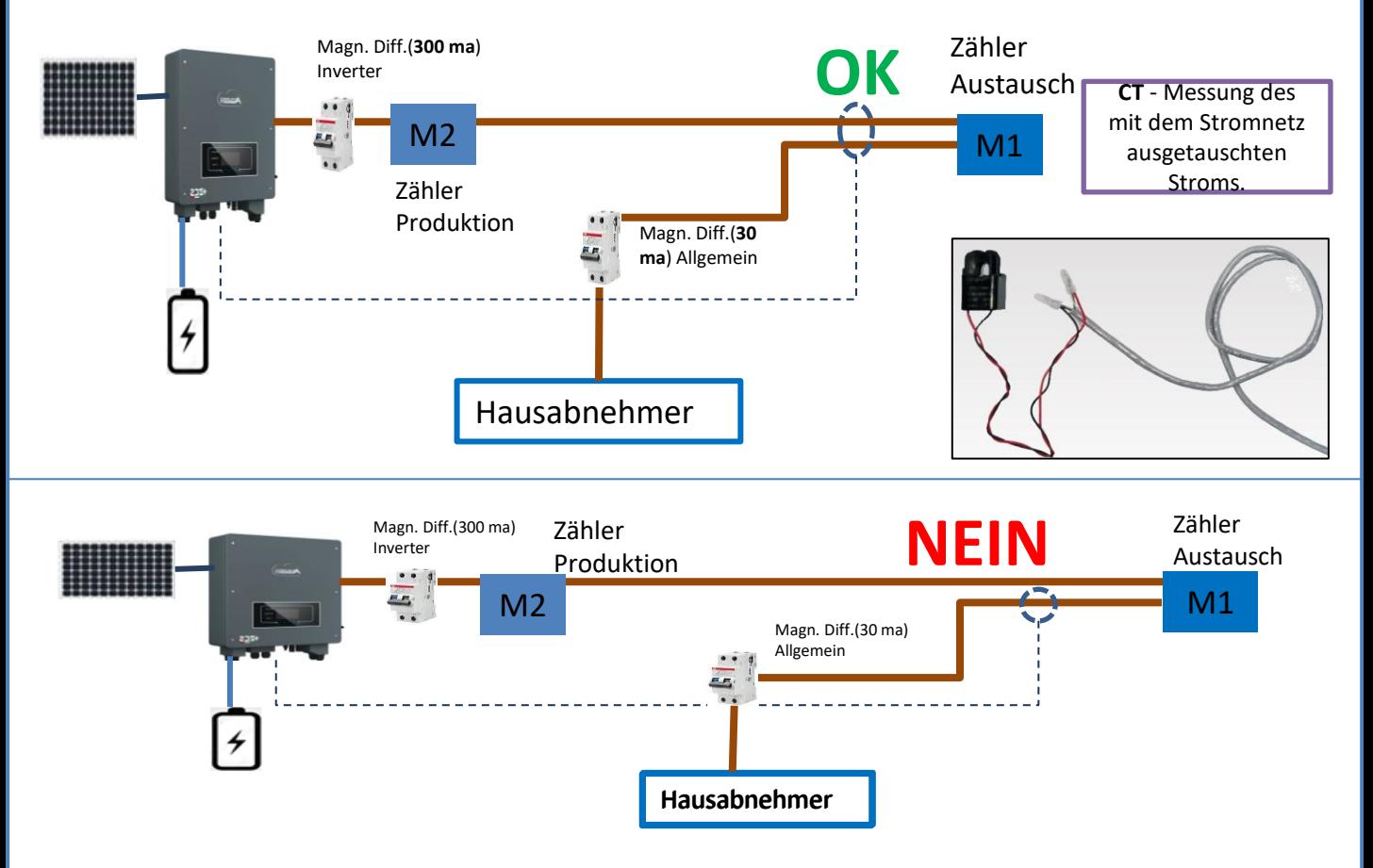

<span id="page-45-0"></span>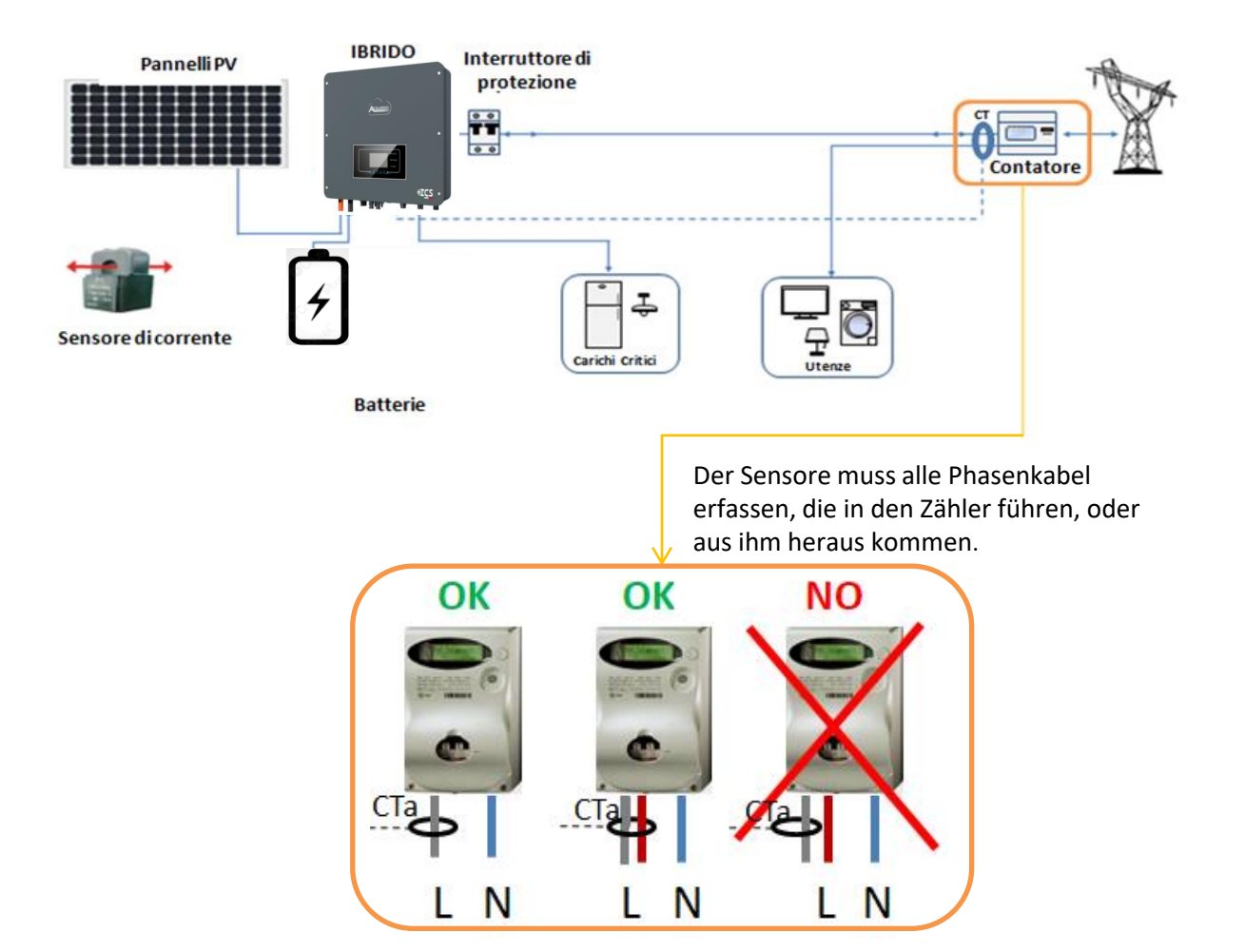

## **11.2 MESSUNG DES AUSTAUSCHS MITTELS EINES MESSGERÄTS DDSU**

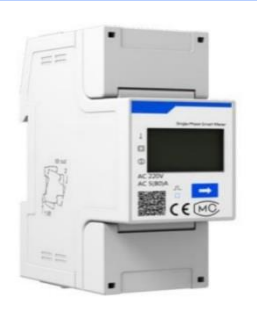

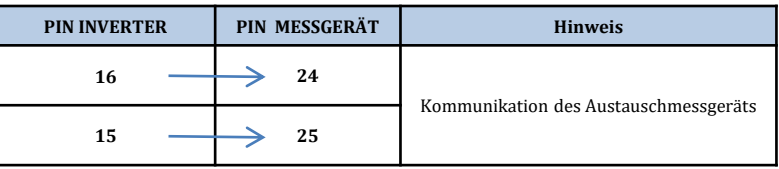

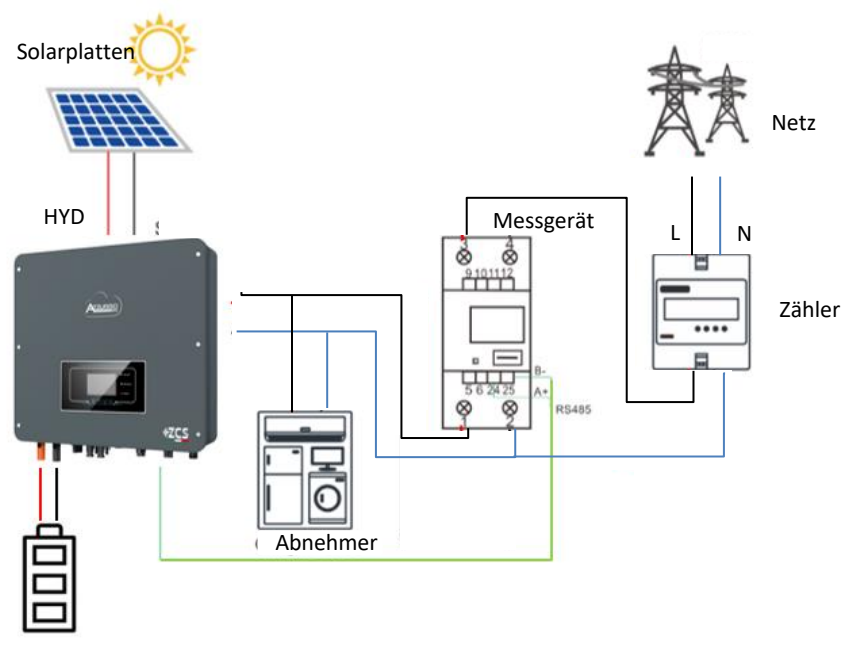

Batterie

# **Anschlüsse Messgerät**

<span id="page-46-0"></span>**1.** Messgerät und Inverter über den seriellen Port RS485 verbinden.

Auf der Seite des Messgeräts ist dieser Port durch die **PINs 24 und 25** gekennzeichnet.

Auf der Inverterseite wird der als "COM" gekennzeichnete Anschlussport verwendet, dieser verbindet die **PINs 16 und 15**

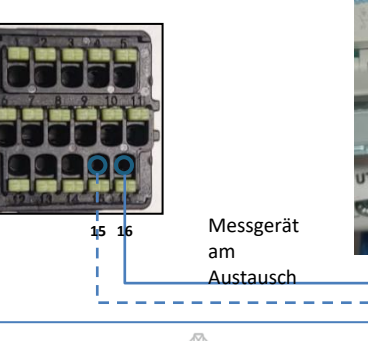

2. Das Messgerät im Modus "direkte Einschaltung" anschließen, im Einzelnen:

- $\checkmark$  Den PIN 2 des Messgeräts mit dem Nullleiterkabel (N) verbinden;
- ✓ Den PIN 3 jeweils mit der Phase in Richtung des Austauschzählers verbinden;
- $\checkmark$  Den PIN 1 mit der Phase in Richtung der Solaranlage und der Abnehmer verbinden.

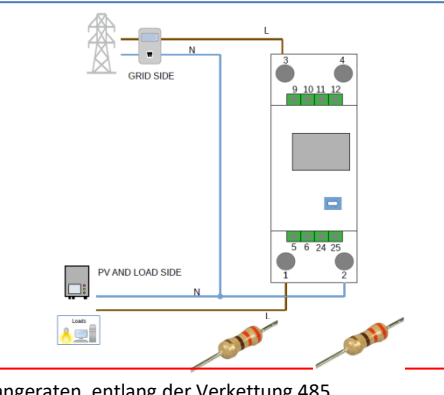

HINWEIS: Bei **Abständen** zwischen Messgerät und Hybridinverter von **mehr als 100 Metern** wird angeraten, entlang der Verkettung 485 zwei Widerstände zu 120 Ohm anzuschließen, den ersten am Inverter (zwischen PIN 15 und 16 des Inverter-COM), den zweiten direkt am Messgerät (PIN 24 und 25).

#### **11.3 EINSTELLUNG DES MESSGERÄTS DDSU AM AUSTAUSCH UND AM INVERTER**

1. Durch Drücken des Schalters

kontrollieren,ob die Adresse des Messgeräts auf **001** eingestellt ist.

Auf dem Display können neben dem oben Beschriebenen folgende Werte angezeigt werden:

- ✓ Strom;
- ✓ Spannung;
- ✓ Leistungsfaktor;
- ✓ Leistung

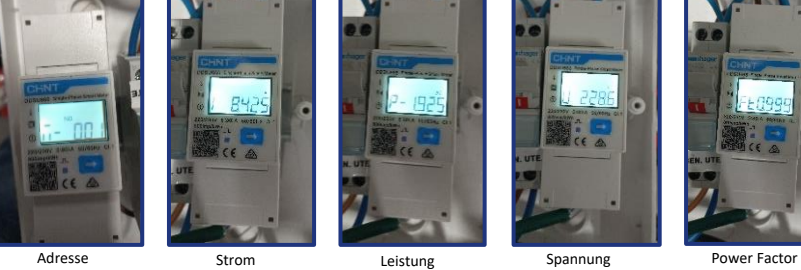

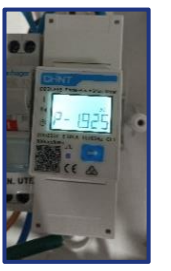

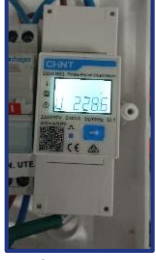

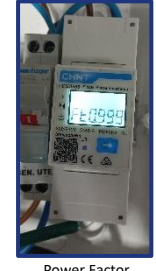

**24 25**

(Leistungsfak tor)

2. Zum Konfigurieren der Ablesung des Messgeräts am Inverter auf das Display des Inverters zugreifen (wie auf den Abbildungen gezeigt):

- 1. Erste Taste links am Inverter;
- 2. Erweiterte Einstellungen;
- 3. Das Passwort "0715 eingeben";
- 4. 10. PCC Messgerät einstellen;
- 5. Aktivieren;
- 6. Ok.

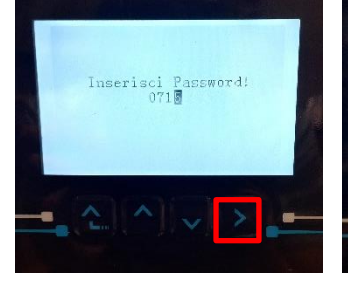

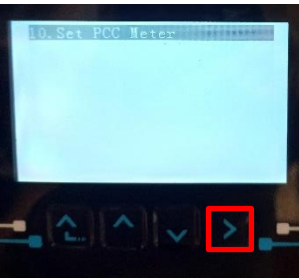

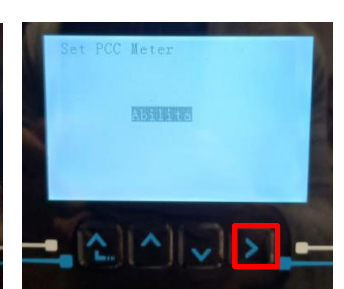

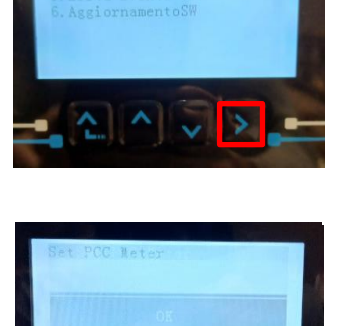

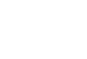

#### **11.4 MESSUNG DER EXTERNEN PRODUKTION MITTELS EINES MESSGERÄTS DDSU**

<span id="page-47-0"></span>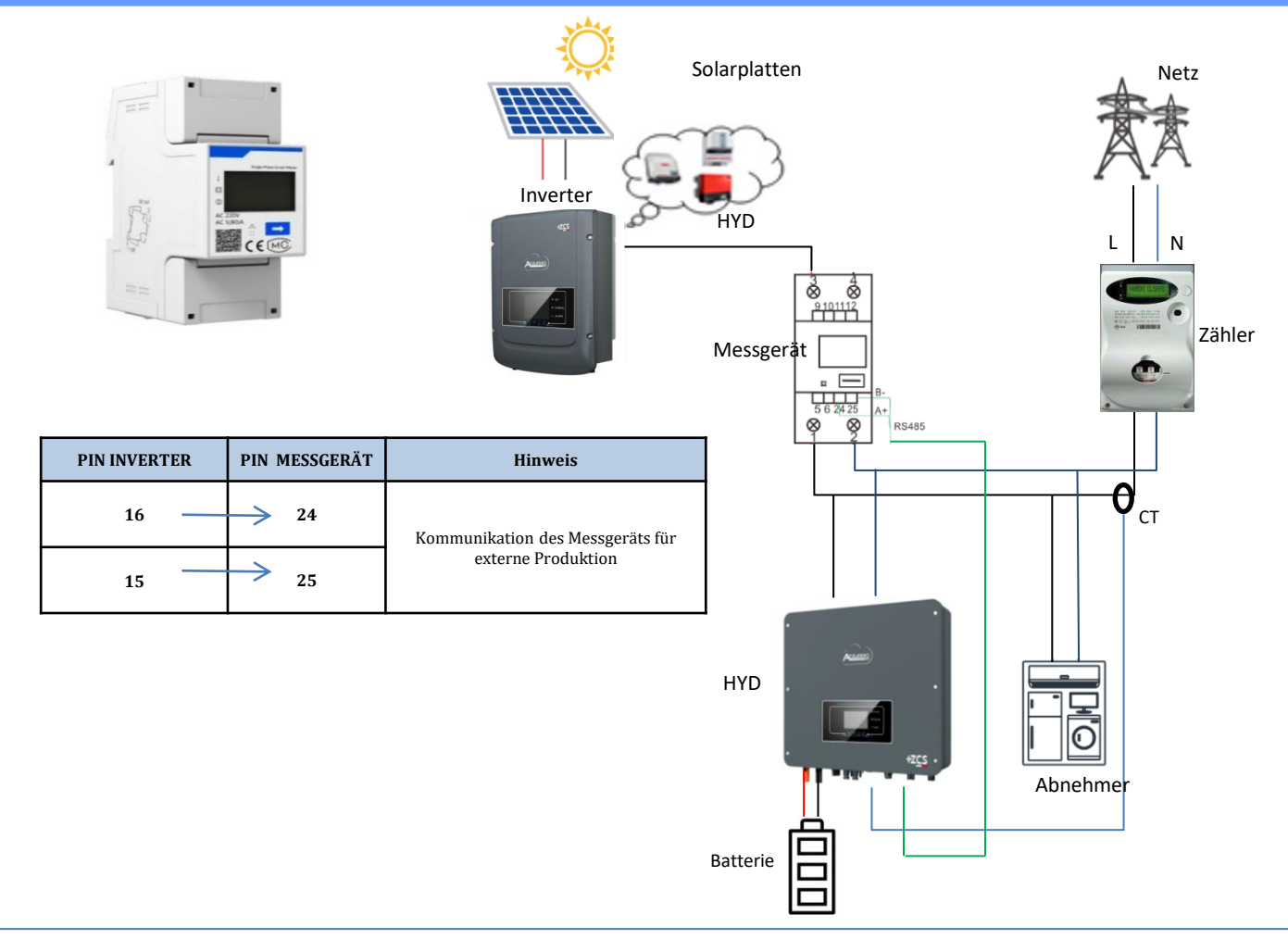

# **Anschlüsse Messgerät DDSU**

1. Messgerät und Inverter über den seriellen Port RS485 verbinden.

Auf der Seite des Messgeräts ist dieser Port durch die **PIN 24 und 25 identifiziert.**

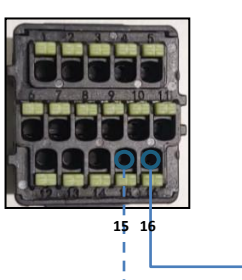

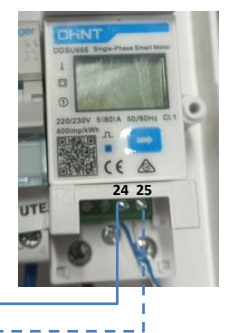

Auf der Inverterseite den COM-Port verwenden und **PIN 16 und 15 anschließen**

Messgerät auf Externe Produktion

2. Das Messgerät im Modus "direkte Einschaltung" anschließen, im Einzelnen:

- ✓ Den PIN 2 des Messgeräts mit dem Nullleiterkabel (N) verbinden;
- $\checkmark$  Den PIN 3 jeweils mit der Phase in Richtung externe Produktion verbinden;
- ✓ Den PIN 1 mit der Phase in Richtung der neuen Solaranlage und der Abnehmer verbinden.

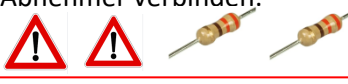

HINWEIS: Bei **Entfernungen** zwischen Messgerät und Hybridinverter von mehr **als 100 Metern** wird angeraten; entlang der Verkettung 485 zwei Widerstände zu 120 Ohm anzuschließen, den ersten am Inverter (zwischen den PINs 15 und 16 der COM Inverter), den zweiten direkt am Messgerät (PIN 24 und 25).

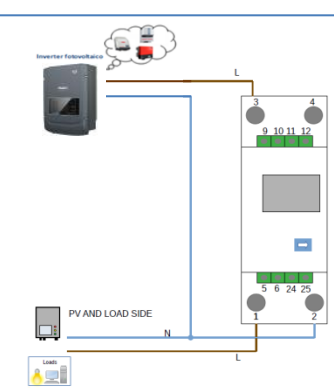

- <span id="page-48-0"></span>1.1 Durch Drücken des Schalters **by Australieren**,
- ob die Adresse des Messgeräts auf **002** eingestellt ist.

Auf dem Display können neben dem oben Beschriebenen folgende Werte

angezeigt werden:

- ✓ Strom;
- $\checkmark$  Spannung;
- ✓ Leistungsfaktor;
- ✓ Leistung

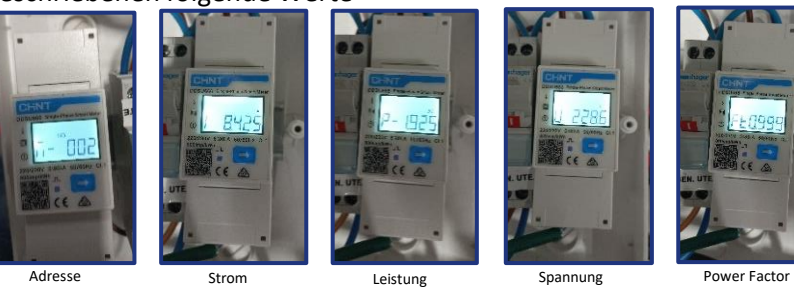

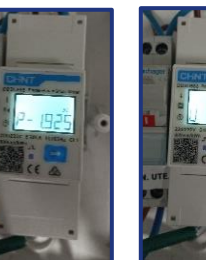

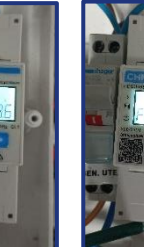

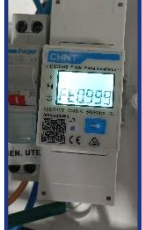

(Leistungsfak tor)

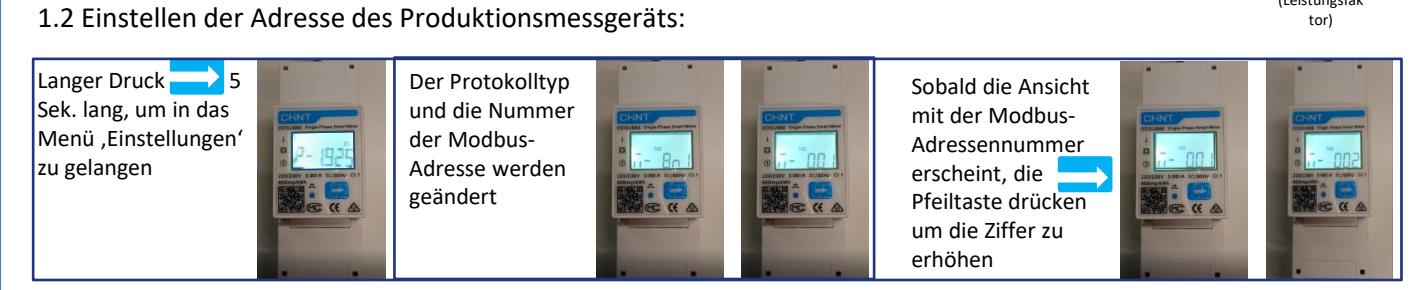

2. Für die Einstellung des Messgeräts auf die externe Produktion sind keine Konfigurationen notwendig.

#### **11.6 KONFIGURATION VON AUSTAUSCH MESSGERÄT DDSU UND PRODUKTIONS MESSGERÄT DDSU**

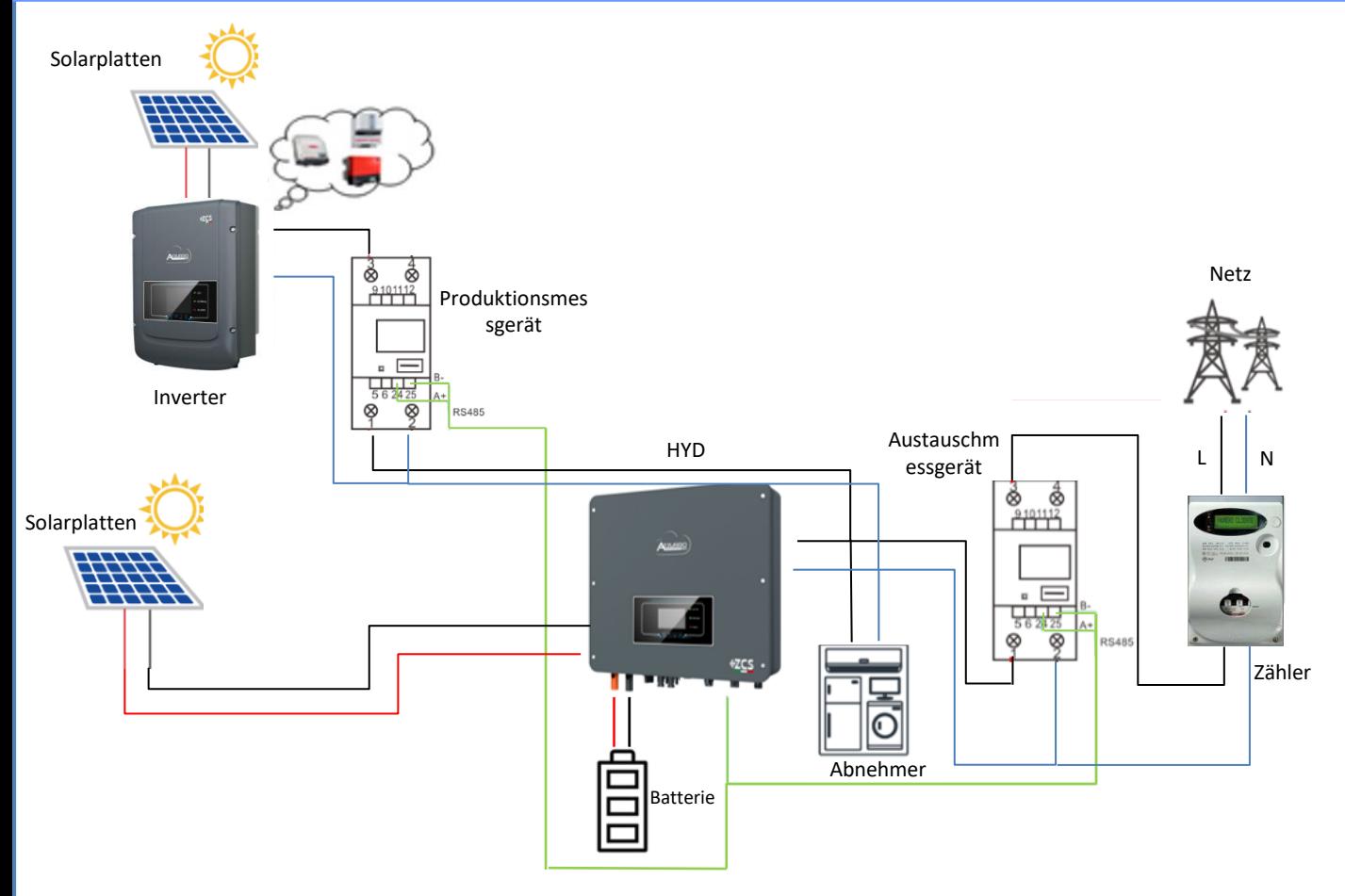

<span id="page-49-0"></span>Zum Überprüfen der korrekten Ablesung des **Messgeräts am Austausch** muss sichergestellt werden, dass der Hybridinverter und jedwede andere Quelle einer Solarstromerzeugung ausgeschaltet sind. Abnehmer mit einer Leistung über 1kW einschalten.

Sich vor das Messgerät begeben und die Tasten

- " betätigen, um die Punkte zu durchlaufen. Folgendes muss überprüfte werden:
- Ob die Leistung P
	- •über 1 kW beträgt.
	- •Entsprechend dem häuslichen Verbrauch ist.
	- •Das Zeichen vor jedem Wert negativ (-) ist.

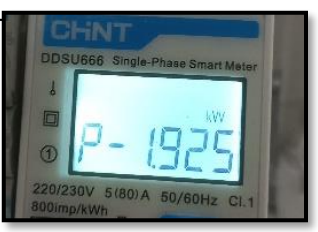

- Falls **Messgeräte zum Ablesen der Solarstromerzeugung bereits vorhanden** sind, müssen die oben genannten Vorgänge wiederholt werden:
- 1. Das Vorzeichen der Leistungen muss für P diesmal positiv sein.
- 2. Den Hybridinverter einschalten und den PV-Schalter an der DC-Seite auf Aus lassen, überprüfen, ob der Gesamtleistungswert Pt der externen Solaranlage dem Wert entspricht, der auf dem Display des Inverters angezeigt wird.

#### **11.8 ABLESUNG DURCH DTSU-MESSGERÄT**

Eindrahtiges Schema Hybridinverter, Modus Ablesung mit Messgerät nur am Austausch

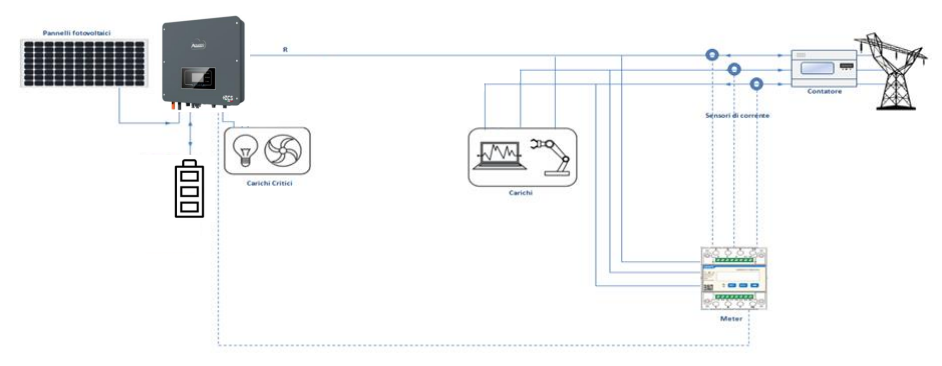

Eindrahtiges Schema Hybridinverter, Modus Ablesung mit Messgerät am Austausch und an externer Produktion

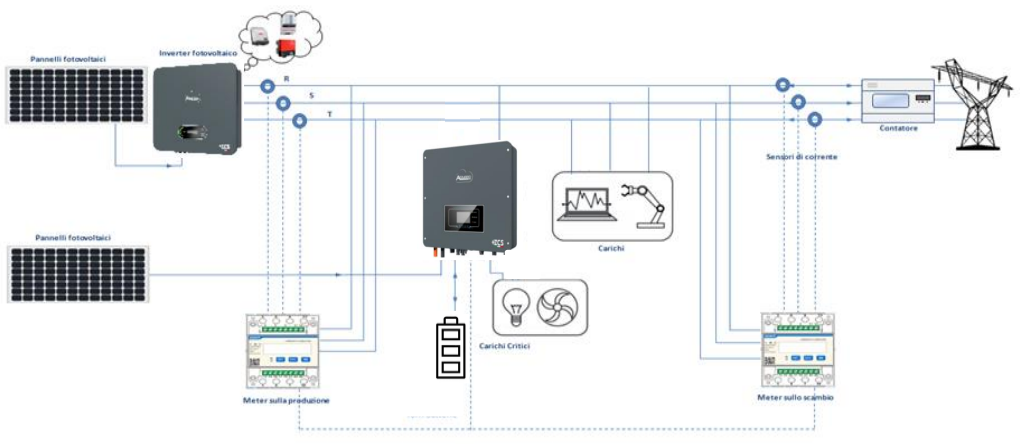

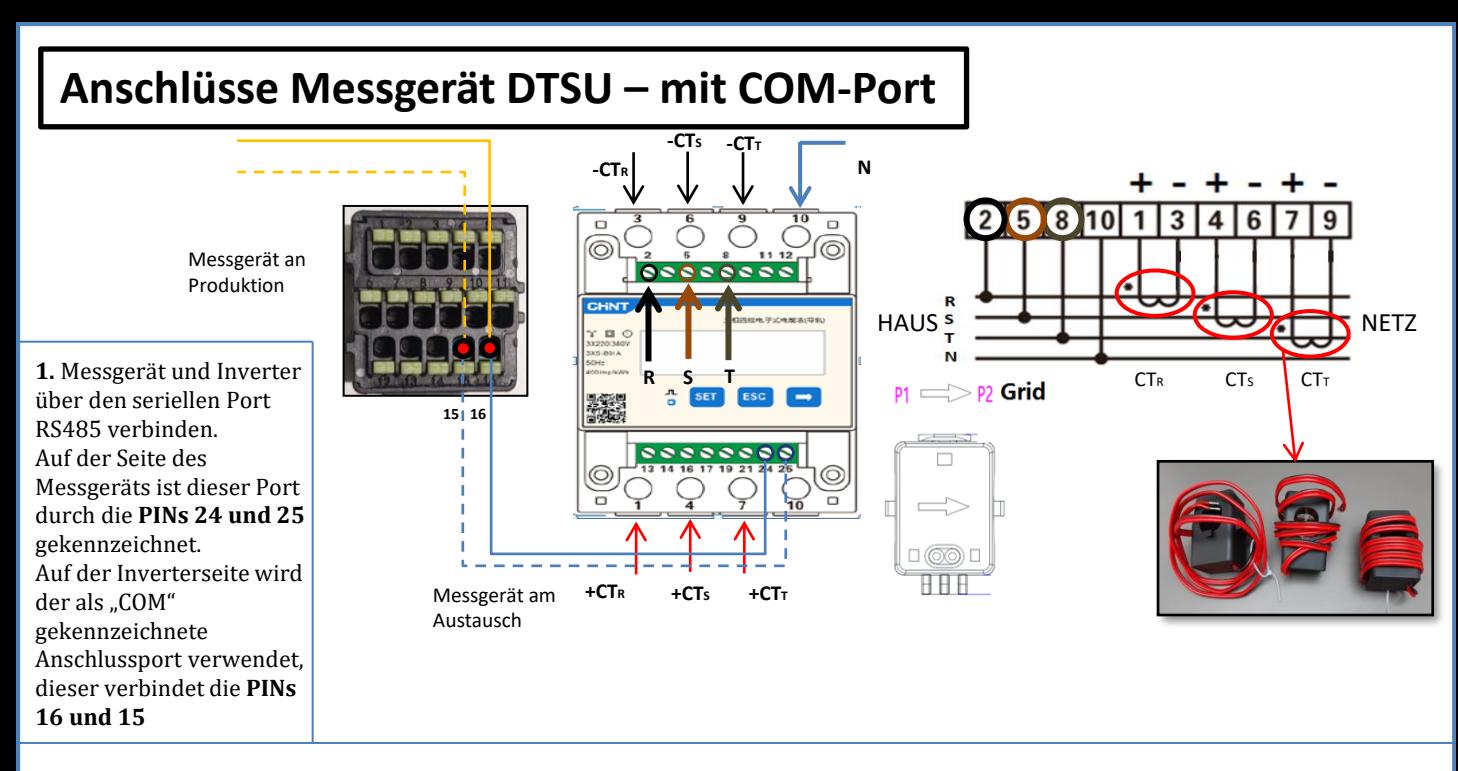

2. Den PIN 10 des Messgeräts mit dem Nullleiterkabel (N) verbinden, die PINs 2, 5 und 8 jeweils an die Phasen R, S und T anschließen. CT-Anschlüsse: Die Klemmen des an der **Phase R** angebrachten Sensors müssen mit **PIN 1** (roter Draht) und **PIN 3** (schwarzer Draht) verbunden sein.

Die Klemmen des an der **Phase S** angebrachten Sensors müssen mit **PIN 4** (roter Draht) und **PIN 6** (schwarzer Draht) verbunden sein. Die Klemmen des an der **Phase T** angebrachten Sensors müssen mit PIN 7 (roter Draht) und **PIN 9** (schwarzer Draht) verbunden sein. Die Sensoren positionieren, wobei auf die Angabe auf dem Sensor selbst (Pfeil zum Netz gerichtet) zu achten ist. ACHTUNG: Die CT erst an die Phasen anschließen, nachdem diese an das Messgerät angeschlossen wurden.

HINWEIS: Bei **Abständen** zwischen Messgerät und Hybridinverter von **mehr als 100 Metern** wird angeraten, entlang der Verkettung 485 zwei Widerstände zu 120 Ohm anzuschließen, den ersten am Inverter (zwischen PIN 5 und 6 des Inverter-COM), den zweiten direkt am Messgerät (PIN 24 und 25).

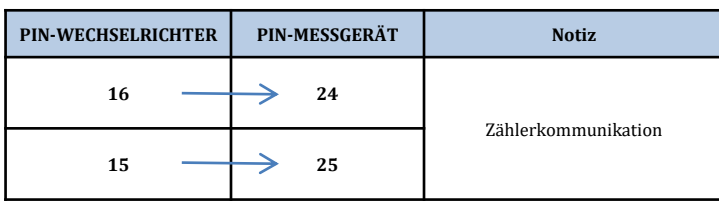

# **DTSU-ZÄHLEREINSTELLUNG AN AUSTAUSCH UND WECHSELRICHTER**

- 1. Überprüfen Sie dies durch Drücken der Tastedass die Zähleradresse auf 001 eingestellt ist.Zusätzlich zu dem, was oben beschrieben wurde, können auf dem Display folgende Werte angezeigt werden:
- Aktuell;
- Stromspannung;
- Leistungsfaktor;
- Leistung.

2. Um den Zählerstand am Wechselrichter zu konfigurieren, greifen Sie auf das Display des Wechselrichters zu (wie in den Abbildungen):

- 1. Erster Schlüssel links am Wechselrichter;
- 2. Erweiterte Einstellungen;
- 3. Geben Sie das Passwort "0715" ein;
- 4. 10. PCC-Messgerät einstellen;
- 5. Fähigkeit;
- 6. Okay.

#### **11.9 EINSTELLUNG DES MESSGERÄTS DTSU**

<span id="page-51-0"></span>Zum Konfigurieren der Vorrichtung auf den Modus Ablesung am Austausch ist es notwendig; in das Menü der Einstellungen zu gehen; wie nachstehend angegeben: •**SET** drücken, es erscheint die Aufschrift **CODE** •Erneut **SET** drücken<br>•Die Zahl "701" eintippen: 1. In der ersten Ansicht, in welcher die Zahl "600" erscheint, die Taste "→" einmal drücken, um die Zahl "601" zu schreiben. 2. **SET** zweimal drücken, um den Cursor nach links zu verschieben und "601" hervorheben;

3. Noch einmal die Taste "→" drücken, um die Zahl "701" zu schreiben.

**Hinweis**: Im Fall eines Fehlers "ESC" drücken und dann erneut "SET", um den erforderlichen Code noch einmal einzugeben.

•Durch Drücken von **SET** bestätigen, um zum Menü der Einstellungen zurückzukehren. •Dann in die nachfolgenden Menüs gehen und die angegebenen Parameter einstellen:

- **1. CT**:
	- **a. SET** drücken, um in das Menü zu gehen.
	- b. "40" eingeben.
	- a. Auf der ersten Ansicht, auf der die Zahl "1" erscheint, die Taste "→" mehrmals drücken, um die Zahl "10" zu schreiben.
	- **b. SET** einmal drücken, um den Cursor nach links zu verschieben und "10" hervorheben.
	- c. Die Taste "→" mehrmals drücken, um die Zahl "40" zu schreiben.
	- d. Zum Bestätigen "ESC" drücken und dann "→", um die nächste Einstellung zu durchlaufen.

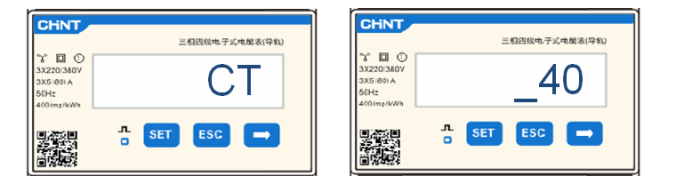

**Hinweis**: Im Fall von anderen als den mitgelieferten CT-Sonden das richtige Transformationsverhältnis eingeben.

Hinweis: Im Fall eines Fehlers "SET" drücken, bis die Ziffer für die Tausender hervorgehoben ist; dann "→" drücken, bis nur die Zahl "1" erscheint; An diesem Punkt den oben beschriebenen Vorgang wiederholen.<br>2. ADDRESS:

CHNT

 $\Box$   $\Diamond$ 

- **2. ADDRESS**:
	- **a. SET** drücken, um in das Menü zu gehen.:
	- b. Bei Messgerät am Austausch "01" lassen

c. "02" schreiben (indem man auf der Ansicht "01" einmal " $\rightarrow$ " drückt). Bei der Adresse 02 weist der Inverter als Stromstärken bezüglich der Produktion die vom Messgerät gesendeten Daten zu. Es können bis zu einer Höchstanzahl von 3 Messgeräten für die Produktion eingestellt werden (Adressen 02 03 04)

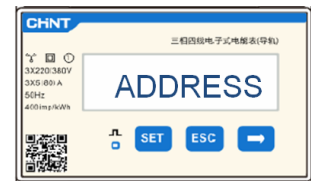

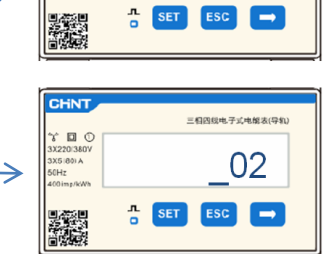

-<br>三相四级电子式电能表(导轨

 $C6$ 

01 | Messgerät am Austausch

Messgerät an der Produktion

 $\epsilon$ 

d. Zum Bestätigen "ESC" drücken.

#### **11.10 ÜBERPRÜFUNG DER KORREKTEN ABLESUNG DES MESSGERÄTS DTSU**

Zum Überprüfen der korrekten Ablesung des **Messgeräts am Austausch** muss sichergestellt werden, dass der Hybridinverter und jedwede andere Quelle einer Solarstromerzeugung ausgeschaltet sind.

Abnehmer mit einer Leistung von mehr als 1 kW für jede der drei Phasen der Anlage einschalten.

Sich vor das Messgerät begeben und mit den Tasten "→" für den Wechsel zwischen den Menüpunkten und "ESC" zum Zurückkehren kann dann Folgendes

1. Ob die Werte des Power Factors für jede Phase Fa, Fb und Fc (Phasenverschiebung zwischen Spannung und Stromstärke) zwischen 0,8 - 1,0 liegen. Falls der Wert darunter liegt, muss der Sensor an einer der anderen beiden Phasen verschoben werden, bis dieser Wert zwischen 0,8-1,0 liegt. überprüft werden:

2. Die Leistungen Pa, Pb und Pc sollen folgend sein: •über 1 kW beträgt. •Entsprechend dem häuslichen Verbrauch ist. •Das Zeichen vor jedem Wert negativ (-) ist.

Im Fall eine positiven Vorzeichens die Richtung des betreffenden Torus umkehren.

#### Falls **Messgeräte zum Ablesen der Solarstromerzeugung bereits vorhanden** sind, müssen die oben genannten Vorgänge wiederholt werden:

- 1. Überprüfung des Power Factors (Leistungsfaktor) wie im obigen Fall beschrieben
- 2. Das Vorzeichen der Leistungen muss für Pa, Pb und Pc diesmal positiv sein.
- 52 3. Den Hybridinverter einschalten, überprüfen, ob der Gesamtleistungswert Pt der Solaranlage dem Wert entspricht, der auf dem Display des Inverters angezeigt wird.

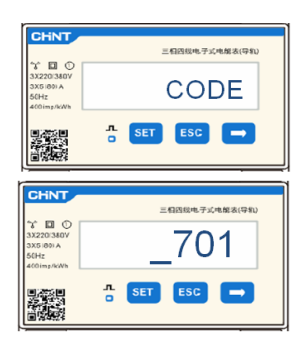

<span id="page-52-0"></span>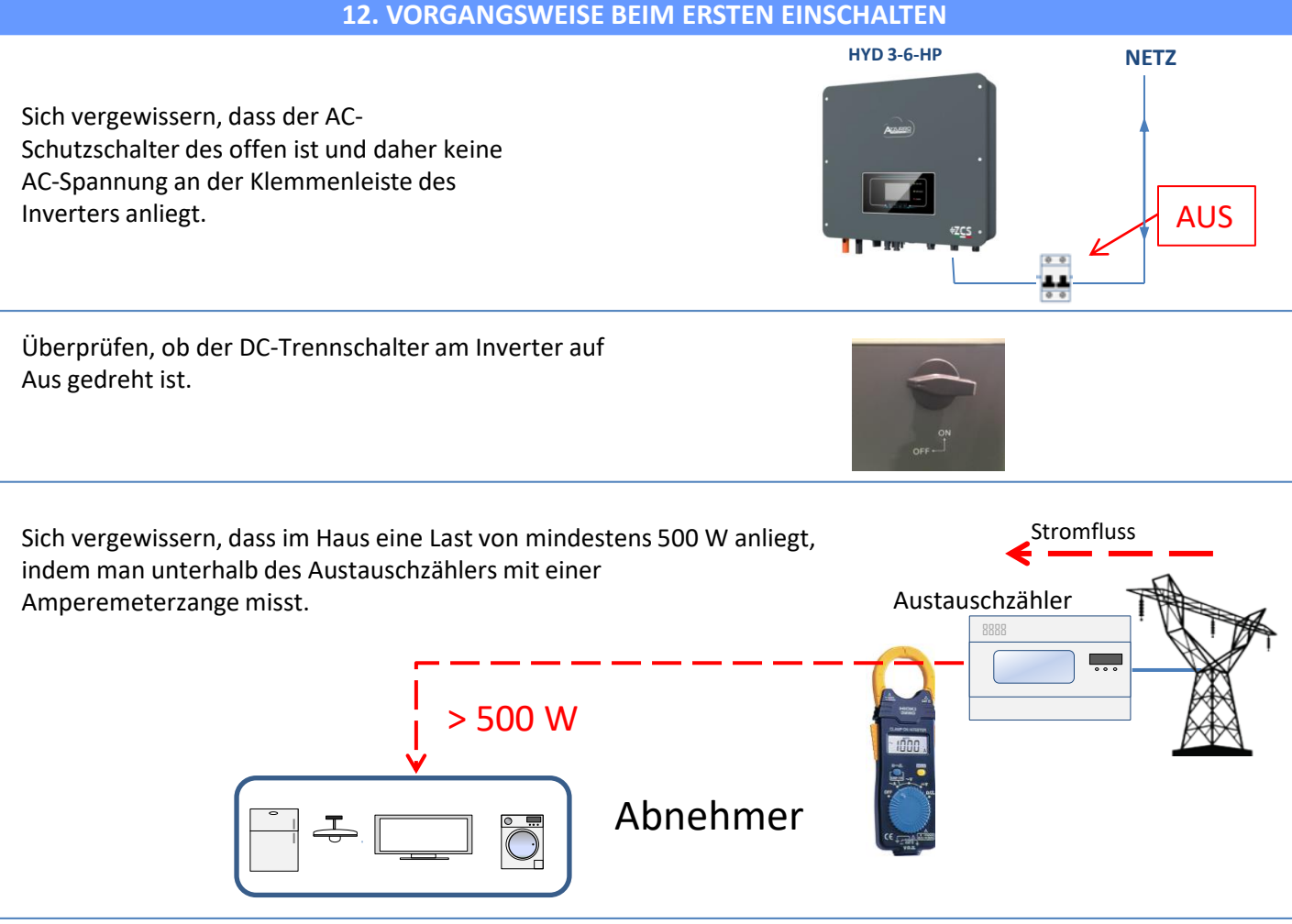

Die Batterien einschalten:

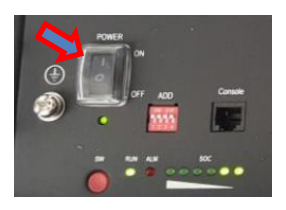

Zum Einschalten von **Pylontech**: den Schalter am vorderen Teil **aller Batterien** auf AN stellen.

Den roten SW-Druckknopf **einer einzelnen** Batterie eine Sekunde lang gedrückt halten, der Kontaktgeber im Inneren wird automatisch geschlossen.

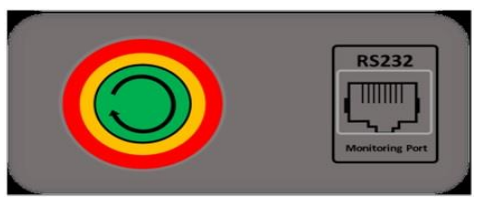

Im Fall von **WeCo**- oder **Azzurro**-Batterien den Schalter auf 1 stellen (wenn vorhanden) und die Taste POWER an jeder Batterie 1 Sekunde lang drücken, das Led RUN leuchtet auf und der Kontakt im Inneren wird automatisch geschlossen.

Den AC-Trennschalter zwischen dem Inverter und dem Wechselstromnetz auf ON stellen.

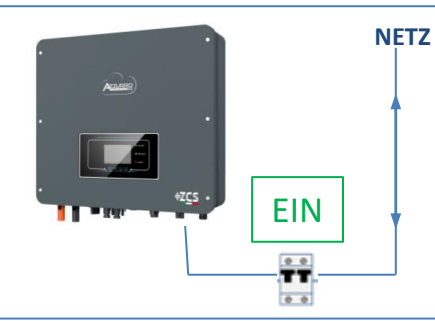

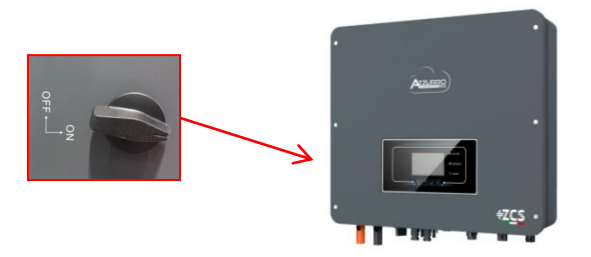

Zum Einschalten der DC-Spannung am Hybridinverter den Trennschalter auf AN drehen.

#### **13. ERSTE KONFIGURATION**

<span id="page-53-0"></span>**WICHTIG:** Falls eine Aktualisierung oder Einstellungen des richtigen Ländercodes notwendig sein sollten, sind ein PC und ein USB-Stick notwendig.

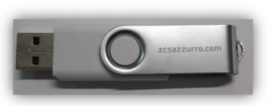

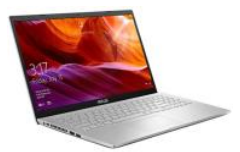

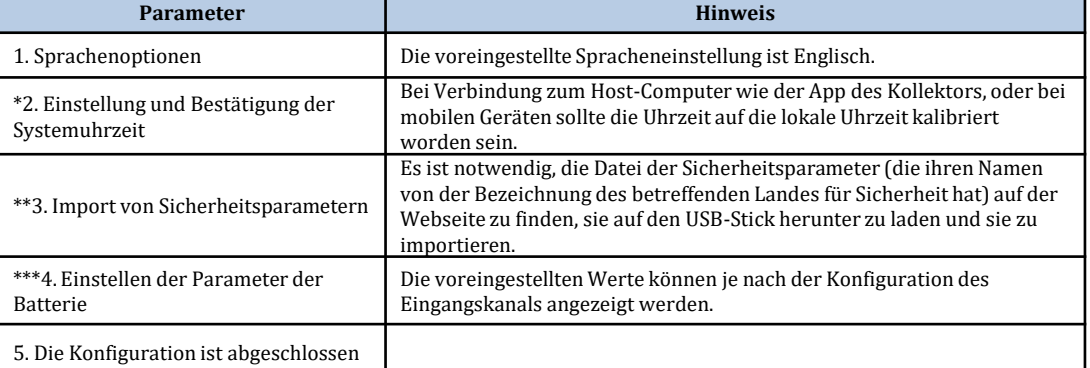

#### **\*2. Import und Bestätigung der Systemuhrzeit**

1.Grund-

 $16-17$ 

г

2. Datum und Uhrzeit

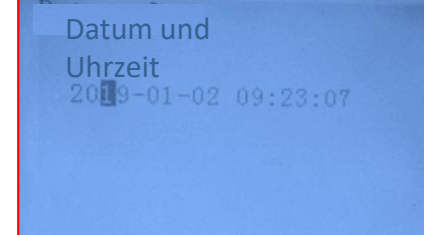

#### **\*\*3. Import von Sicherheitsparametern (Ländercode)**

┑

<u> 1989 - Johann Barbara, martxa a</u>

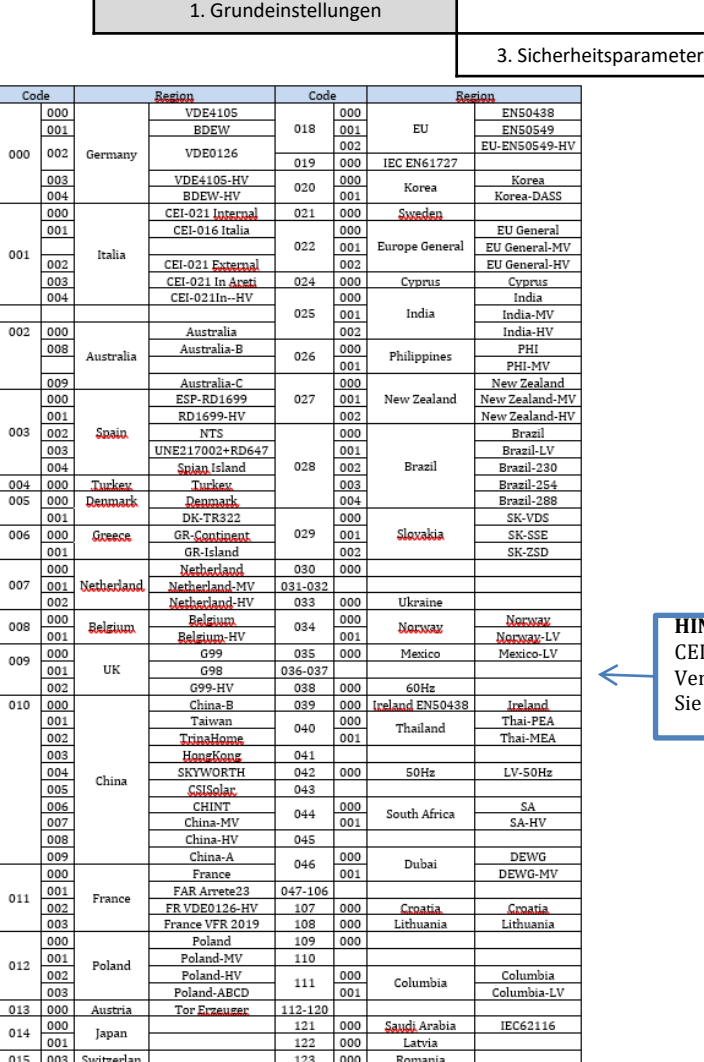

Zum Einstellen des richtigen Ländercodes in den USB-Stick den dekomprimierten Ordner mit der Bezeichnung "safety" einfügen, der von der Website [https://www.zcsazzurro.com/it/documentazione/azz](https://www.zcsazzurro.com/it/documentazione/azzurro-hybrid-storage-inverter-single-phase-ep5kw) [urro-hybrid-storage-inverter-single-phase-ep5kw](https://www.zcsazzurro.com/it/documentazione/azzurro-hybrid-storage-inverter-single-phase-ep5kw) heruntergeladen werden kann.

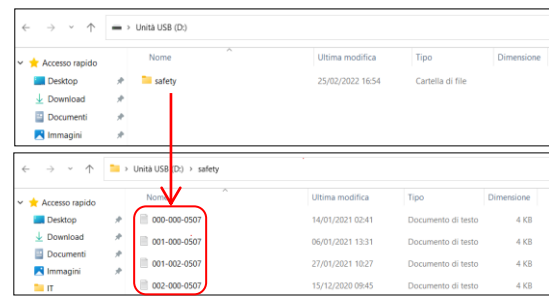

**HINWEIS:** Die Inverter sind standardmäßig auf den Ländercode der CEI-021 für die interne Schnittstelle eingestellt, sollte die Verwendung eines anderen Ländercodes erforderlich sein, wenden ie sich an den Kundendienst.

<span id="page-54-0"></span>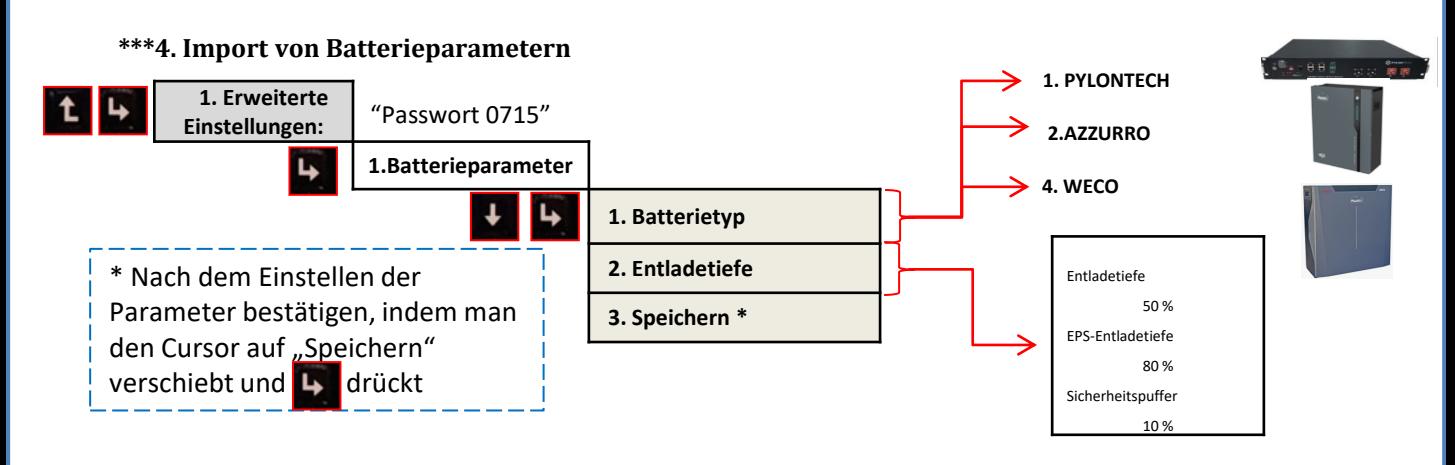

#### **14. PRÜFUNG DES KORREKTEN FUNKTIONIERENS**

1) Den Solaranlagentrennschalter auf Aus drehen und den Inverter vom Netz trennen

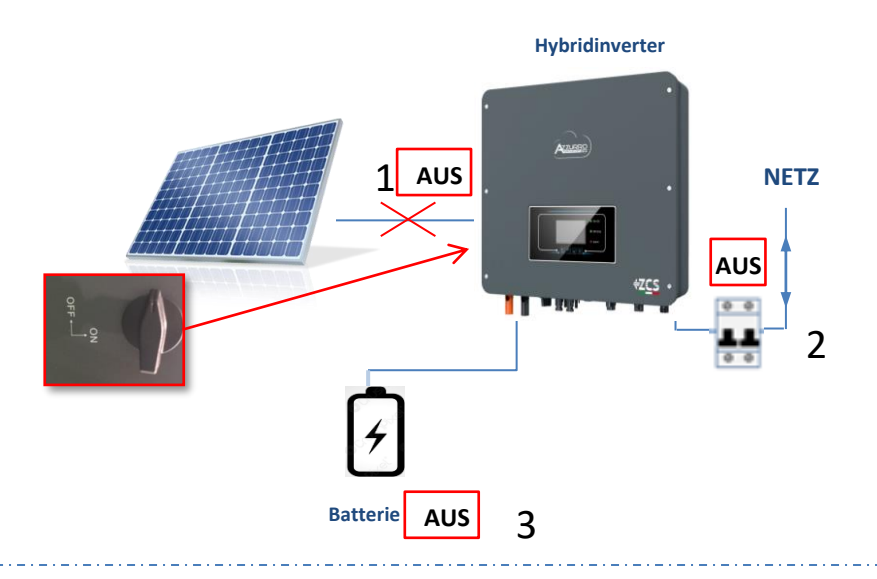

2) Die AC-Spannung durch Betätigen des betreffenden Schalters wiederherstellen:

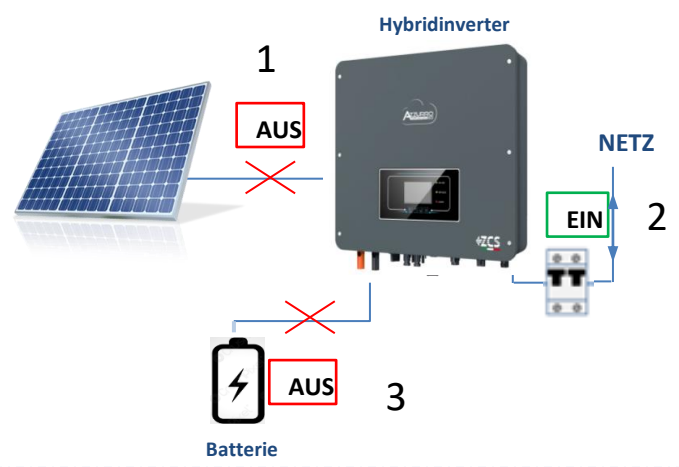

Überprüfen, ob der Wert der entnommenen Strommenge auf dem Display ungefähr gleich dem Wert der Leistungsaufnahme ist, der vom Zähler angezeigt wird, oder der durch Messung mit der Amperemeterzange unterhalb des Austauschzählers ermittelt wurde.

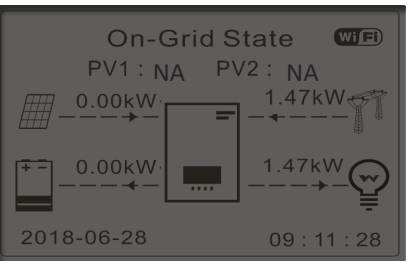

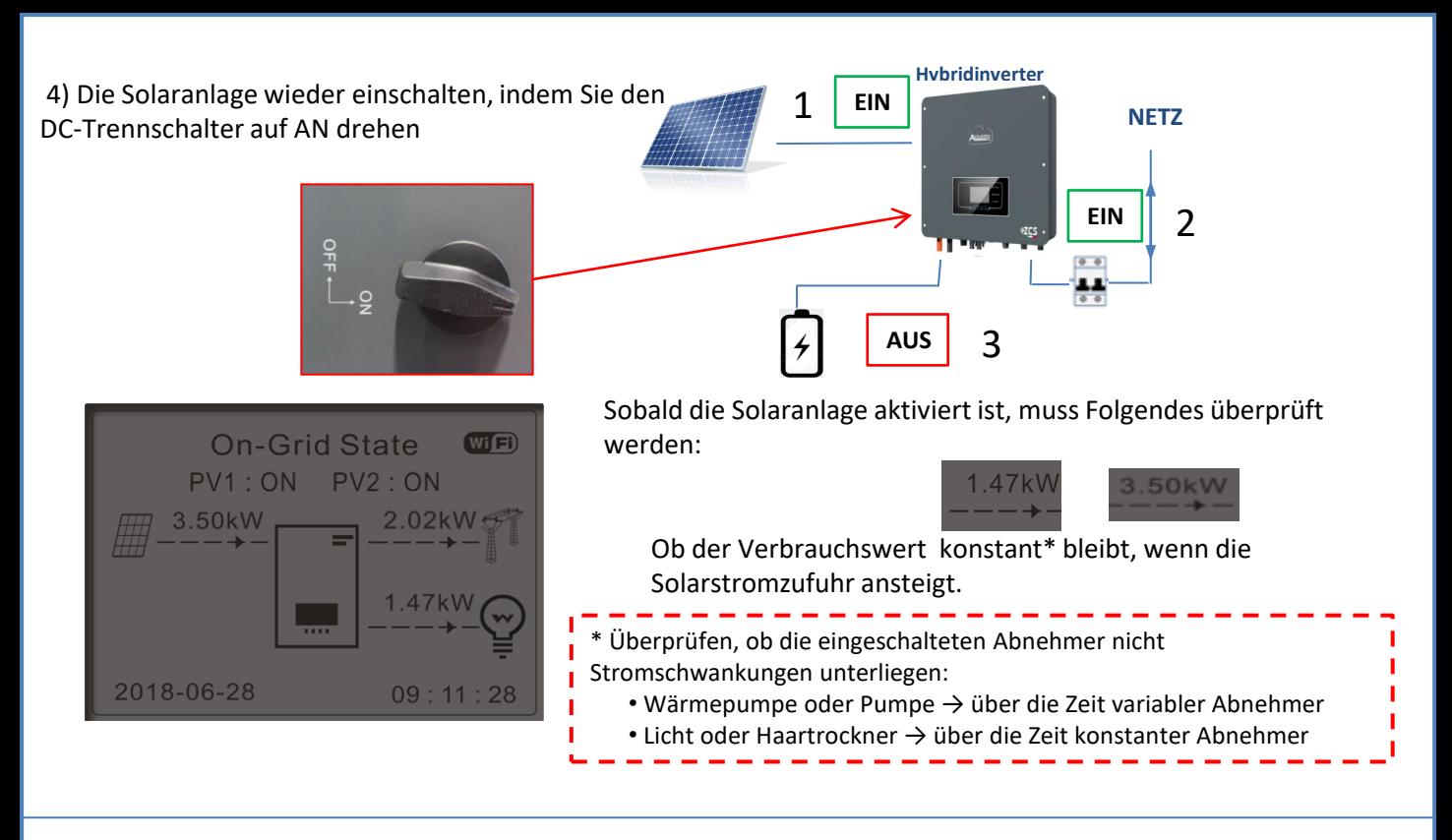

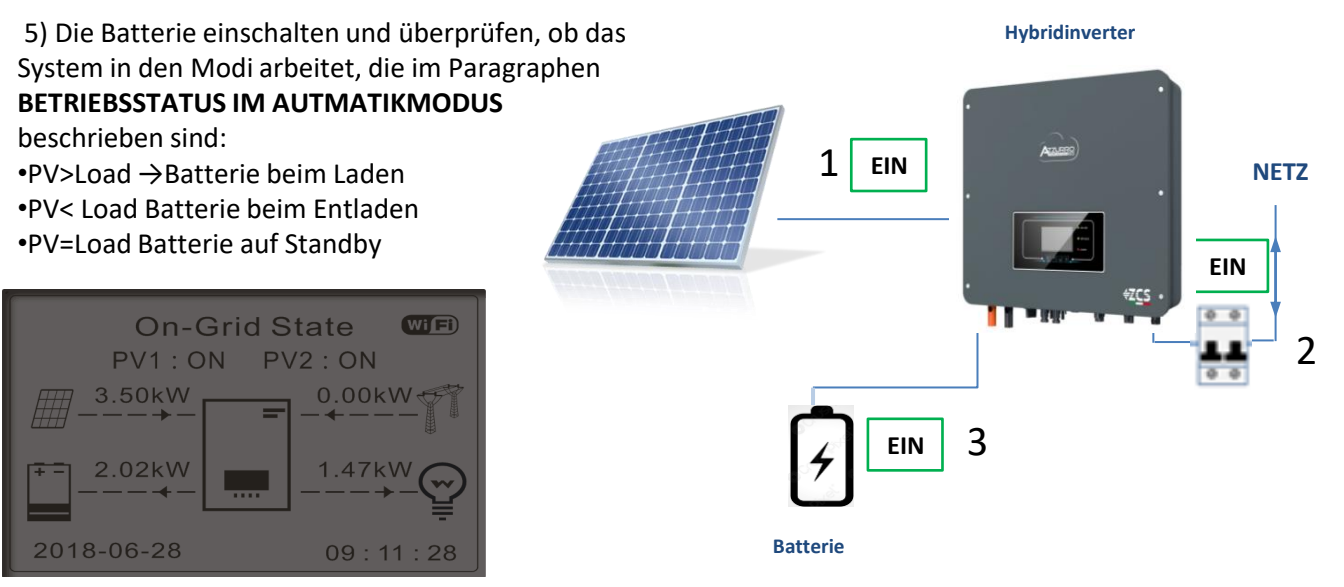

# **HINWEIS**: Im Fall von WeCo- und Azzurro-Batterien werden die Batterien beim ersten Einschalten auf 100 % aufgeladen

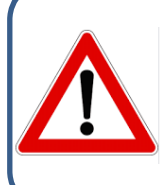

**Hinweis**: Wenn die oben beschriebenen Bedingungen nicht erfüllt sind, muss Folgendes getan werden:

•Die korrekte Positionierung des Stromsensors überprüfen und dann das System erneut starten.

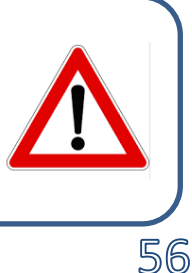

#### **15.1 ÜBERPRÜFUNG DER AM INVERTER EINGESTELLTEN PARAMETER**

<span id="page-56-0"></span>Zum Überprüfen, ob die eingestellten Parameter korrekt sind, in das Menü des Displays zum Punkt "Inverterinfo" gehen und die Daten mit besonderem Augenmerk auf die hervorgehobenen kontrollieren.

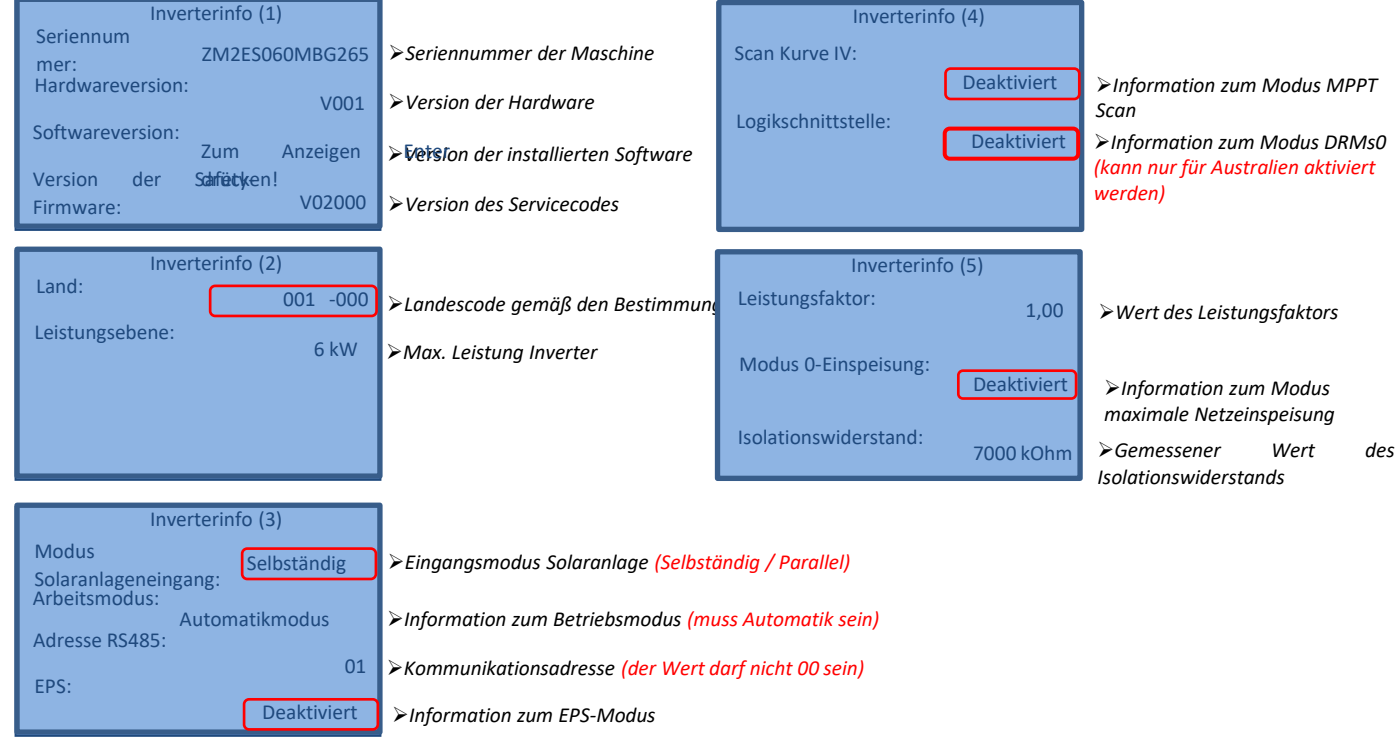

#### **15.2 ÜBERPRÜFUNG DER EINGESTELLTEN PARAMETER BATTERIE**

Zum ÜBERPRÜFEN, ob die eingestellten Parameter korrekt sind, in das Menü des Displays zum Punkt "Batterie-Info" gehen und die Daten mit besonderem Augenmerk auf die hervorgehobenen kontrollieren.

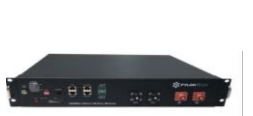

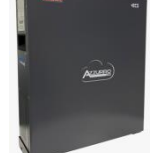

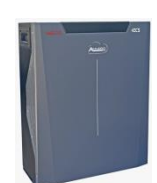

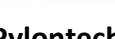

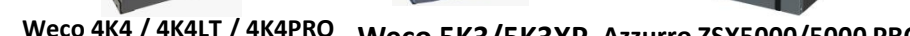

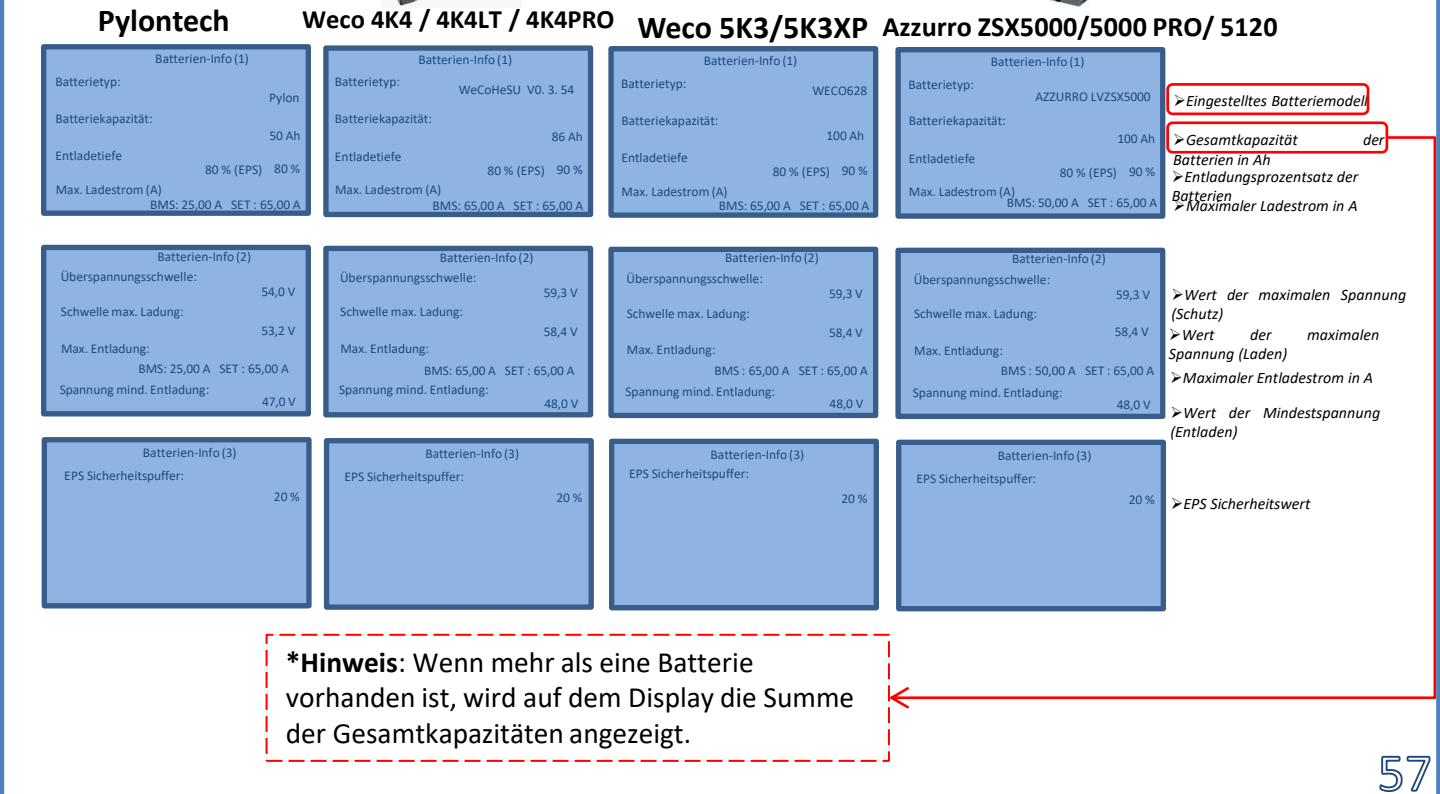

#### **16. MODUS NULL-EINSPEISUNG**

<span id="page-57-0"></span>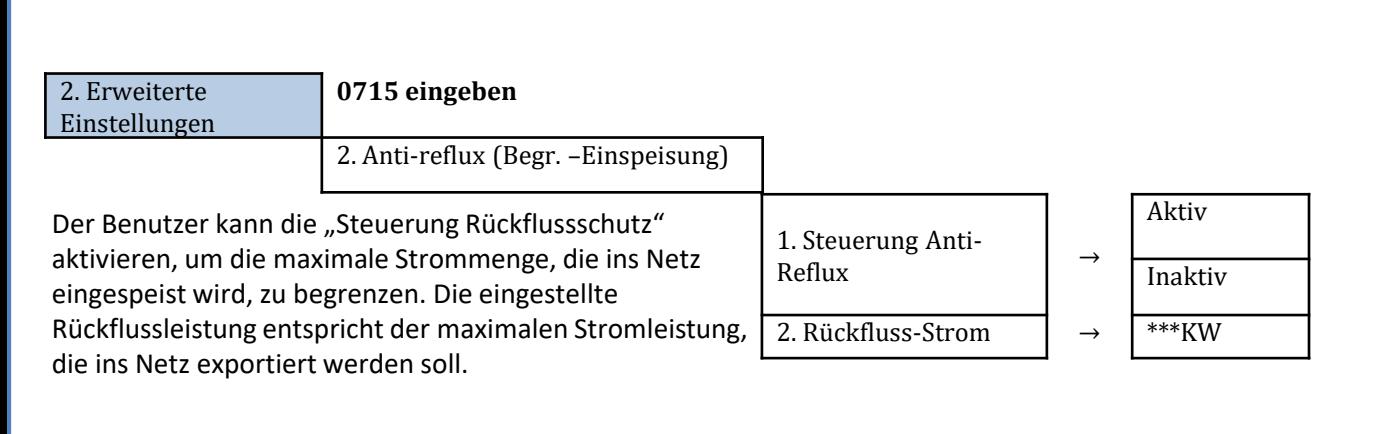

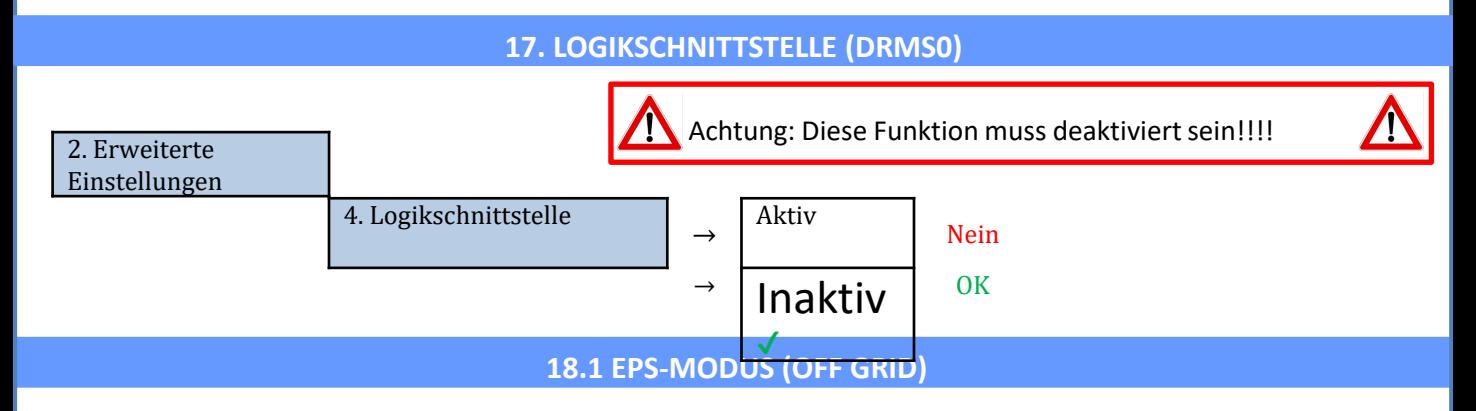

Im Fall einer Netzunterbrechung, oder bei Einschalten im Modus Off Grid, funktioniert der Inverter HYD-ES, wenn die EPS-Funktion aktiv ist, im EPS-Modus (Notstromversorgung), indem er in der Batterie gespeicherten Strom nutzt, um den kritischen Abnehmer über den Anschluss LOAD mit Strom zu versorgen.

#### **18.2 EPS-MODUS (OFF GRID) - VERKABELUNG UND INSTALLATIONSARTEN**

**Die kritischen bzw. prioritären Hausabnehmer feststellen**: Es wird angeraten, die Hausabnehmer festzustellen, die bei einem Stromausfall absolut notwendig sind, wie beispielsweise die Beleuchtung, eventuelle Kühlschränke oder Gefriertruhen, Notfallsteckdosen.

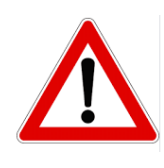

• Abnehmer mit hohem Stromverbrauch (wie Herde, Waschmaschinen, Wärmepumpen) können vom Inverter im EPS-Status angesichts der unter solchen Bedingungen abgebbaren maximalen Leistung möglicherweise nicht unterstützt werden.

• Abnehmer mit hohem Anlaufstrom (wie z.B. Pumpen, Kompressoren, oder allgemein von Elektromotoren angetriebene Geräte) könnten vom Inverter im EPS-Status möglicherweise nicht unterstützt werden, da der Anlaufstrom, wenn auch für einen äußerst begrenzten Zeitraum, beträchtlich höher als die Stromstärke ist, die vom Inverter abgegeben werden kann.

• Abnehmer vom induktiven Typ (wie z.B. Induktionsplatten) können möglicherweise vom Inverter im EPS-Status aufgrund der Wellenform, die diese Geräte haben, nicht unterstützt werden.

**Den Phasen-, den Nullleiter- und den Erdungsdraht an den Ausgang LOAD** rechts an der unteren Seite des Inverters anschließen.

HINWEIS: Der Ausgang LOAD darf nur zum Anschließen des kritischen Abnehmers verwendet werden.

#### <span id="page-58-0"></span>**UMSCHALTER**

Im Fall einer Wartung an den Bauteilen der Solaranlage, oder falls der Inververter nicht benutzbar sein sollte, ist es ratsam, die Installation eines Umschalters vorzusehen. Auf diese Weise können die Abnehmer, die normalerweise an die Load-Leitung des Inverters angeschlossen sind, direkt aus dem Netz mit Strom versor

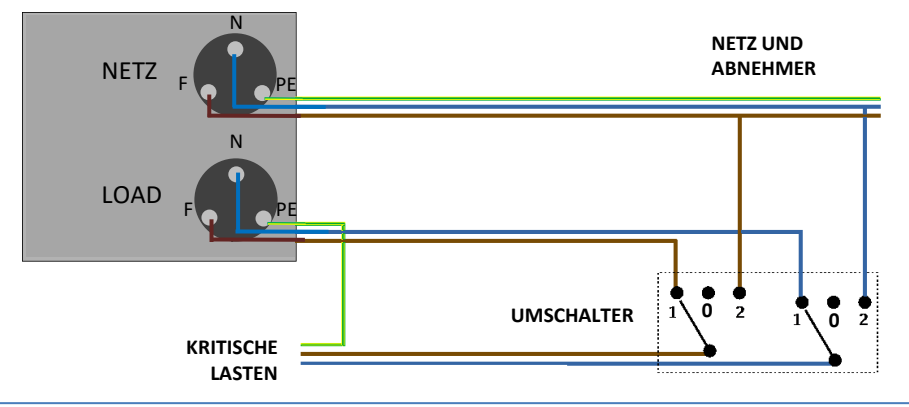

**Position 1**→ Angeschlossene prioritäre Abnehmer, die von der LOAD-Leitung des Inverters gespeist werden

**Position 0**→ Prioritäre Abnehmer, die weder vom Inverter, noch vom Netz gespeist werden

**Position 2**→ Angeschlossene prioritäre Abnehmer, die vom Netz gespeist werden

#### **FERNSCHALTER MIT DOPPELTEM AUSTAUSCH**

Bei geförderten Anlagen kann ein Fernschalter mit doppeltem Austausch installiert werden. Diese Vorrichtung bewirkt, dass die kritischen Abnehmer normalerweise vom Netz gespeist werden, sie werden dagegen nur im Fall eines Stromausfalls durch Umschalten der Kontakte des Fernschalters von der EPS LOAD-Leitung des Inverters gespeist.

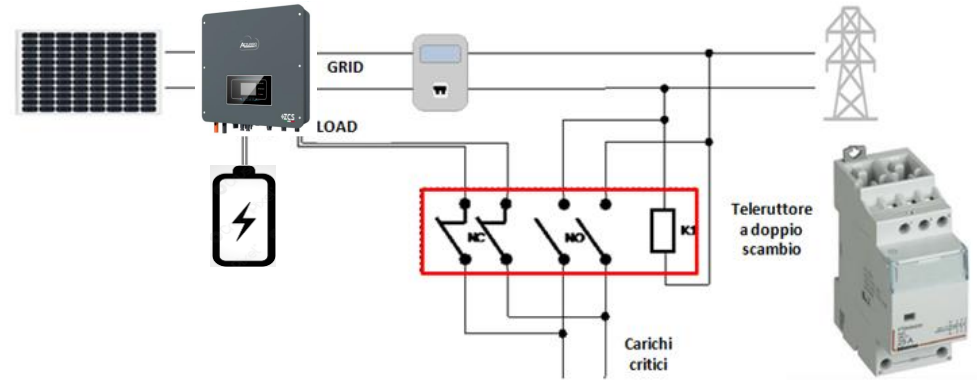

**HINWEIS:** Bei den oben beschriebenen Bedingungen verhält sich der Anlagenteil, der vom Port LOAD des Inverters gespeist wird, im Fall eines Stromausfalls wie ein IT-System.

**Hinweis:** Falls die Installation des Hybridinverters unter anderen Anlagenbedingungen ausgeführt werden sollte, als in den obigen Anschlussplänen angegeben, wenden Sie sich bitte zur Überprüfung der Machbarkeit an den Kundendienst.

#### **18.3 EPS-MODUS (OFF GRID) - FUNKTIONSWEISE**

**Wenn vom Stromnetz gelieferte AC-Spannung vorhanden ist** (normaler Betriebszustand), werden sowohl die Standardabnehmer der Anlage, als auch die prioritären Abnehmer der Anlage aus dem Stromnetz gespeist, ohne dass eine Notwendigkeit besteht, einen Fernschalter mit doppeltem Austausch zu verwenden. In der nachstehenden Abbildung ist dieser Betriebsmodus dargestellt. N

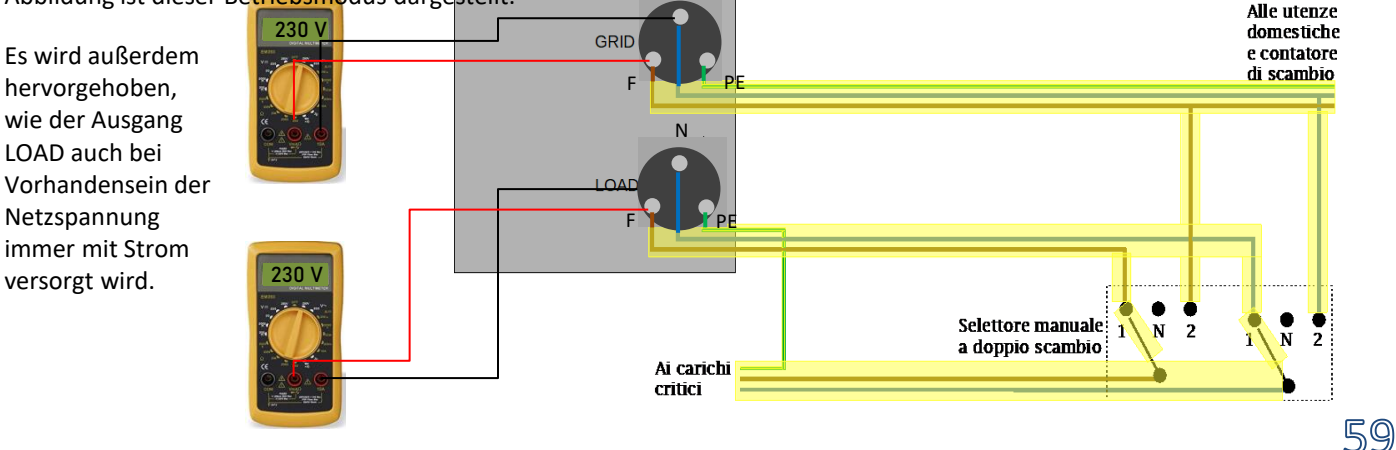

<span id="page-59-0"></span>Im Fall eines **Stromausfalls** fehlt die vom Stromnetz gelieferte Wechselstromspannung; Dadurch werden die innen gelegenen Kontakte des Hybridinverters aktiviert und dieser liefert nach Verstreichen der Aktivierungszeit eine Wechselstromspannung von 230 V an den Ausgang LOAD, wobei nur die kritischen Lasten auf Basis der Verfügbarkeit der Batterien und der Solaranlage gespeist werden.

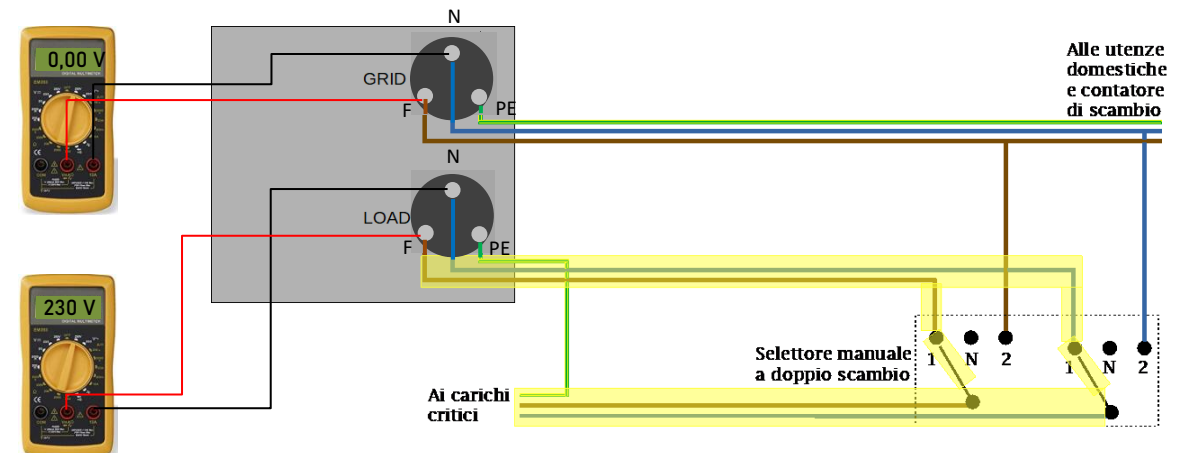

# HINWEIS: Mit dieser Konfiguration ist die Anlage während eines Stromausfalls ein IT-System.

Hinweis: Wenn die Batterien während des Betriebs im Status EPS ausreichend aufgeladen sind, kann das System eine maximale Menge an Wechselstrom in folgender Höhe abgeben:

- *System mit einer Pylontech-Batterie: 5 A (1.100 W)*
- •*System mit einer Azzurro-Batterie: 11 A DC (2.500 W)*
- •*System mit einer oder mehreren WECO-Batterien: 21 A DC (5.000 W)*

#### **18.4 EPS-MODUS (OFF GRID) - AKTIVIERUNG MENÜ**

Zum Aktivieren des EPS-Modus (OFF GRID) muss:

1. Die EPS-Funktion vom Display aus aktiviert werden.

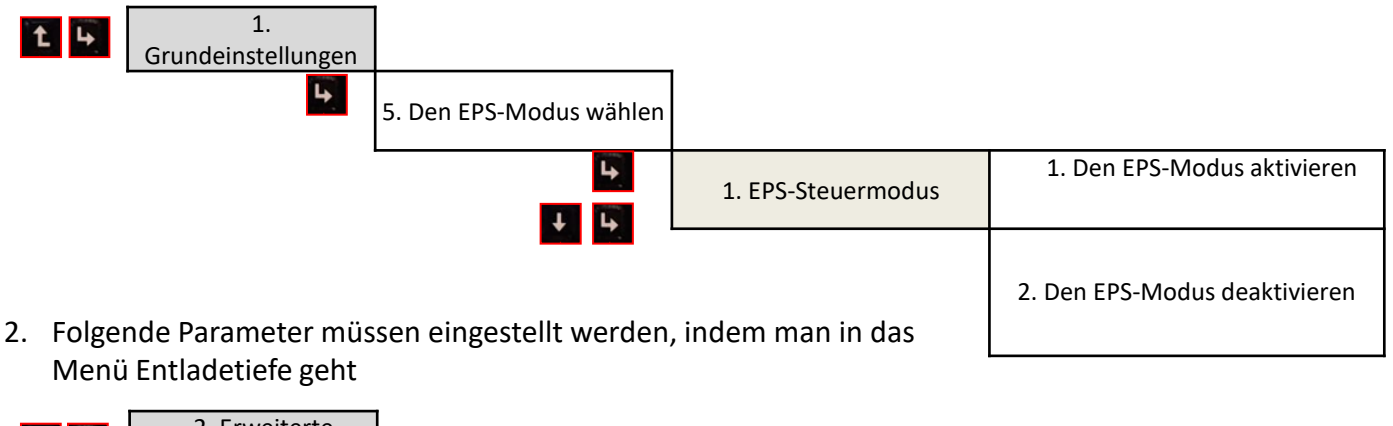

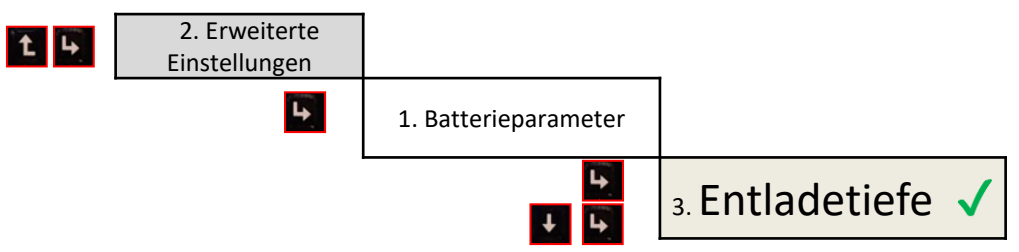

<span id="page-60-0"></span>Wird der Inverter HYD-HP in Abwesenheit des Netzes eingeschaltet, kann er so arbeiten, dass er von der Solaranlage eingehenden und in den Batterien gespeicherten Strom an die festgelegten kritischen Abnehmer liefert. Dazu muss der EPS-Modus (Notstromversorgung) aktiviert werden.

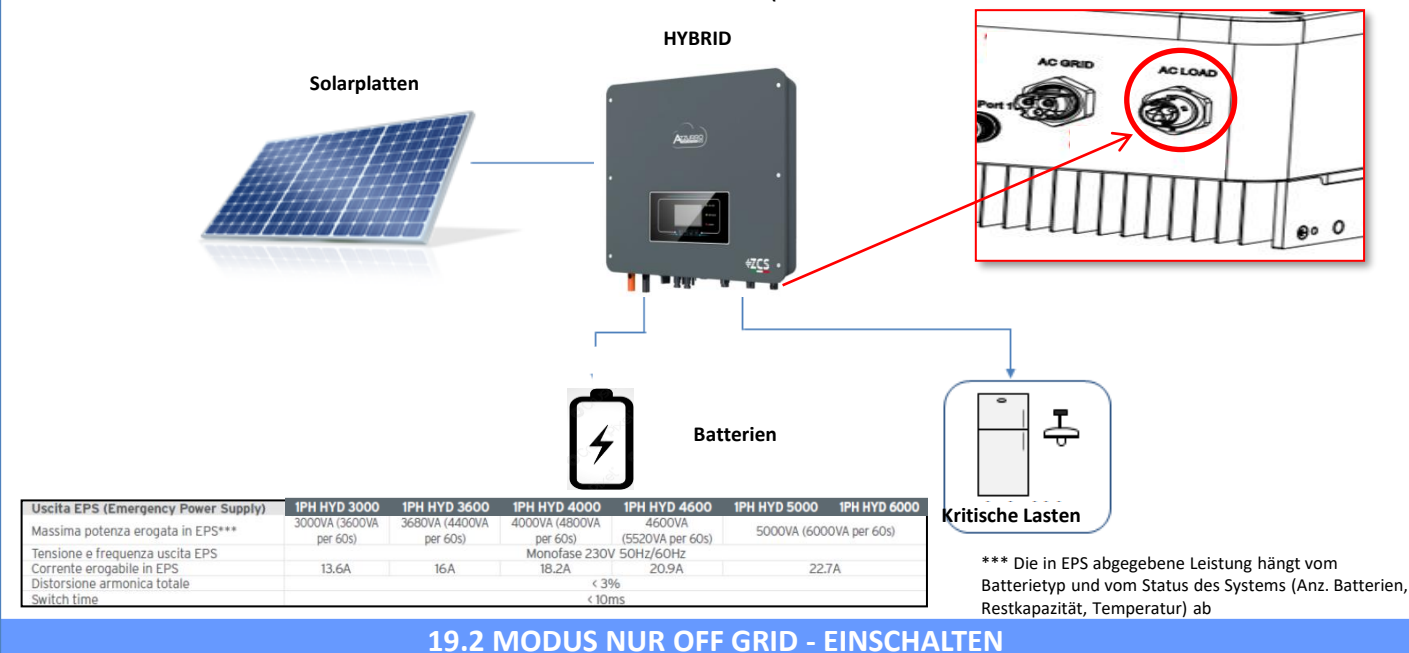

 $1)$  Überprüfen, ob der DC-Trennschalter am Inverter auf Aus gedreht ist.

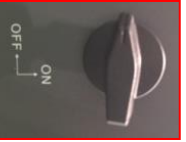

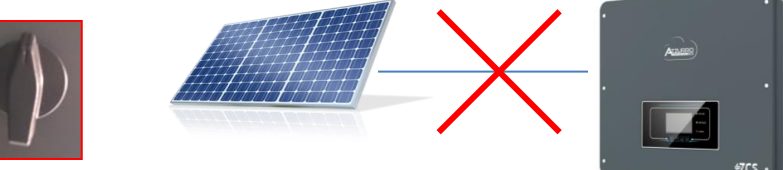

#### 2) Die Batterien einschalten:

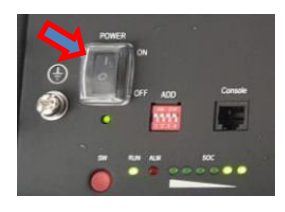

Zum Einschalten von **Pylontech**: den Schalter am vorderen Teil **aller Batterien** auf AN stellen.

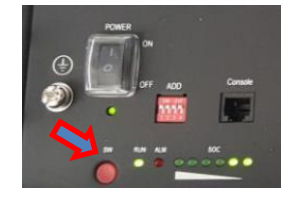

Den roten SW-Druckknopf **einer einzelnen** Batterie eine Sekunde lang gedrückt halten, der Kontaktgeber im Inneren wird automatisch geschlossen.

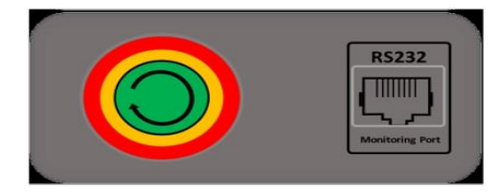

Im Fall von **WeCo**- und **Azzurro**-Batterien den Schalter auf 1 stellen (wenn vorhanden) und die Taste POWER an jeder Batterie 1 Sekunde lang drücken, das Led RUN leuchtet auf und der Kontakt im Inneren wird automatisch geschlossen.

 $3)$  Die Solaranlage einschalten, indem Sie den Trennschalter auf AN drehen

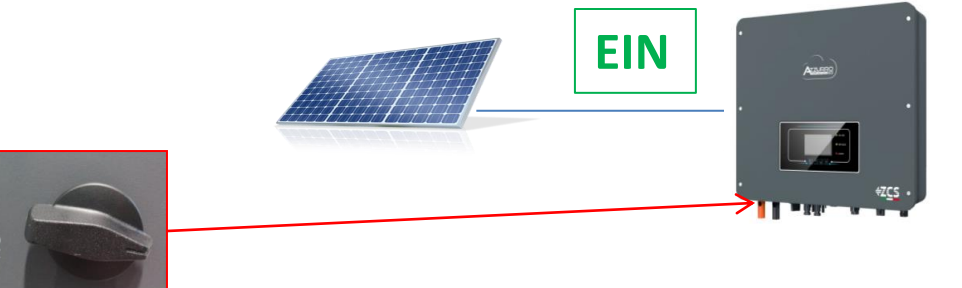

<span id="page-61-0"></span>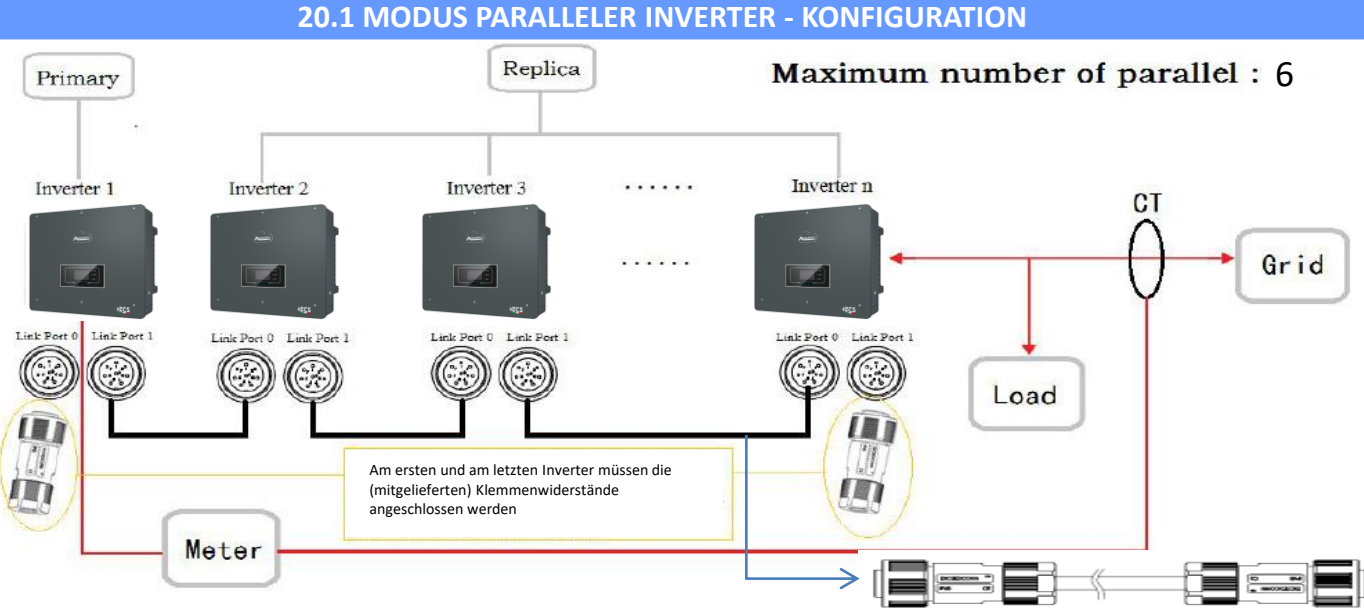

Mitgeliefertes paralleles Verbindungskabel mit Länge 2,5 m

1.Die Inverter müssen untereinander mit dem in der Verpackung mitgelieferten Kabel verbunden werden, wobei darauf zu achten ist, die Eingänge wie folgt zu belegen:

•**Link Port 0** des **Master**-Inverters → an den **Klemmenwiderstand** angeschlossen (Klemme mit 8 Pins)

•**Link Port 1** des **Master**-Inverters → **Link Port 0** des Inverters **Slave** 1

•**Link Port 1** des **Slave 1** Inverters → **Link Port 0** des Inverters **Slave 2**

•**Link Port 1** des **Slave 2** Inverters → **Link Port 0** des Inverters **Slave 3**

•...

•**Link Port 1** des **Slave n-1** Inverters → **Link Port 0** des Inverters **Slave n**

•**Link Port 1** des **Slave n** Inverters → an den **Klemmenwiderstand** angeschlossen (Klemme mit 8 Pins) Hinweis: die Klemmenwiderstände werden mitgeliefert

HINWEIS: Das mitgelieferte Parallelkabel der Inverter hat eine Länge von 3 Metern und ist nicht verlängerbar. 2.Wenn die verbundenen Inverter die gleiche Größe haben, können die LOAD-Ausgänge parallel geschaltet werden, um die gleiche Gruppe von prioritären Abnehmern zu speisen. Dazu muss ein Parallelschaltschrank verwendet werden. Dabei muss darauf geachtet werden, dass die Anschlüsse zwischen jedem Inverter und dem Parallelschaltschrank Folgendes aufweisen:

• Die gleiche Länge

• Den gleichen Querschnitt

• Eine möglichst niedrige Impedanz.

Es wird angeraten, an jeder Verbindungsleitung zwischen Inverter und Schrank einen adäquaten Schutz anzubringen.

3.Die an die LOAD-Ausgänge angeschlossene Gesamtlast muss unter der Gesamtsumme der Leistung liegen, die von den Invertern im EPS-Modus abgegeben werden kann.

4.Die Messgeräte müssen an den Master-Inverter (Primary) angeschlossen werden

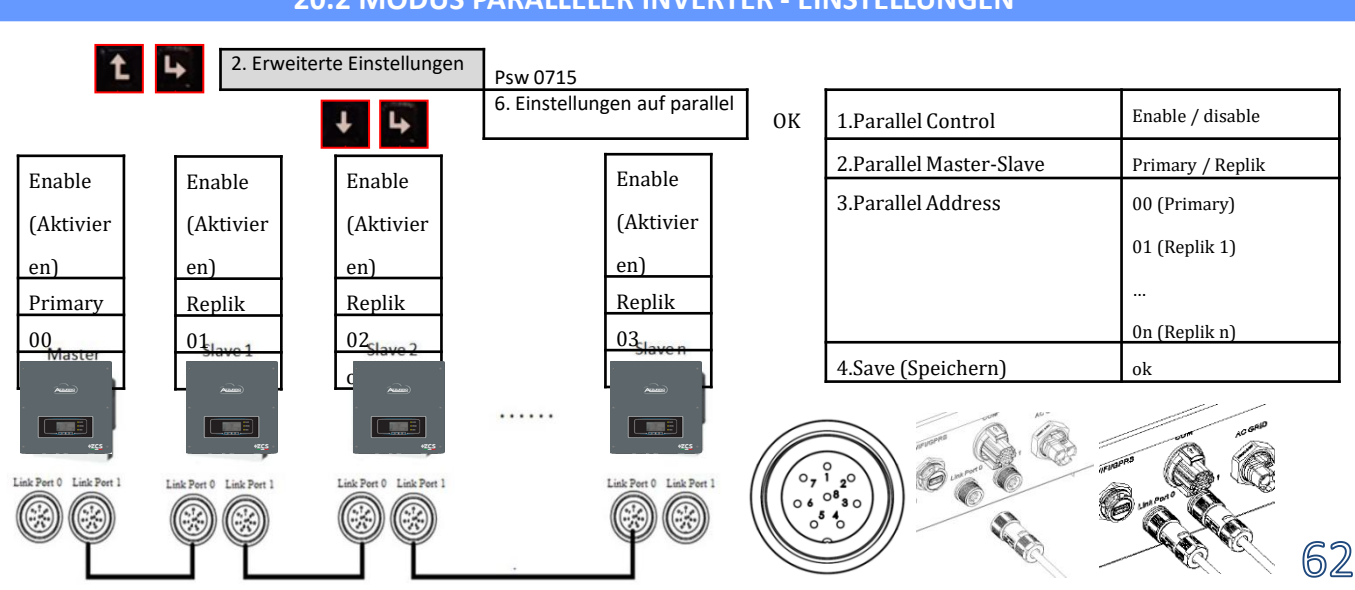

## **20.2 MODUS PARALLELER INVERTER - EINSTELLUNGEN**

#### **21. FIRMWARE-AKTUALISIERUNG**

<span id="page-62-0"></span>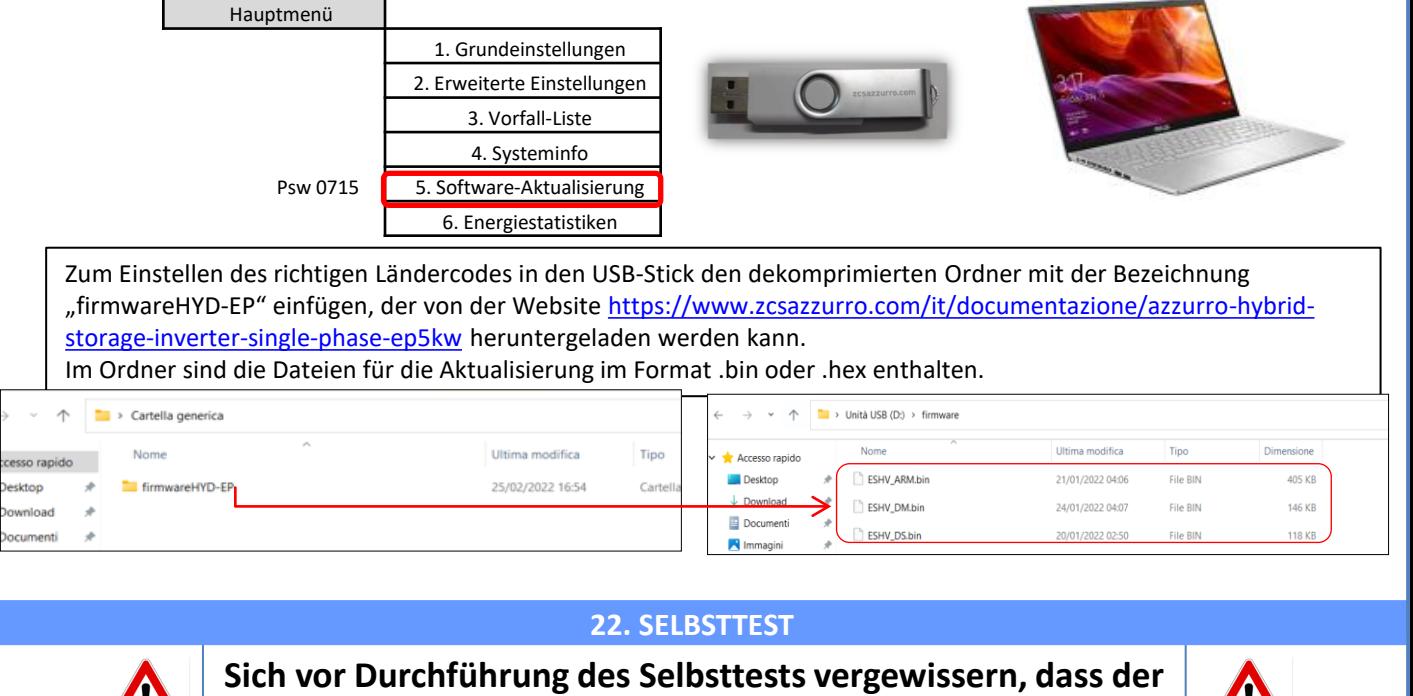

**richtige Ländercode eingestellt wurde!!!!**

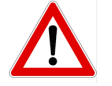

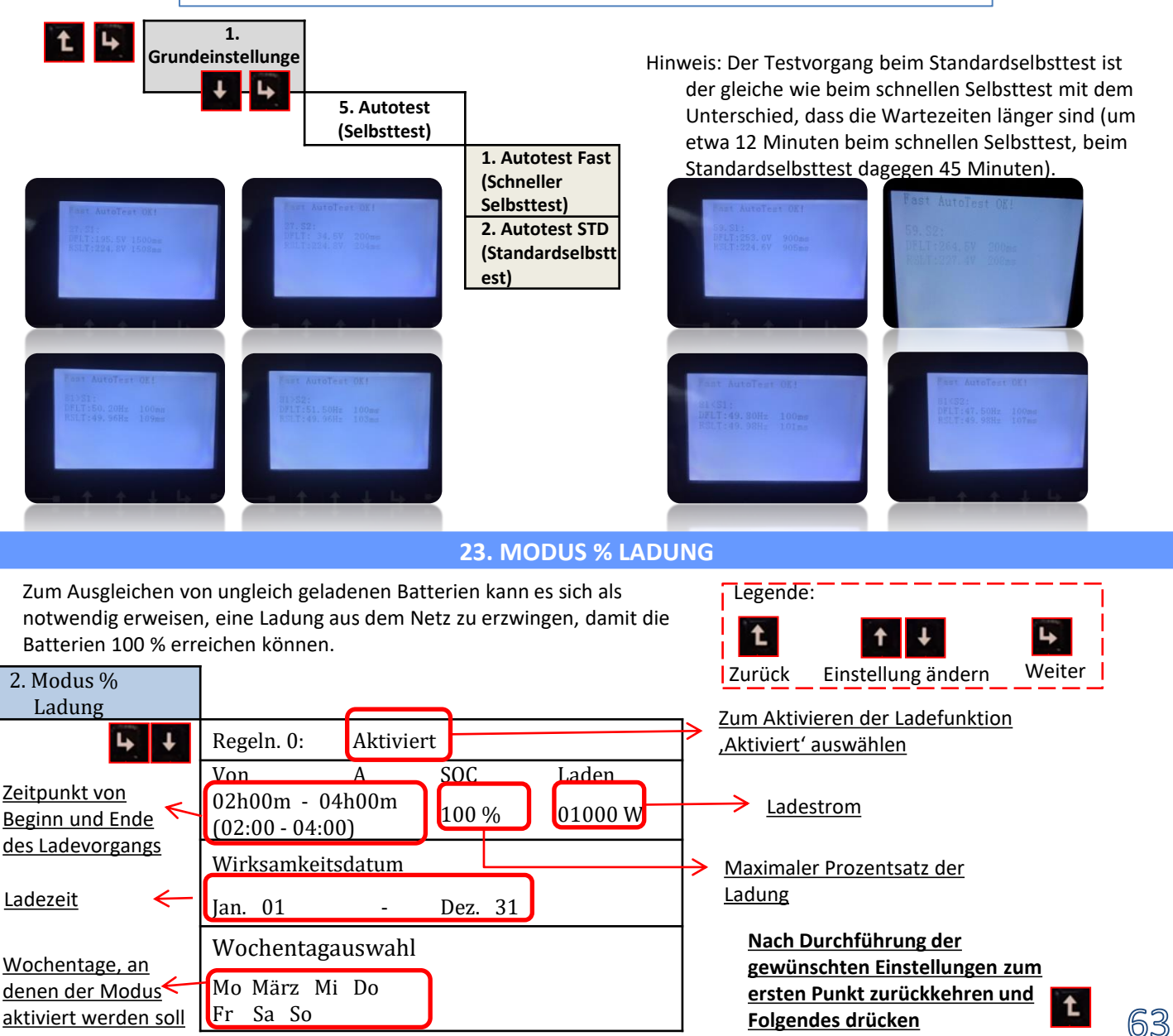

#### **24. SCHNELLINFO SYSTEMSTATUS**

<span id="page-63-0"></span>Durch einmaliges Drücken von **im Hauptmenü gelangt man zu den** momentanen Informationen zu Batterie und Wechselstromnetz.

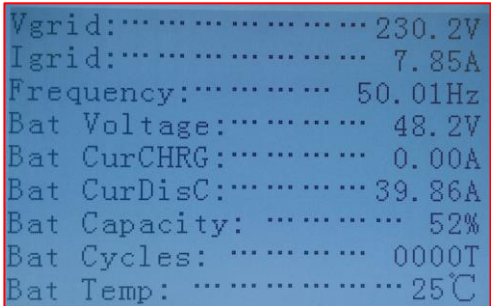

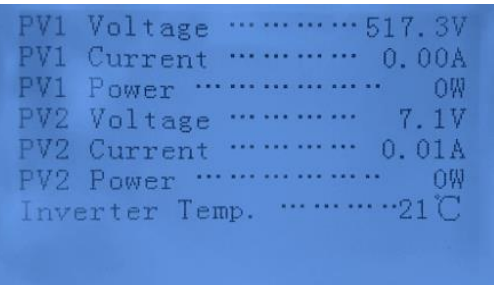

Durch einmaliges Drücken von **in Elektron Hauptmenü gelangt man zu** den momentanen Informationen der Gleichstromseite des Inverters.

#### **25. BETRIEBSSTATUSANZEIGEN IM AUTOMATIKMODUS**

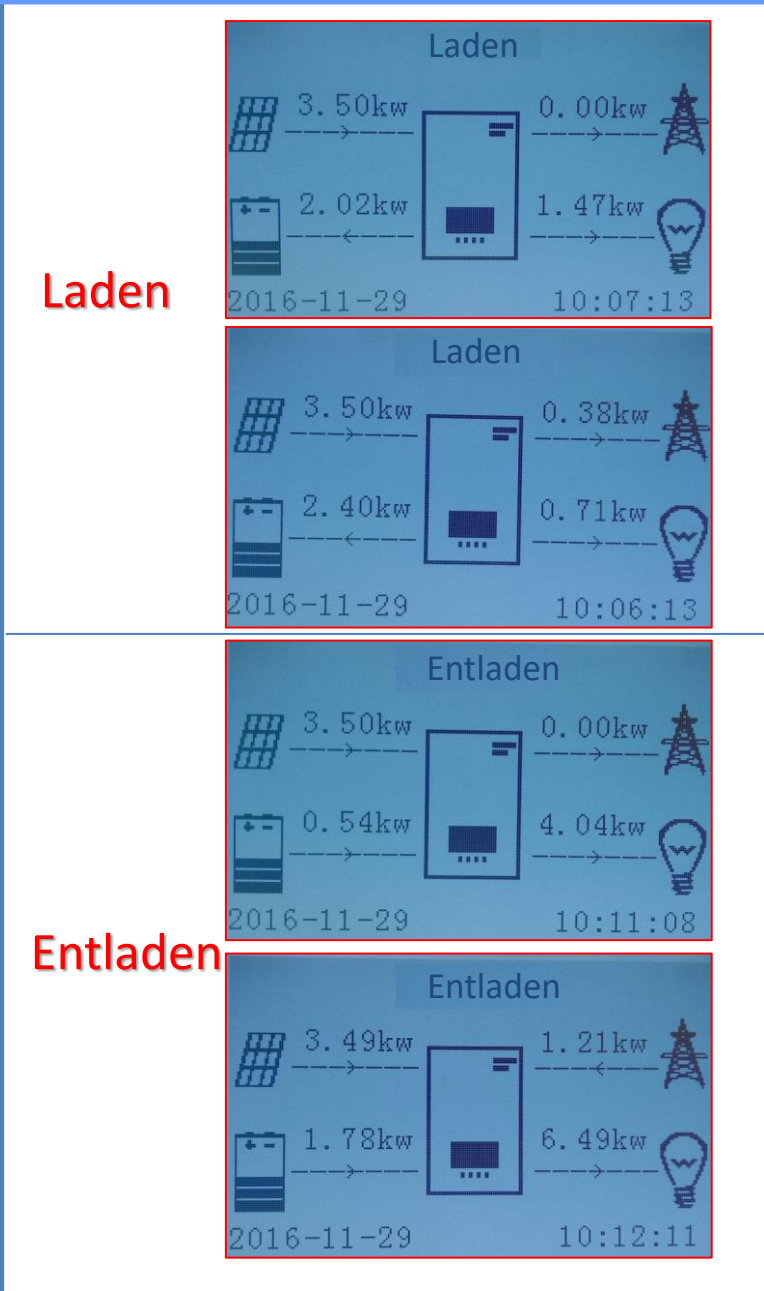

Wenn der Strom von der Solaranlage höher als die von den Abnehmern angeforderte Leistung ist, lädt der die Batterie mit dem überschüssigen Strom auf.

Sobald die Batterie voll aufgeladen ist, oder wenn der Ladestrom begrenzt wird (um die Unversehrtheit der Batterie zu bewahren), wird der überschüssige Strom in das Netz eingespeist.

Wenn die Strommenge von der Solaranlage geringer als die von den Abnehmern angeforderte ist, benutzt das System den in der Batterie gespeicherten Strom, um die Hausabnehmer zu speisen.

Wenn die Summe des von der Solaranlage erzeugten Stroms und des von der Batterie gelieferten geringer als die von den Abnehmern angeforderte Leistung ist, wird der fehlende Anteil aus dem Netz entnommen.

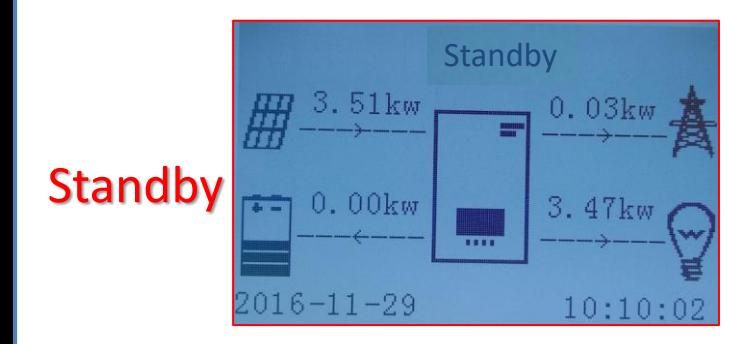

Der bleibt im Standby, bis:

•Die Differenz zwischen der Solaranlagenproduktion und der Anforderung der Abnehmer unter 100 W liegt

•Die Batterie maximal aufgeladen ist und die Solaranlagenproduktion über dem Verbrauch (mit einer Toleranz von 100 W) liegt

•Die Batterie leer ist und die

Solaranlagenproduktion unter dem Verbrauch (mit einer Toleranz von 100 W) liegt

<span id="page-65-0"></span>The logic interface pin definitions and circuit connections are as follows: Logic interface pin are defined according to different standard requirements

a) Logikschnittstelle für AS/NZS 4777.2:2015, auch bekannt als Inverter Demand Response Modes (DRMs).Der Wechselrichter erkennt alle unterstützten Demand-Response-Befehle und reagiert innerhalb von 2 Sekunden darauf.Der Wechselrichter reagiert weiterhin, solange der Modus aktiviert bleibt.

Nachfolgend die **Funktionsbeschreibung des DRMs-Terminals**.

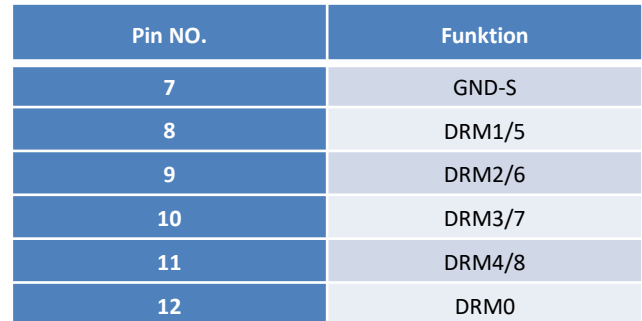

b) Logikschnittstelle gemäß VDE-AR-N 4105:2018-11, dient der Steuerung und/oder Begrenzung der Ausgangsleistung des Wechselrichters.

Der Wechselrichter kann an einen **RRCR (Radio Ripple Control Receiver)** angeschlossen werden, um die Ausgangsleistung aller Wechselrichter in der Anlage dynamisch zu begrenzen.

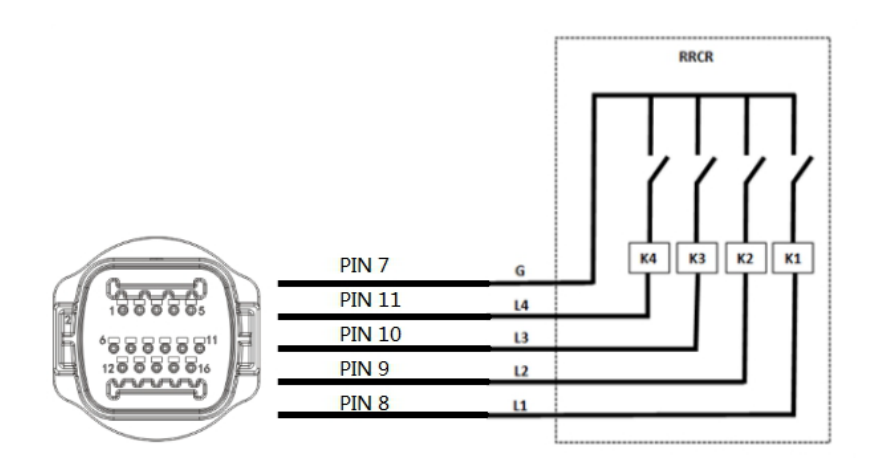

Hier unten die Funktionsbeschreibung des Terminals.

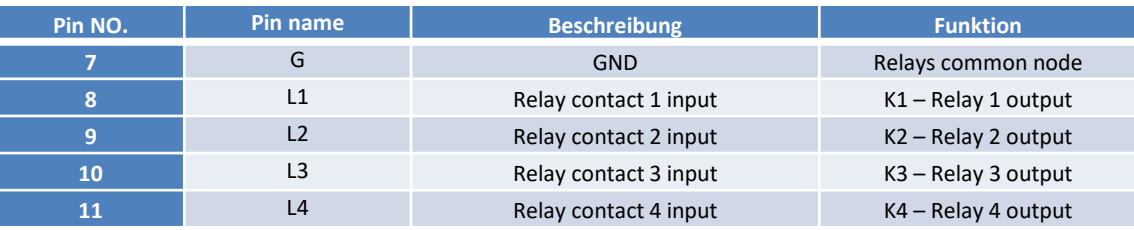

Der Wechselrichter ist auf die folgenden RRCR-Leistungsstufen vorkonfiguriert. Relaisstatus: "Schließen" ist 1, "Öffnen" ist 0.

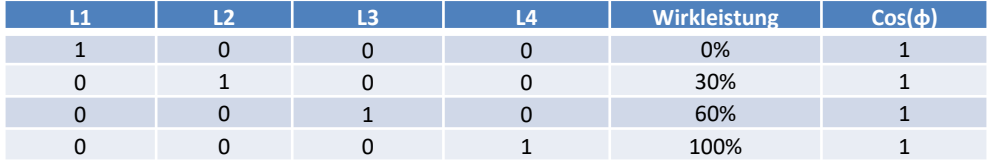

c) Die Logikschnittstelle gemäß EN50549-1:2019 dient dazu, die Wirkleistungsabgabe innerhalb von fünf Sekunden nach Erhalt einer Anweisung an der Eingangsschnittstelle zu beenden.

Hier unten die Verbindung Wechselrichter – RRCR.

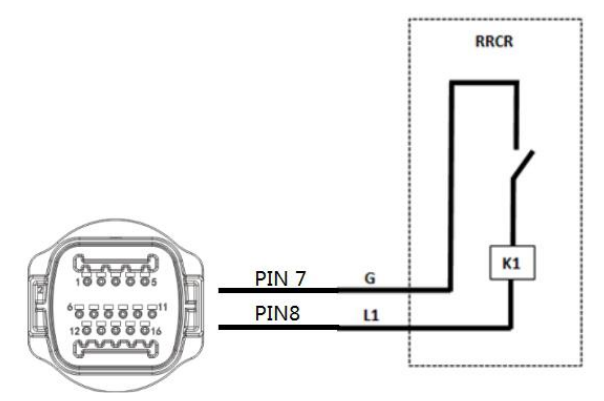

Hier unten die Funktionsbeschreibung des Terminals. Relaisstatus: "Schließen" ist 1, "Öffnen" ist 0.

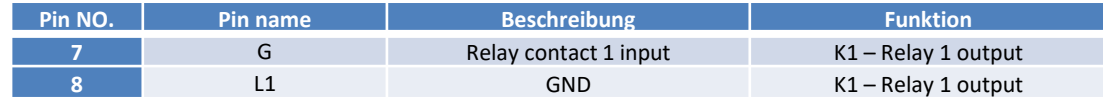

Der Wechselrichter ist auf die folgenden RRCR-Leistungsstufen vorkonfiguriert.

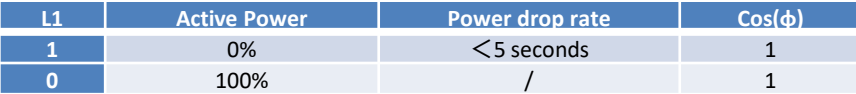